## Integrace technologie **3D tisku** do výuky na základních a středních školách

Ověřená metodika

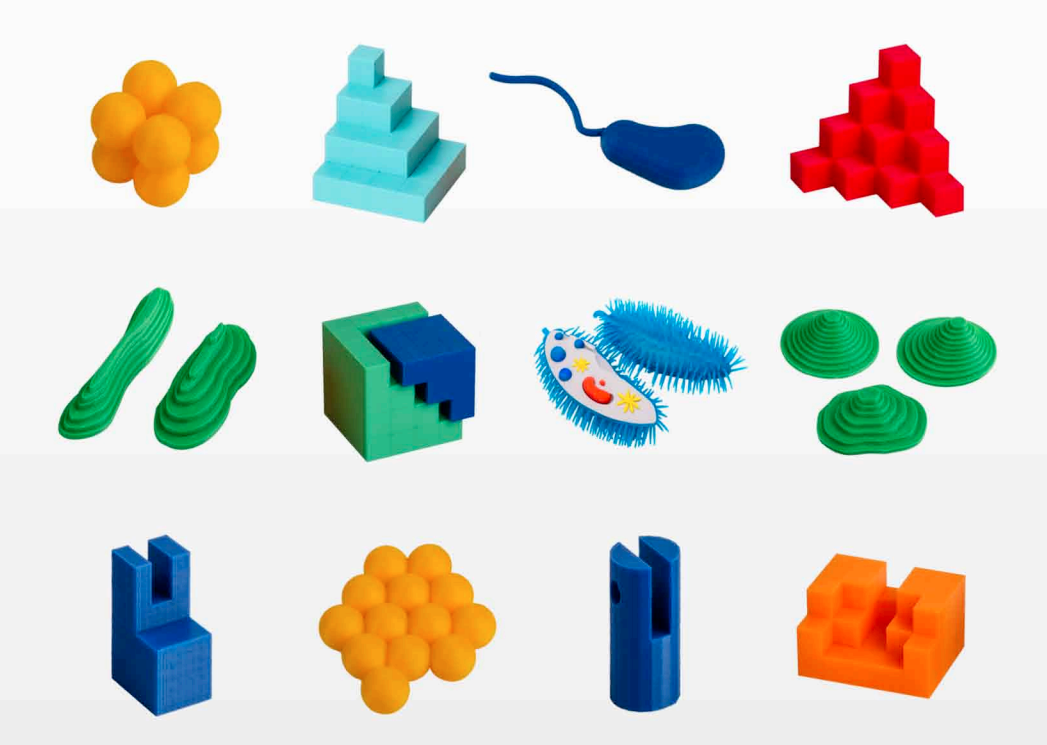

Martin Dosedla · Zdeněk Hodis · Martina Jančová · Jiří Ledvinka · Leni Lvovská · Kamil Malinka Darina Mísařová · Pavla Pitnerová · Vladimír Schindler · Vojtěch Staněk · Libuše Vodová

## MASARYKOVA UNIVERZITA

MUNI<br>PRESS

- 
- 
- $\bullet$
- $\bullet$
- $\bullet$
- $\bullet$
- 
- $\bullet$
- $\bullet$
- $\bullet$
- $\bullet$
- $\bullet$
- $\bullet$
- $\bullet$
- $\bullet$
- $\bullet$
- $\bullet$
- $\bullet$
- $\bullet$
- 
- **ODBORNÉ** ۰ **A TECHNICKÉ VZDĚLÁVÁNÍ**

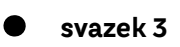

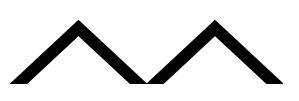

**Martin Dosedla, Zdeněk Hodis, Martina Jančová, Jiří Ledvinka, Leni Lvovská, Kamil Malinka, Darina Mísařová, Pavla Pitnerová, Vladimír Schindler, Vojtěch Staněk, Libuše Vodová**

**INTEGRACE** 

TECHNOLOGIE

3D THN OLD CE<br>A TISKU DO GE<br>TA THU DO GE<br>TA TEDNICI VILY

NA ZÍSKU DOCK<br>STAKLADNÍCH<br>OLKEDNÍCH DR

A STŘEDNÍCH<br>KOLAŠNÍCH<br>KOLAŠNÍCH<br>STREDNÍCH

**SKOLÁCH**<br>SKOLÁCH<br>Leis

Ou<sub>řená metodika</sub>

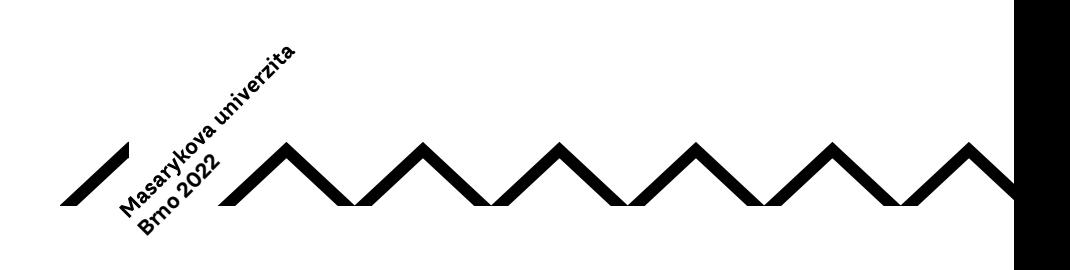

#### KATALOGIZACE V KNIZE – NÁRODNÍ KNIHOVNA ČR

#### Dosedla, Martin

Integrace technologie 3D tisku do výuky na základních a středních školách : ověřená metodika / Martin Dosedla, Zdeněk Hodis, Martina Jančová, Jiří Ledvinka, Leni Lvovská, Kamil Malinka, Darina Mísařová, Pavla Pitnerová, Vladimír Schindler, Voitěch Staněk, Libuše Vodová, -- 1. vydání. - Brno : Masarykova univerzita, 2022. - 1 online zdroj. - (Odborné a technické vzdělávání : svazek 3)

Terminologický slovník. – Obsahuje bibliografii a bibliografické odkazy

ISBN 978-80-280-0280-0 (online ; pdf)

- \* 62-9:678.027.3 \* 37.091.64 \* 37.091.214 \* 373.3 \* 373.5 \* 37.091.3 \* (083.744)
- trojrozměrný tisk
- učební pomůcky
- učební osnovy
- základní školy
- střední školy
- studium a výuka
- certifikované metodiky

37.09 - Organizace výuky a vzdělávání [22]

Tato metodika Integrace technologie 3D tisku do výuky na základních a středních školách byla vytvořena se státní podporou Technologické agentury ČR v rámci Programu ÉTA 3D tisk a jeho uplatnění na základních a středních školách (TL03000425)

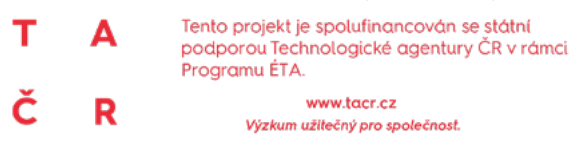

Ediční řada: Odborné a technické vzdělávání Svazek: 3

Recenze: Prof. Ing. Lubica Stuchlíková, Ph.D. Ústav elektroniky a fotoniky, Slovenská technická univerzita v Bratislavě Mgr. Vladimír Vochozka, Ph.D. Katedra aplikované fyziky a techniky, Jihočeská univerzita v Českých Budějovicích

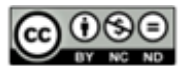

Kniha je šířená pod licencí [CC BY-NC-ND 4.0 Creative Commons Attribution-NonCommercial-NoDerivatives 4.0](https://creativecommons.org/licenses/by-nc-nd/4.0/deed.cs)

© 2022 Masarykova univerzita, Vojtěch Staněk

ISBN 978-80-280-0280-0 ISBN 978-80-280-0279-4 (brožováno)

## Obsah

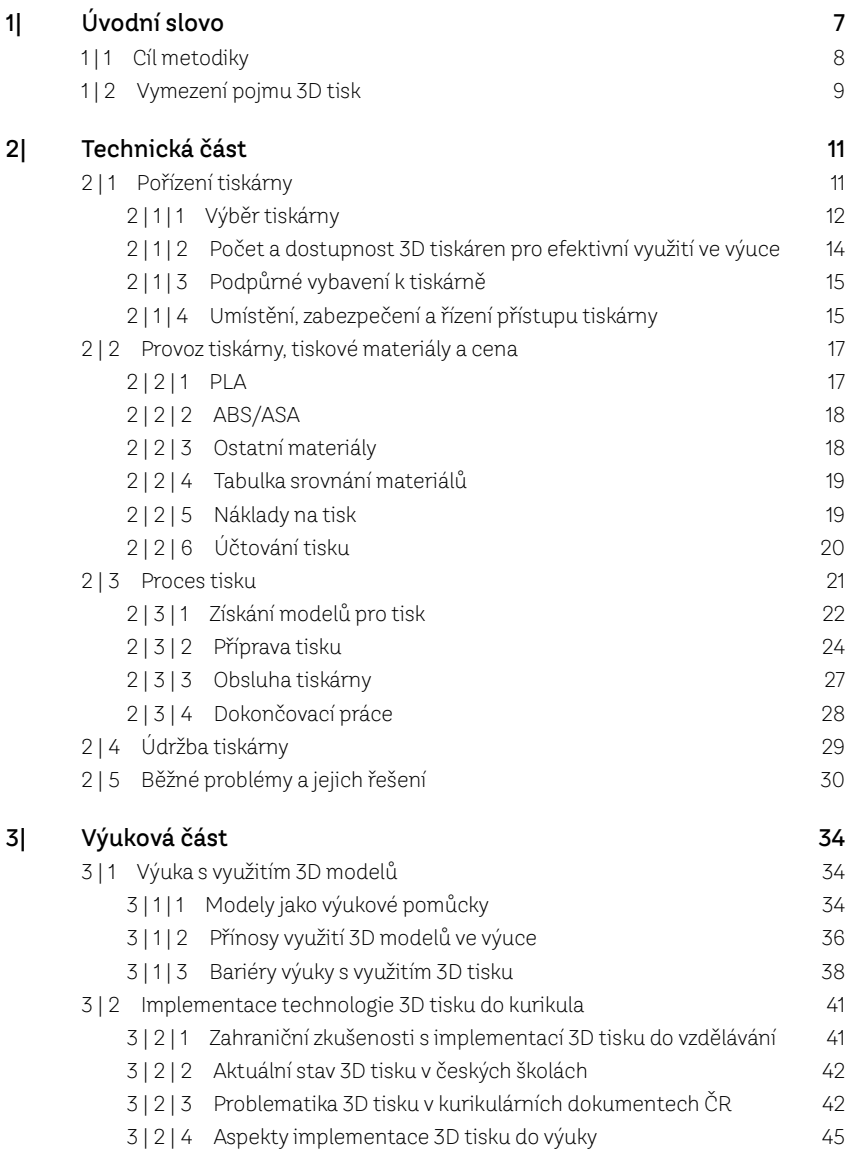

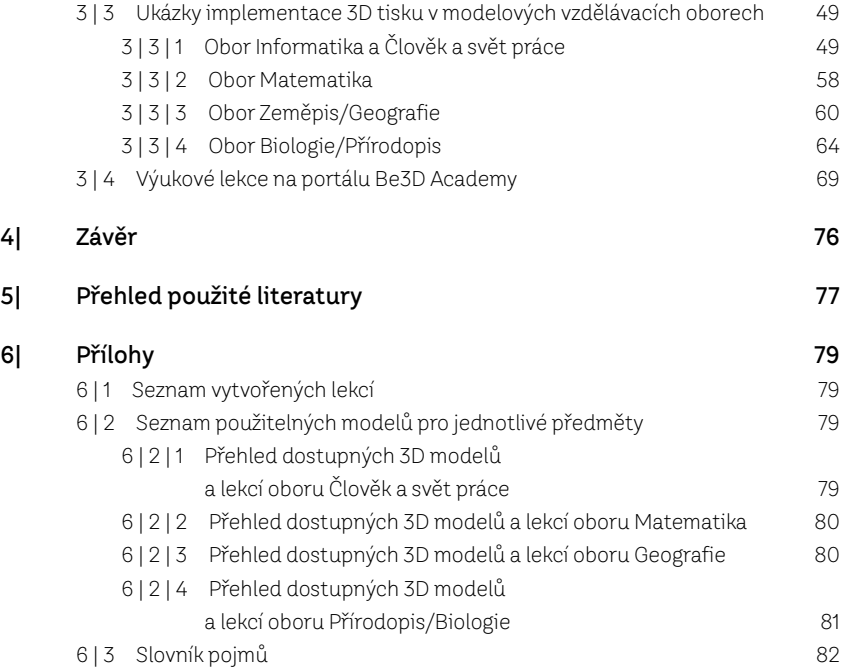

# 1| Úvodní slovo

S vývojem technologie 3D tisku v posledních letech došlo k výraznému poklesu cen tiskáren, a tím i ke zvýšení dostupnosti této technologie. Tato technologická oblast otevírá nové možnosti v široké škále oborů od oblasti průmyslu, medicíny, stavebnictví a architektury, až po úroveň běžného domácího použití. V 3D technologii byl spatřen také obrovský didaktický potenciál, který není v současné době využit. Implementace 3D technologií do výuky na ZŠ a SŠ může umožnit tvorbu zcela nových typů výukových pomůcek a zvyšuje dostupnost výukových modelů pro žáky a studenty. Studenti tak mohou nejenom s výukovými modely pracovat v hodinách, ale díky metodickým oporám se také mohou aktivně podílet na jejich vytváření.

Výukové modely mohou být pro většinu škol obtížně dostupné, ať už z hlediska finančního, anebo z hlediska specifických požadavků na ně. Jejich užití ve výuce má však řadu předností, patří k nim například prostorová vizualizace struktur, které jsou na reálných objektech pouhým okem těžko pozorovatelné, anebo znázornění těžko dostupných přírodnin. Navíc participace studentů na samotném procesu výroby modelů, kterou 3D tisk přístupným způsobem umožňuje, a práce s nimi přímo v hodinách, budou rozvíjet jejich další dovednosti.

Existuje široká škála různých typů tiskáren a používaných materiálů. Pro použití ve školství je potřeba zaručit zdravotní nezávadnost vybavení, vybrat zařízení, která umožňují dostatečně kvalitní tisk a splňují případné další parametry. Pro vlastní vytváření pomůcek je dále nutná znalost technologie výroby, např. tisk složitějších struktur vyžaduje specifické úpravy v 3D modelech. Obdobně je pak pro maximální využití potenciálu technologie nutné mít dostatečný vhled do metod a forem výuky, obsahu předmětů, a praktické zkušenosti z výuky tak, aby navrhovaná metodologie, pomůcky a postupy byly didakticky správně vytvořeny a reflektovaly aktuální potřeby škol (Friedmann 2018).

Podle dostupných studií (Malinka a Schindler 2021, s. 88–96) se školy mohou setkávat se třemi základními problémy při implementaci 3D tisku do výuky: nastavení práv a řízení přístupu k tiskárně, řízení nákladů, vč. obhajoby návratnosti investice, a vhodné začlenění projektů 3D tisku do učebních osnov (naráží na nedostatek výukových materiálů, nedostatek technických znalostí nebo nesnadný přístup k tiskárně). Pokud by se školám podařilo překonat úvodní nesnáze a pořídily by si tiskárnu, nadále by mohly narazit na problémy s nedostatkem kvalitního výukového obsahu. Snaze o jeho vytvoření je věnováno více projektů, které jsou obvykle ale spjaty s výrobci 3D tiskáren, kteří se i tímto snaží podpořit prodej. Velikost volně přístupných databází 3D modelů se tak neustále rozšiřuje, ale jen malá část z nich má významnější didaktický potenciál.

Kvalita materiálů je obecně na dobré úrovni, ale společnosti nemají prostor ani pedagogické zkušenosti pro výrazné úpravy materiálů tak, aby se zohledňovaly vzdělávací programy a jejich specifika v jednotlivých zemích (v ČR rámcové vzdělávací programy, dále jen RVP). Významným problémem je pak i dodatečná časová zátěž pro učitele: musí najít vhodný model, ověřit, zda je tisk dostatečně kvalitní, zkontrolovat, zda odpovídá jeho představám, připravit výukové materiály a zvážit, jak vše efektivně začlenit do výuky. I když učitelé aktivně využívají dostupné hotové výukové materiály, i nadále se setkávají s těmito obecnými problémy: nízká návaznost existujících materiálů na RVP (existující materiály mají spíše charakter "zajímavostí navíc"), nedostatek širšího souboru výukových materiálů, nedostatečné znalosti učitelů často vedoucí k rozhodnutí nekupovat vybavení a problém s definicí celkového přínosu začlenění 3D tisku do výuky.

Cílem této metodiky je zmíněné problémy pomoci řešit. Věříme, že v takto rané fázi zavádění technologií systematický přístup zefektivní integraci této technologie do celého vzdělávacího systému a usnadní cestu i školám, pro které je tato technologie nová.

#### 1|1 Cíl metodiky

Metodika byla vytvořena v rámci projektu, který reaguje na aktuální dostupnost vysoce kvalitního 3D tisku a poptávku po metodické podpoře využití 3D tisku ve výuce a didakticky správných námětech pro výrobu výukových pomůcek (modelů) pro jednotlivé předměty na základních a středních školách. Metodika se skládá ze dvou základních celků.

Cílem **technické části** metodiky je strukturovaně a přehledně poskytnout informace o **technologii 3D tisku**, nejefektivnějších postupech jejího používání a usnadnění osvojení 3D tisku na základních a středních školách, které nemají s touto technologií zkušenosti. Dále ukazuje zájemcům **možnosti tvorby učebních pomůcek** pomocí technologie 3D tisku a jejich začlenění do konkrétních vyučovacích hodin. Vše je doplněno i o sadu bezplatných lekcí šitých na míru školám tak, že nevyžadují žádné další úpravy ze strany učitelů a ukázky a odkazy na **zajímavé modely 3D tisku** k podpoře vzdělávání ve vybraných oborech.

**Výuková část** má pomoci s orientací ve veřejně dostupných zdrojích, poskytnout návod, jak zajistit systematické **zapojení technologie do výuky**, poskytnout základní **soubor užitečných lekcí** a diskutovat o technické přípravě učitelů a studentů. Součástí je i **zakotvení 3D tisku v kurikulárních dokumentech**. Zaměřujeme se především na překážky bránící zavedení 3D tisku, dále na možnosti 3D tisku a jeho implementaci do kurikula školy. V rámci analýzy existujících materiálů je patrná převaha projektů v oborech technického zaměření. Věříme, že technologie 3D tisku má však mnohem větší potenciál a lze ji začlenit do výuky většiny vzdělávacích oborů. V metodice se můžeme zaměřit převážně na zdůraznění interdisciplinarity a implementaci této technologie do dalších oblastí (např. projekty pro obory matematika-biologie, speciální pedagogika-matematika, geografie-biologie apod.).

Metodika je určena především pro **učitele základních a středních škol**, pro tvůrce školních vzdělávacích programů, dále pro vysokoškolské studenty učitelství a pro všechny, kteří chtějí využívat 3D tisk pro neformální vzdělávání. Je koncipována tak, aby podpořila výuku ve vybraných předmětech, jako jsou biologie, geografie či matematika.

Cílem uplatnění metodiky je:

- Informovat o technologii 3D tisku a jejím využití na ZŠ a SŠ.
- Představit možnosti tvorby pomůcek pomocí 3D tisku.
- Prezentovat přehled databází modelů vhodných pro výuku a bezplatné sady lekcí pro školy.
- Poskytnout rady, jak zapojit 3D tisk do výuky jednotlivých předmětů a zpřehlednit současný stav zakotvení 3D tisku v kurikulárních dokumentech.

Pro dosažení výše uvedených cílů metodika obsahuje:

- Technickou část, ve které najdete vysvětlení technologie 3D tisku. Rady a tipy, jak vybrat tiskárnu, která bude vyhovovat vašim požadavkům a jak si dále poradit s jejím provozem a údržbou.
- Výukovou část, kde se blíže seznámíte s 3D modely jako učebními pomůckami, se způsobem zakotvení 3D tisku v kurikulárních dokumentech, a především a tím, jak s 3D tiskem pracovat ve vybraných vyučovacích předmětech.

### 1 | 2 Vymezení pojmu 3D tisk

Klasické tiskárny řadíme mezi základní periferie počítače. Každý uživatel je tak schopen během chvíle vytisknout cokoliv od jednoduchého textu až po složité grafické návrhy stiskem jednoho tlačítka a výsledná kvalita odpovídá kvalitě zakoupeného hardwaru.

Jiná situace je u 3D tiskáren. 3D tiskárny jsou sice dostupné řadu let, ale během této doby se zdaleka nestaly běžnou součástí lidského života. Zbytek technologií dohánějí teprve v posledních letech své existence. Nastává doba, kdy se 3D tiskárny stávají běžnou součástí domácností. Je zde ovšem celá řada faktorů, které využitelnost 3D tiskáren limitují. Jedním z faktorů je komplexnost samotného tisku, a také pořizovací cena zařízení.

Pro běžného uživatele začíná být 3D tiskárna na trhu cenově dostupná. Obdobně je tomu i v zahraničí. Nejlevnější 3D tiskárny je možné si svépomocí sestavit, zkalibrovat a upravit. Jedná se o takzvané "entry" level tiskárny, tedy tiskárny pro začátečníky.

Jaký je tedy rozdíl mezi běžnou tiskárnou a 3D tiskárnou? Co přesně znamená 3D tisk? Běžná tiskárna pracuje s papírem, na který tiskne ve dvou osách X a Y. Oproti tomu 3D tiskárna pracuje s další osou, osou Z, která celému procesu přidává na další dimenzi. Osy X a Y určují základnu předmětu, který je tisknut, zatímco osa Z určuje jeho výšku.

Zjednodušeně si lze 3D tisk představit jako řadu klasických 2D výtisků složených na sebe, počet vrstev odpovídá právě hodnotě Z. Jak tedy funguje 3D tisk? Různé tiskárny používají odlišné metody k vytvoření finálního produktu. Prozatím neexistuje univerzální tiskárna, která by byla schopna vytisknout vše, a proto je třeba volit tiskárnu podle jejího využití. Některé tiskárny pracují s práškovými materiály z plastu, dřeva nebo kovů.

Každý vytisknutý objekt je tak tvořen jednotlivými vrstvami, které jsou postupně tisknuty na sebe. V teorii se jedná o velice jednoduchý princip, v praxi je však nutné počítat se softwarovými i hardwarovými limity, které se objevují. Navzdory omezením má však prostorový tisk oproti klasickým metodám výroby, jako je obrábění nebo odlévání, celou řadu výhod. Díky 3D tisku lze ušetřit množství peněz, které by byly jinak utraceny za odlévací formy či za zbytkový materiál vzniklý při obrábění. Za zmínění stojí i složitost tvarů, které nelze klasickými metodami vytvořit (Objects 2017).

Díky zmíněným i dalším výhodám se dá předpokládat, že se 3D tisk stane v budoucnosti jednou z významných metod při výrobě. Zásluhou masivně se zlepšujících technologií a klesající ceny se 3D tiskárny postupně dostávají z oblasti cenově nedostupných zařízení vlastněných pouze velkými společnostmi do škol a k běžným uživatelům (Horáček 2017).

## 2| Technická část

Cílem technické části metodiky je strukturovaně a přehledně poskytnout informace o technologii 3D tisku, nejefektivnějších postupech jejího používání a usnadnění osvojení 3D tisku na základních a středních školách, které nemají zkušenosti s touto technologií.

Popisujeme celý **životní cyklus 3D tisku na škole**. Nejdříve se věnujeme problematice výběru a pořízení tiskárny. Popisujeme parametry, které hrají roli při volbě typu tiskárny, diskutujeme určení vhodného počtu tiskáren, potřebu dalšího podpůrného vybavení i problematiku vhodného umístění a řízení přístupu k tiskárně. V další části se zaměřujeme na vlastní provoz tiskárny. Vedle popisu materiálu se věnujeme i nákladové stránce tisku (cena za materiál, jak účtovat atd.). V následující kapitole se zabýváme vlastnímu procesem tisku. Jsou zde popsány jednotlivé kroky, které je potřeba udělat, abychom se dostali od digitálního 3D modelu až k výslednému produktu. Jmenujeme vhodné modelovací nástroje a databáze již hotových 3D modelů, dále pak popisujeme postup tisku získaných modelů, obsluhu tiskárny a dokončovací práce. V závěrečných částech se věnujeme údržbě tiskárny a popisu běžných problémů a jejich řešení.

Obsahem technické části metodiky jsou informace především pro **správce a provozovatele 3D tiskáren**, jež jsou potřebné k efektivnímu zpřístupnění této technologie. Rovněž jsou zde uvedeny informace pro pedagogy, které popisují zásady běžného používání 3D tiskárny a jejího efektivního využití pro potřeby výuky.

Technické školy a další specializované školy mohou mít na 3D tisk odlišné požadavky, které se mohou od popisovaných postupů významně lišit. Může se jednat například o používání speciálních tiskových materiálů a s tím spojené použití odlišných technologií 3D tisku. Těmto specifickým nárokům se následující text nebude věnovat.

### 2 | 1 Pořízení tiskárny

V dnešní době existuje mnoho různých typů tiskáren, které se liší zejména použitou technologií tisku, maximální velikostí tisknutelného objektu, zabezpečením tiskárny, případně dalšími pokročilými funkcemi.

Pro použití 3D tiskárny ve školním prostředí je třeba zvážit několik pohledů, a to zejména:

- Počáteční náklady (cena 3D tiskárny, stavební úpravy prostoru a další).
- Průběžné náklady (cena tiskového materiálu, servis a energie).
- Bezpečnost při obsluze a manipulaci.
- Nezávadnost tisku vůči zdraví.
- Dostatečná kvalita a rychlost tisku.

#### 2 | 1 | 1 Výběr tiskárny

Pokud chtějí školy nebo zájmové kroužky využívat k práci 3D tiskárny, mohou si vybrat některé z na trhu dostupných zařízení. Postupně dochází díky rozvoji technologií a větší konkurenci k poklesu cen. 3D tiskárny se též stávají uživatelsky přístupnější a nevyžadují přílišnou technickou zdatnost. Řada nastavení je již plně automatizovaná, případně existují podrobné návody a příručky, které pomohou v případech, kdy si uživatel neví rady.

Prvním kritériem výběru tiskárny je **volba technologie**. Pro žáky na základní škole plně postačují hobby tiskárny využívající technologii vytlačování materiálu, neboť jsou cenově dostupné, dostatečně názorné a jednoduché na obsluhu.

Doporučujeme použít technologii tisku **Fused Filament Fabrication** (**FFF**), také známou jako Fused Deposition Modeling (FDM), viz "1. Její princip spočívá ve vytlačování materiálu (filamentu) tiskovou hlavou skrz rozehřátou trysku, která materiál nanáší v tenkých vrstvách na vyhřívanou podložku (vyhřívání zvyšuje přilnavost tisknutého objektu k podložce). Jedná se v současnosti o nejpopulárnější technologii, protože náklady na tisk jsou v porovnání s ostatními technologiemi nízké, zároveň však umožňuje tisknout v dostatečně kvalitně." (Krishnanand a Taufik Mohammad 2021).

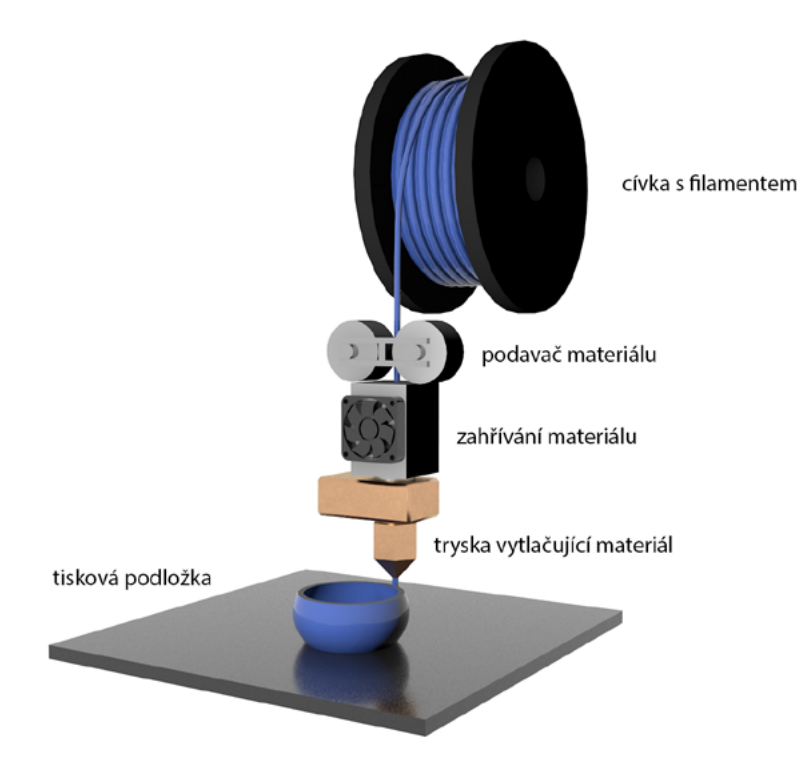

Obrázek 1 Princip činnosti FFF/FDM tiskárny.

Další technologií 3D tisku, která je rovněž masově rozšířená, je SLA (stereolitografie) (Salonitis 2014). Tato technologie dosahuje lepší kvality tisku než FFF/FDM, ale za cenu komplikovanější obsluhy a vyšších provozních nákladů. Metoda je založena na vytvrzování tekuté pryskyřice světlem. Obsluha je tudíž náročnější, a je proto nutné svědomitě dodržovat bezpečnostní předpisy, opatření při manipulaci s tiskárnou a zejména s pryskyřicí. Vytisknuté objekty by měly být následně umyty od zbytků pryskyřice a dalších reziduí, nejčastěji ve vodní lázni nebo v isopropylalkoholu, dle doporučení výrobce. Nakonec je doporučeno vytvrdit objekty UV světlem ve speciálním "vytvrzovacím boxu" pro finální pevnost. Tyto procesy a k tomu potřebné vybavení dále zvyšují nároky na obsluhu a pořizovací hodnotu 3D tiskárny.

Metoda SLS (Selective Laser Sintering) je výrazně dražší technologií než obě výše uvedené. Tisk probíhá nanesením materiálu ve formě prášku na podklad a následným vypálením v rozhodujících bodech pomocí laseru (2020 SLS 3D Printer's Guide Buyer's Guide 2020). Výhodou je tvorba výtisků z plastu, kovu nebo keramiky. Obsluha těchto tiskáren je však složitá a vyžaduje specializované nástroje a postupy.

| Technologie | Kvalita tisku | Zdravotní závadnost | Materiály  | Cena              |
|-------------|---------------|---------------------|------------|-------------------|
| FFF/FDM     | Střední       | Žádná/nízká         | Plasty     | od cca 7 000 Kč   |
| <b>SLA</b>  | Vysoká        | Střední             | Pryskyřice | od cca 5 000 Kč   |
| <b>SLS</b>  | Vysoká        | Nízká               | Plasty     | od cca 200 000 Kč |
|             |               |                     | Kovy       |                   |
|             |               |                     | Keramika   |                   |

Tabulka 1 Srovnání technologií 3D tisku.

Na trhu lze samozřejmě najít kromě výše zmíněných technologií i mnohé další, viz Tabulka 1. Více informací o technologii FFF/FDM, jejích vlastnostech, ale i o jiných populárních technologiích 3D tisku, můžete najít v knihách Základy 3D tisku s Josefem Průšou (Stříteský 2019), Understanding Additive Manufacturing od A. Gebhardta (2011) nebo například ve článku Přehled technologií 3D tisku<sup>1</sup>.

Dalším kritériem je **použitý materiál**. Výběru typu materiálu se věnujeme v Kapitole 2.2.

Důležitým požadavkem při výběru tiskárny je **velikost tiskové plochy**, která určuje, jak velký model je tiskárna schopna vytisknout. Od velikosti tiskové plochy se odvíjí i velikost celé tiskárny, která je také důležitým faktorem pro vhodné umístění. Rychlost tisku se standardně udává v milimetrech za sekundu a běžné tiskárny s technologií vytlačování jsou schopny tisknout v rozmezí 40 až 150 mm/s (Buyer's Guide 2017). Rychlost tisku je potom přímo úměrná nastavenému rozlišení tisku, přičemž vyšší rozlišení znamená pomalejší tisk, ale také lepší detail výrobku. Tato rychlost může být také omezena tvarem modelu a dalšími parametry tisku (např. tloušťka stěny objektu).

<sup>1</sup> http://www.dkmp.cz/o-nas/detail/prehled-technologii-3d-tisku

Výška vrstvy udává, kolik tvarových podrobností a vrstev se na modelu objeví. Objekty s malou výškou vrstvy mají hladký povrch a na první pohled u nich nelze rozeznat jednotlivé vrstvy. Tisk objektu však trvá delší dobu. Čím je výška vrstvy větší, tím jsou vrstvy zřetelnější a na výtisku se mohou ztrácet drobné detaily. Tisk je ovšem mnohem rychlejší.

3D tiskárny se rozdělují i podle **počtu tiskových hlav a trysek**, které hlavy obsahují. Tiskárny obyčejně obsahují jednu tiskovou hlavu a trysku, avšak pokročilejší tiskárny nabízejí více hlav a trysek, což umožňuje např. tisk více barvami nebo materiály (Horáček 2017).

Dalšími vlastnostmi, na které se mohou školy při výběru tiskárny zaměřit, je např. zakrytování tiskového prostoru, řízení přístupu, konektivita, vybavenost tiskárny displejem nebo připravenost tiskárny, tj. zda tiskárna dorazí ve složeném stavu či jako stavebnice. Jednotlivé položky sice mohou zvyšovat pořizovací cenu, ale mohou významně usnadnit práci v dílně.

Posledním z kritérií je jednoznačně **cena tiskárny**. Zde je třeba přistupovat k problému z hlediska finančních možností školy. Vyšší počáteční náklady mohou v budoucnu znamenat méně problémů, stejně jako více možností pro kreativní práci studentů, žáci budou zároveň schopni vytvářet kvalitnější výrobky.

Doplňkovými kritérii při volbě tiskárny mohou být i možná podpůrná zařízení, například kamera monitorující průběh tisku. Uživatel tak ví, zda tisk probíhá podle předpokladů, aniž by musel u tiskárny čekat a sledovat celý průběh.

Pokud jde o shrnutí k výběru 3D tiskárny do škol, tak se bude jednat především o cenu zařízení, která je při pořizování jakékoliv novinky často rozhodujícím kritériem. Ideálně by měla tiskárna umět automaticky nastavovat rovinu tiskové plochy, díky tomu bude první vytisknutá vrstva vždy perfektní. Sledujte též rychlost a kvalitu tisku, softwarové vybavení tiskárny, stejně jako kvalitu konstrukce samotné tiskárny. Ty mohou být ve školství důležitým faktorem životnosti tiskárny. Ostatní parametry jsou méně podstatné, ale mohou samozřejmě usnadnit práci jak učiteli, tak žákům.

#### 2 | 1 | 2 Počet a dostupnost 3D tiskáren pro efektivní využití ve výuce

Jak ukazují výsledky průzkumu mezi učiteli, kteří 3D tisk ve výuce využívají (Babičová 2020, Y Soft 2016, Y Soft 2019), ideálním řešením je plně vybavená třída, ve které je stejný počet tiskáren jako studentů v hodině. Všichni studenti tak současně prochází celým procesem, učí se a získávají zkušenosti. Při nižším počtu tiskáren je efektivita výuky snížena, neboť se někteří studenti nemohou přímo zapojit, ale pouze pozorují práci ostatních. Pokud je k dispozici jen několik tiskáren, je dobré upřednostnit jejich umístění tak, aby byly studentům více na očích. Možnost pracovat s tiskárnou nebo ji alespoň pozorovat dále zvyšuje zájem studentů o 3D tisk.

### 2 | 1 | 3 Podpůrné vybavení k tiskárně

Při pořizování tiskárny stojí za zvážení pořízení doplňků, které mohou výrazně podpořit provoz a administraci tiskárny. Jedná se zejména o kameru pro vzdálený monitoring tisku a záložní zdroj nepřerušovaného napětí (UPS).

Libovolná kamera, která je dostupná přes školní síť nebo internet může šetřit čas i prostředky. Vzhledem k délce samotného tisku je možnost v případě chyby během tisku proces včas zastavit, což znamená i dřívější start nového tisku. Zároveň se ušetří nemalá část tiskového materiálu, který samozřejmě něco stojí. Uživatel nemusí pravidelně chodit kontrolovat tiskárnu, což je praktické zejména pokud se jedná o učitele, který se během přestávek potřebuje připravovat na následující hodiny nebo má zrovna dozor.

Některé tiskárny nedokážou po náhlém zastavení tisku, (např. při výpadku proudu), navázat na místo, kde byl tisk přerušen a musí začít s tiskem od začátku. To znamená, že objekt, na jehož tisk byl spotřebován materiál, energie a čas, je vytisknutý jen z části, tudíž je nepoužitelný. Zdroje nepřerušovaného napětí však dokážou při výpadku proudu dočasně dodat tiskárně elektřinu. Pokud se jedná o krátkodobý výpadek, tiskárna vůbec nemusí přerušit činnost a může dokončit aktuální tisk.

#### 2 | 1 | 4 Umístění, zabezpečení a řízení přístupu tiskárny

Vhodné umístění tiskárny má velký vliv na kvalitu tisku i na její celkové využití.

Vzhledem k dlouhé době tisku a občasným chybným výtiskům je třeba, aby studenti měli tiskárnu co nejlépe dostupnou (ideálně na chodbě nebo ve volně přístupných vyhrazených místnostech). Možnost být svědkem interakce s tiskárnou dále podněcuje zájem nových studentů. Bohužel se ale ukazuje, že v pilotních fázích tiskárny obvykle končí uzamčené ve skříni s přístupem na vyžádání, což obecně vede ke snížení zájmu studentů.

Při rozmístění tiskárny také zvažte potřebu prostoru pro dokončovací práce na vytištěném objektu, které některé modely vyžadují (např. broušení, tmelení a barvení). Doporučujeme pro tiskárnu předem připravit veřejné prostory, například při plánovaných rekonstrukcích školy.

Je proto dobré si předem rozmyslet, zda instalace na vybrané místo splňuje následující požadavky:

- Tiskárny vždy potřebují přístup k elektrické síti.
- Některé typy tiskáren mohou vyžadovat připojení k počítačové síti ať již pevné, nebo Wifi.
- Pro správné fungování tiskárny je také nutná rovná a pevná podložka, aby nedocházelo k deformacím objektu během tisku (*nikdy nepodceňujte běhající děti*).

Zabezpečení tiskárny během tisku proti neoprávněnému přístupu nejlépe vyřeší její kompletní zakrytování, které chrání nejen tiskárnu samotnou, ale i tisknutý objekt. Tím je také zaručena stálá teplota a vlhkost. Rovněž je zajištěna i bezpečnost osob pohybujících se okolo – teplota trysky v tiskárně totiž přesahuje 200 °C. Nezanedbatelný vliv na kvalitu tisku má i správné skladování filamentu – je nutné jej uchovávat v suchu, nejlépe v původním obalu či uzavřeném boxu.

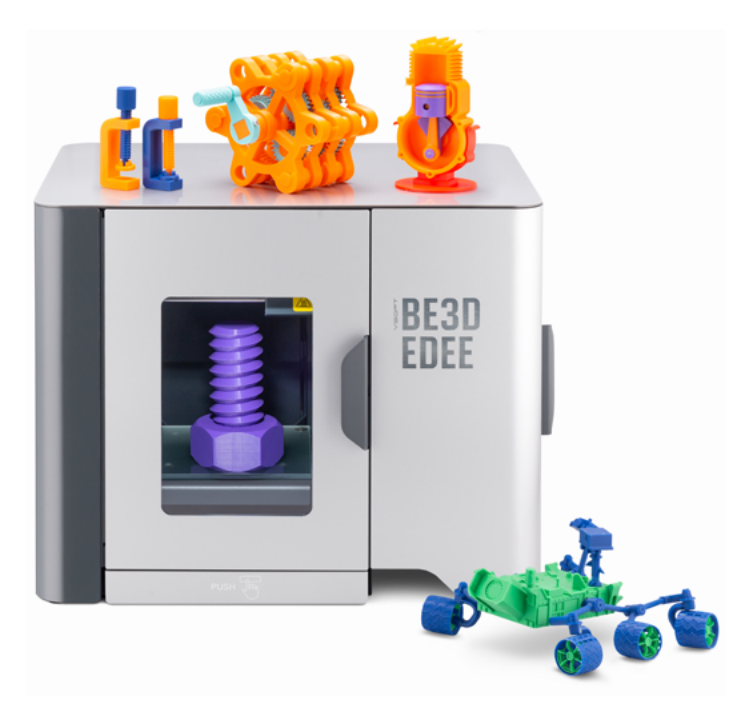

Obrázek 2 Zabezpečená, kompletně zakrytovaná tiskárna Y Soft Be3D eDee.

Dále je velice vhodné mít zabezpečení proti neoprávněné manipulaci během tisku (např. automatický zámek) a systém pro kontrolu přístupu (např. čipové karty, RFID čipy). Toto zabezpečení umožňuje jak nepřerušovaný tisk a jeho úspěšné dokončení, tak možnost měření spotřeby filamentu kvůli následné úhradě použitého materiálu.

Jak již bylo zmíněno, nejlepším místem pro umístění tiskárny je plně vybavená třída, ve které je dostupná jedna tiskárna pro každého studenta. Je žádoucí, aby studenti měli k tiskárně co nejlepší přístup. Třída tedy nesmí být zamčená nebo dostupná jen na požádání, protože to obecně vede k poklesu zájmu studentů o 3D tisk. Raději než zamykat třídu nebo místo, kde se tiskárna nachází, je vhodnější pořídit zabezpečenou tiskárnu (viz Obrázek 2).

Pokud není možné tiskárny umístit do vyhrazené učebny, anebo jich je k dispozici jen malý počet, doporučujeme jejich umístění na viditelné a dostupné místo, například na chodbu nebo do vstupní haly. Ačkoliv se zdá umístění tiskárny do veřejného prostoru na první pohled riskantní, krytá tiskárna (opět např. s automatickým zámkem) nebezpečí poškození minimalizuje.

### 2 | 2 Provoz tiskárny, tiskové materiály a cena

Kromě přímého využití ve výuce, tj. pod dohledem učitele nebo správce tiskárny, je možné tiskárny poskytnout studentům i pro osobní tisky. Mohou si tak vyrobit výukovou pomůcku, hračku, dekoraci do třídy či do domácnosti. Málokterý student má přístup k 3D tiskárně, a pokud studenti projevují zájem s tiskárnou pracovat, je dobré je co nejvíce podpořit. Ze začátku bude pravděpodobně potřeba vedení od zkušenějšího uživatele tiskárny. Později je možné nechat základní obsluhu tiskárny na studentech samotných – samozřejmě za předpokladu, že s ní zvládají pracovat samostatně. Samostatná práce s 3D tiskárnou rovněž studenty zavazuje k dodržování zásad bezpečnosti a ochrany zdraví.

V Kapitole 2.1. Pořízení tiskárny doporučujeme používat tiskárnu využívající technologii FFF/FDM. V následujícím textu popisujeme několik nejpoužívanějších tiskových materiálů – filamentů, které jsou použitelné v tiskárnách s touto technologií tisku. Aktuálně se jedná zejména o materiály PLA, PET-G, ABS/ASA. Při výběru materiálů je nutné také klást důraz na zdravotní nezávadnost a bezpečnost při manipulaci.

Některé filamenty mohou obsahovat různá aditiva, která dále ovlivňují jejich vlastnosti. Nemusí se jednat jen o změnu barvy, ale také například o luminiscenci (svítící efekt ve tmě), úpravu tvrdosti, ohebnosti nebo teplotní odolnosti. Díky dalším přísadám pak mohou filamenty imitovat vzhled jiného materiálu, jako je například dřevo, bronz a mnoho dalších.

Při vhodném skladování vydrží filamenty déle, než je výrobci garantovaná minimální doba. Naopak při nevhodném skladování filamenty rychle degradují, mohou se lámat, větší počet prachových částic na filamentu může ucpat tiskovou hlavu apod. Nepoužívané filamenty je tedy nutné skladovat ideálně v původních obalech, chránit je před nadměrným teplem, vlhkostí, přímým slunečním světlem a prachem.

#### 2 | 2 | 1 PLA

Nejpopulárnějším a asi nejvíce obecně používaným materiálem je PLA. Jedná se o velice vhodný materiál pro začátky s 3D tiskem a pro získání zkušeností. Jednotlivé vrstvy roztaveného filamentu se k sobě dobře spojují a materiál se dobře uchycuje na podložce. PLA je tvrdý, ale křehký materiál, takže se při mechanickém namáhání neohne, ale spíše praskne. Během tisku se objekt vlivem tepla takřka nedeformuje. Není však teplotně odolný – začíná měknout již kolem 60 °C, což znamená, že jej může deformovat i přímé sluneční světlo.

Obecně je PLA ideálním materiálem s širokým využitím zejména ve školách, protože je levný, bezpečný, zdravotně nezávadný a ve většině případů svou kvalitou dostačující. Doporučujeme jej proto používat. Filament se vyrábí z obnovitelných zdrojů, a navíc je cenově dostupný.

#### 2 | 2 | 2 ABS/ASA

Tam, kde PLA nedostačuje svými vlastnostmi, se používá ABS nebo jeho nástupce ASA. Oba materiály (ABS i ASA) mají podobné vlastnosti. ASA má však lepší odolnost proti vlivům slunečního záření. Oproti PLA má ASA/ABS lepší pružnost a mechanickou i teplotní odolnost (měkne až kolem 100 °C). Díky vyšší mechanické odolnosti je lze dobře obrábět a dále upravovat. Existuje mnoho variant s různými aditivy, např. ABSi, které svítí ve tmě.

Naopak ABS/ASA je oproti PLA náročnější na tisk, protože se může během tisku deformovat. Bez použití speciální PEI podložky je také velká pravděpodobnost, že se od ní během tisku oddělí. Zejména velké objekty je velmi problematické vytisknout v celku a během tisku vznikají škodlivé výpary, které ve výjimečných případech mohou dráždit oči či sliznice.

#### 2 | 2 | 3 Ostatní materiály

Existuje nespočet dalších materiálů, které lze v 3D tiskárnách použít. Každý z nich se používá k trochu jinému účelu. Materiálem PET-G (modifikace PET) je jednodušší tisknout než ABS/ASA a má lepší teplotní i mechanickou odolnost než PLA.

Podobné vlastnosti jako guma mají plasty TPU nebo TPE (někdy též označované Flex nebo Elasto). Jsou pružné a vyrábí se v různých tvrdostech (čím měkčí, tím náročnější na tisk). Využívají se na místech, která jsou pravidelně deformována (obaly na mobilní telefony, kola od hraček).

Mezi extrémně odolné tiskové materiály patří polykarbonát (PC), který se využívá pro tisk namáhaných objektů, například karabin. Chemicky odolné materiály PEEK a PEI (známé též pod obchodní značkou ULTEM) se zase používají v místech s vysokou teplotou (až 210 °C). Dalším materiálem je Nylon, jež je využíván pro některé průmyslové součástky. Všechny materiály jsou velice náročné na tisk a vyžadují výkonnější tiskárnu kvůli vysoké teplotě tavení.

Na trhu je možné zakoupit i materiály tvořené recyklovaným dřevem a pojivem. S jejich pomocí je uživatel schopný tisknout předměty, které mají vlastnosti dřeva, jako je například vzhled či vůně. S těmito materiály se pracuje podobně jako s ABS nebo PLA. Více informací o zmiňovaných materiálech, a případně i dalších, se můžete dozvědět například na webu Simplify3 $\mathrm{D}^2$  nebo na webu Prusament $^3.$ 

<sup>2</sup> https://www.simplify3d.com/support/materials-guide/

<sup>3</sup> https://prusament.com/cs/materials/

### 2 | 2 | 4 Tabulka srovnání materiálů

Porovnání vlastností tiskových materiálů je uvedeno v Tabulce 2. Vzájemné porovnání dalších parametrů tiskových materiálů je v Tabulce 3.

| Materiál   | Snadnost tisku  | Odolnost                 |          |              |
|------------|-----------------|--------------------------|----------|--------------|
|            |                 | Teplotní                 | Chemická | Mechanická   |
| <b>PLA</b> | Jednoduchá      | Velmi nízká              | Nízká    | Nízká        |
| PET-G      | Jednoduchá      | Nízká                    | Nízká    | Nízká        |
| ABS/ASA    | Střední         | Střední                  | Nízká    | Střední      |
| Flex       | Střední/Náročná | Střední                  | Nízká    | Vysoká       |
| PP         | Náročná         | Vysoká                   | Střední  | Vysoká       |
| Nylon      | Náročná         | Vysoká                   | Střední  | Vysoká       |
| PC         | Velmi náročná   | Vysoká                   | Střední  | Velmi vysoká |
| PEEK       | Velmi náročná   | Velmi vysoká (do 250 °C) | Vysoká   | Vysoká       |

Tabulka 2 Srovnání vlastností tiskových materiálů pro 3D tiskárny využívající technologii FFF/FDM.

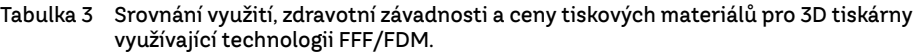

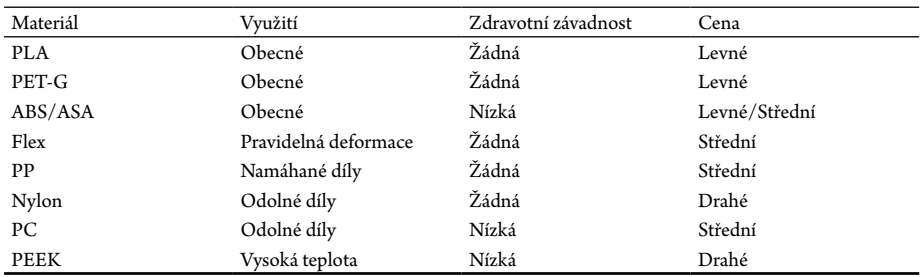

#### 2 | 2 | 5 Náklady na tisk

Nejlevnější tiskárny využívající technologii FFF/FDM jsou aktuálně dostupné již od 2 500 Kč. I zde však platí pravidlo, že životnost a kvalita se promítají do výsledné ceny. Tiskárny, které jsou kvalitní, ověřené, kryté a bezpečné, se dají zakoupit za cenu pohybující se mezi 10 000 a 20 000 Kč. Některé z nich dokonce nabízí i pokročilejší funkce, jako je např. připojení přes internet nebo systém řízení přístupu.

Kromě počáteční investice do tiskárny nelze opomenout pravidelné náklady, zejména do tiskových materiálů, údržby či spotřebované elektrické energie. Cena nejpoužívanějších PLA filamentů začíná na 600 Kč za 1 kg. Ceny ostatních materiálů se mohou výrazně lišit dle typu či výrobce. Cena údržby a její četnost se odvíjí od šetrnosti zacházení a kvality tiskárny. Obecně však nepřesahuje několik stovek korun ročně. Spotřebovaná elektrická energie se u různých tiskáren opět liší, jedná se průměrně o desítky, maximálně stovky W/h.

Dalším parametrem ovlivňujícím konečnou cenu je správné nastavení parametrů tisku, jako je nastavení procenta výplně, počtu stěn tvořeného objektu, výšky vrstvy a tloušťky vrchní vrstvy (Friš 2019). Dalším nezanedbatelným parametrem je správná orientace modelu na tiskové podložce, která může snížit počet podpěr potřebných k vytvoření modelu a zvýšit výslednou kvalitu tisku.

Pro lepší představu jsou v Tabulce 4 ukázány rámcové parametry tisku modelů různé složitosti.

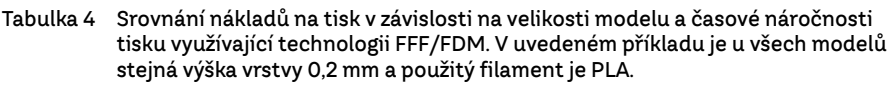

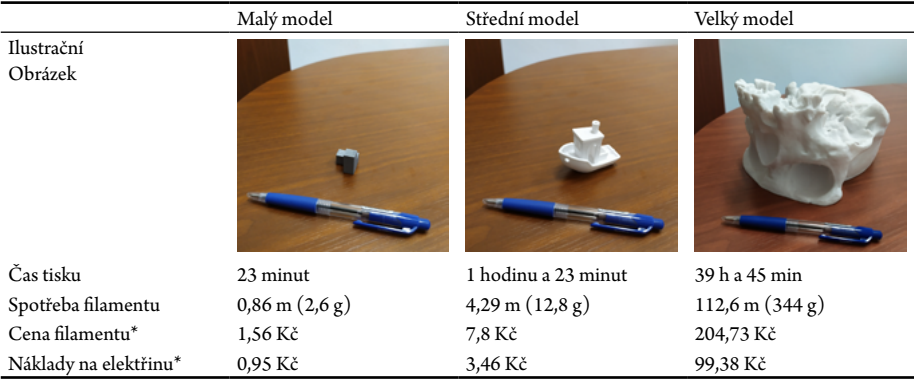

\* Cena je odvozena od nákupu 1 kg filamentu PLA za cenu 600 Kč.

\*\* Spotřeba elektrické energie je u každé tiskárny různá. V tomto případě uvažujeme 2,50 Kč za hodinu provozu tisku (při příkonu 50–150 W při tisku). V kalkulaci zohledňujeme úvodní zahřívání tiskárny.

## 2 | 2 | 6 Účtování tisku

V případě, že je tiskárna zpřístupněna i pro soukromé tisky, je nutno vyřešit otázku účtování. Cenu za každý provedený tisk jde vyčíslit podle parametrů, které jednotlivé tiskárny nabízí: spotřeba filamentu navázána na jeho cenu, doba tisku (a tím zohledněná i spotřeba elektřiny), amortizace zařízení (cena tiskové hlavy apod.), případně další. Pro výpočet přímých nákladů lze použít výpočet: hmotnost vytištěného modelu × cena za filament + čas tisku × spotřeba elektrické energie. Nutnou podmínkou je i podpora autentizace (např. pomocí školní čipové karty) před tiskem, aby bylo možné přiřadit tisky k jednotlivým uživatelům. Ačkoliv tvorba ceníku není komplikovaná, dořešit celý proces od sledování tisku až po výběr peněz představuje určitou organizační zátěž. Výsledná cena navíc často nepůsobí motivačně, právě naopak. V případě malého počtu tiskáren je pro školu tedy často efektivnější vše poskytnout zdarma a nést náklady (jsou omezené shora primárně kvůli časové náročnosti tisku), případně najít sponzora, který s nimi pomůže.

## 2 | 3 Proces tisku

V této kapitole jsou popsány jednotlivé kroky, které je potřeba udělat, abychom se dostali od digitálního 3D modelu až k výslednému produktu (viz Obrázek 3).

Nejprve je nutné **3D model** samotného objektu **získat**. Jednou z možností je si pomocí 3D modelovacího nástroje 3D objekt vytvořit. Model lze získat také stažením z databází na internetu.

Druhým krokem je "rozřezání" (slicing) vybraného modelu na jednotlivé vrstvy, které se následně tisknou. V rámci každé vrstvy je specifikována i cesta tiskové hlavy. Tento krok provádí software, který se jmenuje "slicer". V aplikaci lze s objektem provádět různé operace (přesun, změna velikosti apod.), k tomu se definují různé parametry tisku (výška vrstvy, výplň aj.). Během řezání je nutné v mnoha případech přidat podpěry modelu, aby bylo možné vytisknout případné převisy.

Slicer **vygeneruje** tisková data, podle kterých již tiskárna provede samotný tisk.

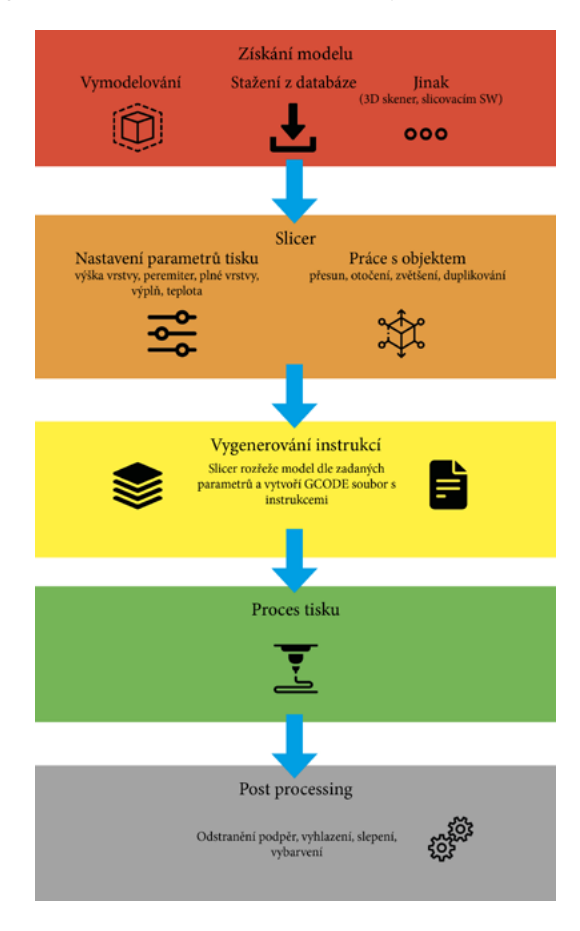

Obrázek 3 Proces tisku a dílčí kroky.

Dalším krokem je samotný **proces tisku**.

Posledním krokem jsou **dokončovací práce** na vytisknutém modelu, které mohou obnášet odstranění podpěr a vyhlazení povrchu. Pokud je produkt tvořen z více částí, je nutné je slepit či jinak spojit. Jestliže je u modelu provedena i finální povrchová úprava tmelením, broušením a barvením, lze dosáhnout takřka realistického vzhledu objektu.

#### 2 | 3 | 1 Získání modelů pro tisk

Ačkoliv je získání 3D modelu prvním krokem v celém procesu, bývá často časově nejnáročnější. Model lze získat dvěma způsoby: vlastní tvorbou (v 3D modelovacím software, pomocí 3D skeneru apod.), nebo ziskem od jiného tvůrce. Na internetu existují obrovské databáze obsahující miliony modelů. Kromě volně dostupných modelů lze některé objekty i zakoupit. Placené modely jsou většinou kvalitnější, přesnější, celkově propracovanější a mnohdy obsahují popis s parametry pro slicer pro úspěšný tisk. Jejich ceny začínají zhruba na dvou amerických dolarech a rostou až do několika desítek či stovek. Placenými modely se zde ale zabývat nebudeme, protože pro potřeby škol existují v naprosté většině případů dostatečně přesné alternativy, které jsou zdarma.

#### Modelovací nástroje

Pokud chcete vytvořit nebo upravit 3D model, budete potřebovat vhodný modelovací software. Jestliže již ve škole nějaký program pro vytváření 3D objektů používáte, je pravděpodobné, že jej budete moci využít i při tvorbě modelů pro 3D tisk. Hlavním požadavkem na modelovací program je, aby uměl exportovat výsledný model do souboru formátu STL, který je nejrozšířenější.

Nejjednodušším a uživatelsky nejpřívětivějším modelovacím nástrojem byl shledán program **Tinkercad**. Není potřeba jej instalovat, neboť běží v internetovém prohlížeči. Modely jsou vytvářeny kombinací jednoduchých tvarů (kvádry, koule, kužely). Přestože Tinkercad postrádá některé pokročilé funkce, umí importovat a upravovat STL soubory, což znamená, že složité modely se dají předem připravit (např. stáhnout z internetové databáze) a ve vyučovací hodině už jen upravovat. Více informací včetně návodů a školení najdete na webových stránkách $^4$ .

V případě, že funkcionality Tinkercadu nejsou dostatečné pro model, který chceme vytvořit, můžeme si vybrat z množství jiných programů. Mezi nejznámější patří SketchUp, Blender, Cinema 4D, SolidWorks, AutoCAD nebo Fusion 360. Nejlépe se nám osvědčily programy **Blender** a **Fusion 360**. Fusion 360 je technicky zaměřen a umožňuje tvorbu přesných modelů a součástek. Naopak Blender se zaměřuje spíše na umělecké modelování nepravidelných objektů. Oba programy jsou však komplikovanější než Tinkercad, zejména uživatelské rozhraní Blenderu je velmi komplexní.

<sup>4</sup> https://www.tinkercad.com/

Více o těchto modelovacích nástrojích se můžete dozvědět na webových stránkách **Blender**<sup>s</sup> a **Fusion 360**°. Fusion 360 nabízí bezplatnou licenci pro školy a studenty. Blender je dostupný zcela zdarma.

#### Online databáze volně dostupných modelů

Nejrychlejším způsobem obstarání tisknutelného modelu je jeho stažení z některé online databáze. Několik modelů vhodných pro využití ve výuce jednotlivých předmětů naleznete dále **ve 3. kapitole této metodiky**.

V následujícím seznamu portálů zmiňujeme takové, které obsahují modely zdarma a k volnému použití pro nekomerční účely. V případě, že se rozhodnete použít modely z jiných internetových portálů, vždy si zkontrolujte licenci, pod kterou jsou modely distribuovány. Pokud jsou modely využity ve výuce, může jednoduše dojít k porušení autorských práv.

#### Y Soft Be3D Akademie<sup>7</sup>

Online kolekce školních lekcí jsou připraveny ve všech aspektech. Každá lekce zahrnuje potřebné materiály pro okamžité použití ve výuce. Kromě samotných 3D modelů jsou tu podrobné návody a informace k vhodnému nastavení tiskárny a výběru materiálu. Také obsahují plán lekce včetně ukotvení v kurikulu, video nebo prezentaci pro použití v hodině či pracovní listy pro žáky. Námi vypracované lekce a další ukázkové lekce jsou zdarma, ale zbytek lekcí je součástí placeného balíčku.

#### MakerBot's Thingiverse<sup>8</sup>

Thingiverse je největší a nejpopulárnější internetová databáze 3D modelů. Aktuálně jich obsahuje přes dva miliony a každý den přibývají nové. Pokud hledáte model takřka čehokoliv, pravděpodobně jej naleznete právě tady. Ne všechny modely jsou však vědecky přesné, proto je doporučujeme před použitím zkontrolovat. Pro výuku zajímavé modely najdete v sekci Education, včetně návrhu pro využití ve vyučování.

<sup>5</sup> https://www.blender.org/

<sup>6</sup> https://www.fusion360.cz/

<sup>7</sup> https://be3dacademy.ysoft.com/

<sup>8</sup> https://www.thingiverse.com/

#### Pritables9

Portál známého výrobce 3D tiskáren Josefa Průši aktuálně zahrnuje přes 32 000 modelů. Obsahuje rovněž sekci **Vzdělání**, kde jsou modely potenciálně využitelné ve výuce, u nichž je uveden pouze základní popis použití.

#### YouMagine<sup>10</sup>

Komunitní portál obsahující přes 18 000 modelů rozdělených do populárních kategorií.

#### MyMiniFactory<sup>11</sup>

Komunitní portál s několika tisíci modelů v mnoha kategoriích.

#### NIH 3D print exchange<sup>12</sup>

Portál amerického institutu zdraví obsahující vědecky přesné modely z oblastí biologie a medicíny.

#### Create Education<sup>13</sup>

Komunitní portál se zdroji k inspiraci s 3D tiskem a souvisejícími technologiemi pro **STEAM** 

### 2 | 3 | 2 Příprava tisku

Před importem modelu do tiskárny je potřeba 3D model "rozřezat" na jednotlivé vrstvy, které bude tiskárna nanášet. Tomuto procesu se obecně říká *Slicing*. Jeho výstupem jsou instrukce pro tiskárnu, jejichž převod probíhá v programu zvaném *Slicer*. Program může být softwarovou součástí tiskárny, častěji se ale jedná o externí nástroj. Mezi nejznámější slicery pro FFF/FDM tiskárny patří **Cura**, **PrusaSlicer**, jeho předchůdce **Slic3r** nebo placený **Simplify3D** (Stříteský 2019). Při tvorbě a výběru modelu by se měly brát v úvahu limitace samotného tisku. Detailní a malé modely s příliš mnoha podpěrami nejsou příliš vhodné na tento typ tiskáren.

Připravený model lze ve sliceru otočit, změnit jeho reálnou velikost či rozdělit na více částí, které se budou lépe tisknout. Pokud je tisknuto více objektů zároveň, je možné

<sup>9</sup> https://www.printables.com/

<sup>10</sup> https://www.youmagine.com/

<sup>11</sup> https://www.myminifactory.com/

<sup>12</sup> https://3dprint.nih.gov/

<sup>13</sup> https://www.createeducation.com/

upravit jejich vzájemnou pozici na tiskové ploše. Nejdůležitějšími nastaveními před tiskem jsou výška vrstvy, poměr výplně objektu, použitý materiál a s ním související teploty tiskové hlavy a podložky. V neposlední řadě se ve sliceru nastavuje tvorba a vlastnosti podpěr, které umožňují tisk převislých částí modelu, jež by jinak nebylo možné vytisknout. Náhled tisku obsahující veškerá nastavení (včetně podpěr) je důležitý pro kontrolu správného rozřezání a z toho plynoucího korektního tisku.

Většina slicerů obsahuje předpřipravené profily pro různé modely tiskáren a použité materiály. Doporučujeme používat tyto profily, jelikož jsou dlouhodobě testované a optimalizují nastavení tisku pro konkrétní kombinaci tiskárny a materiálu.

#### Základní nastavení sliceru:

**Výška vrstvy** – určuje, jak vysoká bude jedna vrstva výsledného výtisku a výrazně ovlivňuje kvalitu i dobu tisku (viz Obrázek 4).

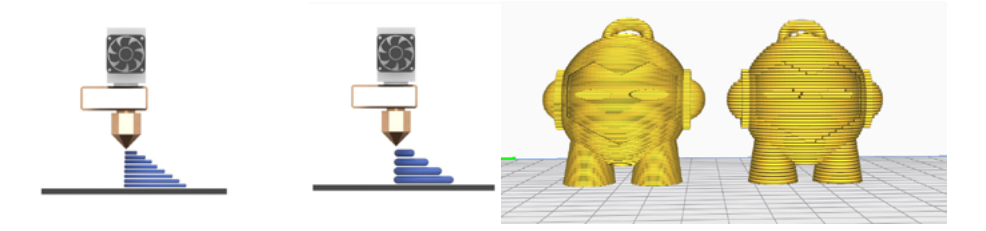

Obrázek 4 Výška vrstvy.

**Perimetry (obvodové stěny)** – určuje tloušťku (počet vrstev) bočních stran tisknutého objektu.

**Plné vrstvy** – určují tloušťku (počet vrstev) vrchní a spodní strany.

**Teplota** – nastavení teploty tiskové hlavy i tiskové podložky. Doporučujeme používat profily sliceru s přednastavenými teplotami pro různé materiály. V případě vlastního nastavení teploty se řiďte pokyny výrobce materiálu.

**Výplň** – nastavuje se procentuální hodnotou a určuje poměr výplně objektu. Kromě hodnoty lze nastavit i vzor výplně. Vzor výplně je struktura a tvar materiálu uvnitř objektu. Vzory výplní mohou ovlivnit pevnost, hmotnost (spotřebu materiálu), dobu tisku, a dokonce i pružnost objektu. Slicery nabízí výběr od jednoduchých čar až po složitější geometrické tvary. Pro běžný tisk stačí výchozí nastavení (viz Obrázek 5).

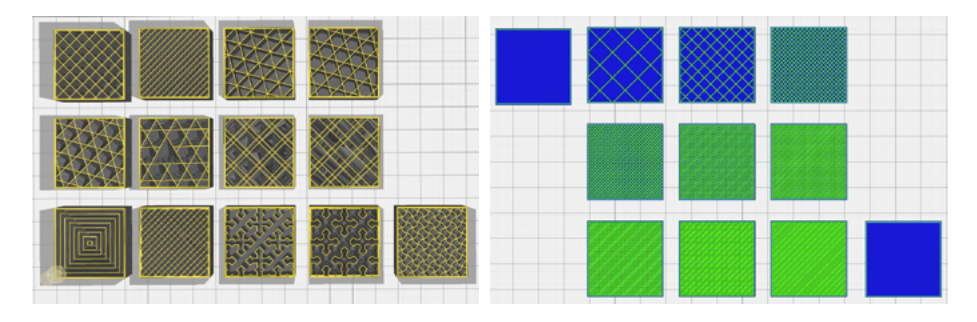

Obrázek 5 Vzory výplní a hustota.

**Obrys (skirt)** – určuje výšku a vzdálenost obrysu od objektu. Tiskne se jako první a v několika vrstvách kolem první vrstvy objektu. Obrys sice přímo nepomáhá přilnout model k podložce, ale před tiskem připravuje trysku a ukazuje, jak je vyrovnaná podložka. Pokud obrys dobře přilne k podložce, značí správné vyrovnání podložky v místech první vrstvy modelu. Je tedy pravděpodobné, že celá první vrstva modelu dobře přilne k podložce.

**Límec (brim)** – určuje šířku límce, který bude vytisknutý v první vrstvě kolem objektu. Límec je velmi podobný obrysu. Na rozdíl od obrysu mají vždy jen jednu vrstvu na výšku a tvoří obvod kolem první vrstvy tištěného modelu. Na rozdíl od obrysu je však lem vždy přímo spojen s první vrstvou objektu a není oddělen žádným prostorem. To znamená, že límec ve skutečnosti rozšiřuje plochu, která je v kontaktu s tiskovou podložkou a pomáhá tak udržet tisk na podložce. Po vytisknutí se od objektu odlomí.

**Raft** – jedná se o tisk vrstev navíc, na které se teprve vytiskne objekt. Oproti límci a obrysu je nejintenzivnější v přilnavosti, spotřebě materiálu a dobu tisku. Raft poskytuje skvělou přilnavost první vrstvy pro jakýkoli model, protože tiskový materiál nejlépe přilne k sobě samému. Používá se především u materiálu ABS/ASA (viz Obrázek 6).

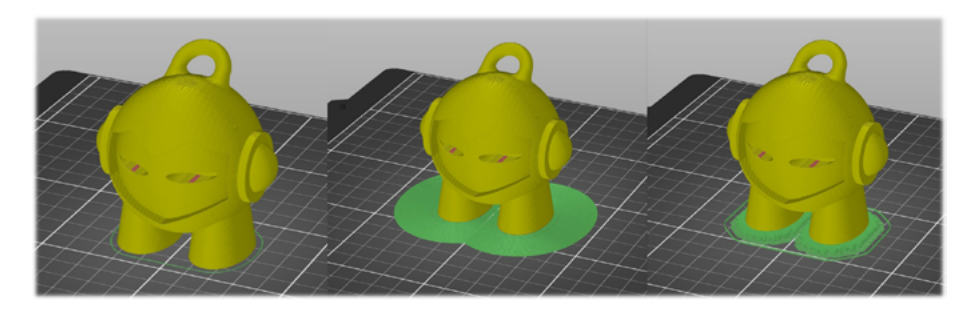

Obrázek 6 Skirt, brim, raft (zleva doprava).

Podpěry – různá nastavení pro generování podpěr, zejména tvar podpěr, poměr výplně či vzdálenost podpěr od modelu ve všech třech osách (viz Obrázek 7).

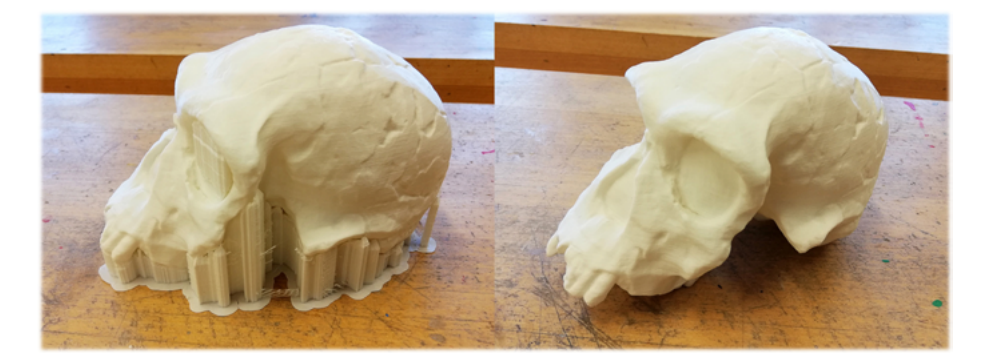

Obrázek 7 Výtisk s podpěrami a brimem; odstraněné podpěry.

#### 2 | 3 | 3 Obsluha tiskárny

Před samotným tiskem je třeba očistit tiskovou podložku jak od pozůstatků z předchozích výtisků, tak od nečistot, mastnoty a případných zbytků lepidla. K odstraňování větších zbytků lze u vybraných typů podložek použít čistou špachtli. Pro odmaštění lze podložku umýt obyčejným mýdlem s vodou a následně dobře usušit, případně lze použít technický líh. Odmaštění podložky je zásadní pro správné přilnutí většiny běžně používaných materiálů (především při použití hůře přilnavých materiálů, jako např. ABS). Čištění je třeba proto nepodceňovat.

Vygenerované instrukce ze sliceru jsou do tiskárny běžně vkládány na SD kartě nebo na jiném přenosném médiu. Některé tiskárny podporují i jiné způsoby přenosu dat, např. ethernetové či Wifi připojení, které může být praktické zejména při práci v prostředí školní sítě. Veškerá nastavení ze sliceru jsou součástí vygenerovaných instrukcí, proto po spuštění tisku již není třeba cokoliv upravovat.

Během tisku doporučujeme celý proces pravidelně kontrolovat. Nejdůležitější je kontrola přilnutí první vrstvy objektu k podložce, následně kontrola přilnavosti jednotlivých vrstev k sobě. V případě tisku komplexnějších modelů je vhodné kontrolovat i tisk kritických částí, jako jsou například překlenutí mezer mezi dvěma částmi modelu. V případě, že během tisku dojde k libovolné chybě, doporučujeme zastavit proces co nejdříve, abyste zabránili zbytečné spotřebě energie a materiálu či poškození samotné tiskárny. Po zastavení tisku odeberte nepovedený výtisk, vyčistěte podložku a případně změňte nastavení tiskárny nebo sliceru (viz Kapitola 2.5.). Poté opět můžete spustit nový tisk.

#### 2 | 3 | 4 Dokončovací práce

Jednoduché objekty jsou ihned po dokončení tisku připravené k použití. U složitějších výtisků je většinou nutné odstranit vytisknuté podpěry. Přestože jsou s modelem pevně spojené, lze je jednoduše odlomit, případně odříznout či odštípnout kleštěmi. Pokud je nastavena dostatečná výplň a tloušťka stěn objektu, nemělo by dojít k jeho poškození.

Dále je možné výtisk obrousit, srovnají se tak rozdíly výšek jednotlivých vrstev. Doporučujeme brusné papíry s hrubostí 200 až 4 000. Vyvarujte se strojového broušení, výtisk se při něm zahřívá a deformuje.

Pro spojování objektů tisknutých z PLA, ABS/ASA a PET-G je nejvhodnější použít UHU All Plastics či obyčejné kyanoakrylátové (vteřinové) lepidlo. Ostatní materiály mohou vyžadovat použití speciálních lepidel či rozpouštědel. Pokud není povrch styčných ploch hladký, je dobré jej zbrousit jemným smirkovým papírem. Kontaktní plochy musí být co nejrovnější a nejčistší, nezapomeňte také odstranit zbytky lepidel, barev a tmelů. Podrobný popis použití lepidel pro spojování různých materiálů lze dohledat například na blogu Pritables.14

Nakonec lze výtisk obarvit a namalovat. Před barvením doporučujeme použít akrylový tmel, ideálně ve formě spreje, který zakryje drobné nerovnosti a zamaskuje jednotlivé vytisknuté vrstvy. Po jeho jemném přebroušení již téměř nelze poznat, že byl objekt vytisknut na 3D tiskárně. K samotnému barvení jsou vhodné akrylátové barvy, protože dobře kryjí a mají skvělou přilnavost. Lze použít i barvy ve spreji. Modely lze také dotvořit dalšími komponenty pro zvýšení realističnosti výsledného modelu (viz Obrázek 8).

<sup>14</sup> https://blog.prusa3d.com/cs/velky-clanek-o-lepeni-a-kompletaci-3d-vytisku\_44908/

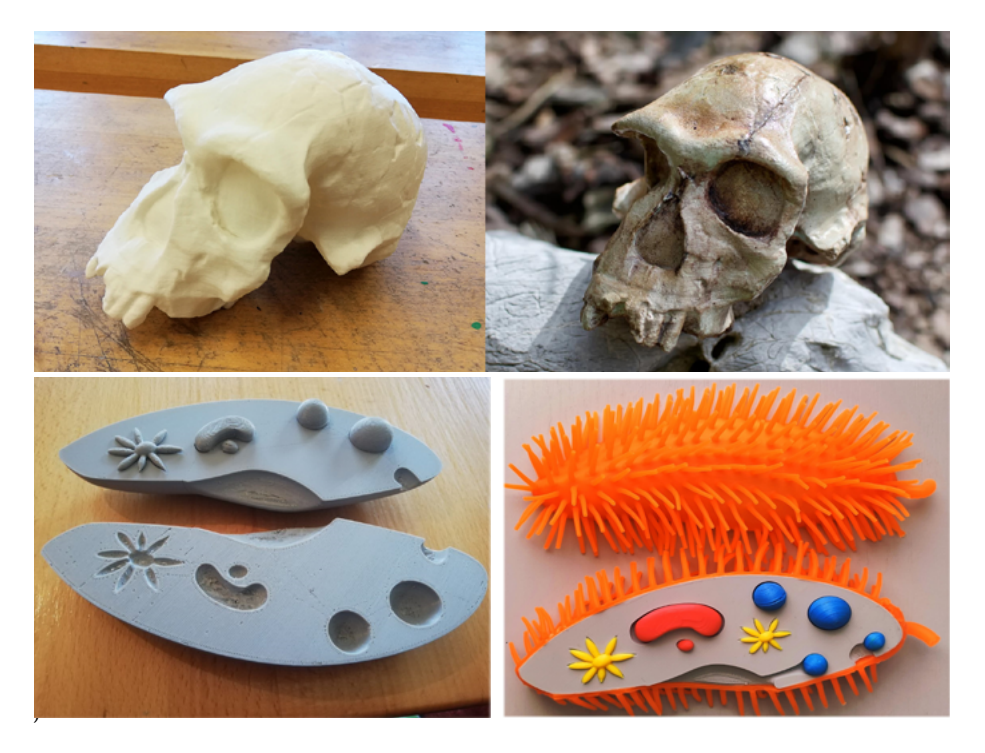

Obrázek 8 Model lebky před a po proběhnutí povrchové úpravy; model trepky před a po proběhnutí povrchové úpravy a použití barevných filamentů.

## 2 | 4 Údržba tiskárny

Jednotlivé modely tiskáren se od sebe mohou z pohledu obsluhy a údržby výrazně lišit. Nelze proto vytvořit univerzální a přesný návod na jejich údržbu. V této kapitole se zaměříme na nejčastější úkony, které je třeba pravidelně provádět, aby byl zaručen správný chod tiskárny. Vždy se řiďte instrukcemi v manuálu k vaší tiskárně.

Mezi nejčastější úkony patří výměna nebo doplnění tiskového materiálu. Na některých tiskárnách lze spustit proceduru, která nejprve zahřeje tiskovou hlavu na správnou teplotu, filament uvolní a provede vás jednotlivými kroky pro vložení jiného. Obecně je třeba nejprve filament nahřát a následně uvolnit a vytáhnout. Poté je třeba vložit nový filament, kterým tiskárna vytlačí případné zbytky předchozího materiálu. Aby v trysce nezůstaly žádné zbytky, je důležité správně nastavit teplotu tiskové hlavy. Pokud měníte materiál za jiný, např. místo ABS PLA, nastavte vždy vyšší z teplot, které materiály vyžadují – například pokud ABS vyžaduje 235 °C a PLA jen 210 °C, výsledná nastavená teplota bude 235 °C.

Veškeré mechanické části, včetně tiskové hlavy, udržujte v čistotě, aby nedocházelo k zadrhnutí filamentu. To se týká i trysky, ve které se může kvůli nečistotám filament zaseknout. Také je dobré pravidelně kontrolovat napnutí řemenů hýbajících s tiskovou hlavou i podložkou. Po delší době používání se mohou mírně povolovat. Málo napnutý řemen může způsobovat defekty v tisku. Pro zachování dobré kvality tisku je nutná pravidelná kontrola ložisek a promazávání pohyblivých částí. Každý výrobce uvádí nejvhodnější mazací materiál pro svoji tiskárnu, postačí však i univerzální strojní olej, případně plastické mazivo (WD40 není vhodným mazivem).

Před prvním tiskem je nutné provést kalibraci tiskárny. Ačkoliv proces u některých tiskáren probíhá automaticky, vždy se řiďte instrukcemi v manuálu od výrobce. Pro zajištění dobré kvality výtisků provádějte kontrolu kalibrace pravidelně.

## 2 | 5 Běžné problémy a jejich řešení

#### Po spuštění tisku se nic nestane.

Po spuštění tisku chvíli vyčkejte. Nahřívání tiskové hlavy a podložky může trvat až několik minut. Pokud ani po delší době tisk nezačal, zkontrolujte displej nebo jiný mechanismus, kterým tiskárna hlásí chyby. Dle chybové hlášky nebo kódu poruchy identifikujte problém a postupujte dle manuálu. V případě složitějších problémů konzultujte s technikem nebo dodavatelem tiskárny.

#### Po spuštění tisku se hlava hýbe, ale žádný objekt se netvoří.

Nejprve zkontrolujte, zda je do tiskové hlavy správně zaveden filament. Pokud se tryska hýbe nad podložkou, ale nic netiskne, zkontrolujte, zda není filament zaseknutý v tiskové hlavě a zda je nastavena správná teplota trysky.

#### Po spuštění tisku se netvoří objekt, ale změť vláken.

Nejpravděpodobněji se jedná o špatnou přilnavost filamentu k podložce, nebo je pozice tiskové hlavy příliš vysoko nad podložkou. Zastavte tisk, vyčistěte tiskovou podložku a zkontrolujte nastavení teploty vyhřívání podložky. Zkontrolujte kalibraci výšky hlavy od podložky, zda není příliš vysoko. Další příčinou této chyby může být i zanesená tryska nebo špatné chlazení modelu.

#### Po spuštění tisku se začne tvořit první vrstva, která se odlepuje od podložky. Následně vzniká deformovaný objekt nebo změť vláken.

Tento jev může nastat ze dvou hlavních důvodů, buď jde o špatnou kalibraci tiskárny, zejména vzdálenosti tiskové hlavy od podložky, nebo jde o špatnou přilnavost filamentu k podložce. V prvním případě zkontrolujte kalibraci, případně zkalibrujte dle instrukcí v manuálu. V druhém případě vyčistěte tiskovou podložku a zkontrolujte teplotu vyhřívání podložky. Zvažte přidání límce nebo raftu ve sliceru. Pokud problémy přetrvávají, můžete tiskovou podložku natřít tenkou vrstvou lepidla (stačí obyčejné tyčinkové, vodou omyvatelné). Natírání lepidlem je také většinou třeba u tisku hůře adhezivních materiálů, jako je např. ABS.

#### Tisk začal dobře, první vrstva držela u podložky. Po chvíli ale začal vznikat deformovaný objekt nebo změť vláken.

Zkontrolujte a případně upravte nastavení tiskové hlavy, zejména teplotu, rychlost či míru chlazení. Řiďte se manuálem tiskárny a výrobním listem používaného materiálu.

#### Tisk probíhal nějakou dobu dobře, ale následně se objekt odtrhl od podložky a začala vznikat změť vláken.

Odtržení objektu během tisku může být způsobeno dvěma faktory – nízkou přilnavostí první vrstvy k podložce, nebo nedostatkem podpěr pro objekt. V prvním případě vyčistěte tiskovou podložku, zkontrolujte vyhřívání podložky a zvažte přidání límce nebo raftu ve sliceru. Ve druhém případě nejprve ve sliceru otočte model tak, aby ležel co největší plochou na podložce. Následně můžete přidat více podpěr, které zamezí převážení a následnému odtržení objektu.

#### Výsledný produkt velikostně neodpovídá přesnému nastavení ve sliceru.

Žádná tiskárna není stoprocentně přesná. Každá tiskárna má specifikovanou přesnost tisku. Zjistěte tuto přesnost (pravděpodobně ji najdete v manuálu k tiskárně), ve sliceru upravte velikost tak, aby i s případnou nepřesností odpovídala žádaným rozměrům a vytiskněte objekt znova. Pokud je objekt jen o trochu větší, můžete jej zkusit obrousit brusným papírem.

#### Některé detaily produktu nejsou vidět.

Nejmenší rozměr, který je schopná tiskárna vytisknout, je dán šířkou trysky. Běžná velikost trysky je 0,4 milimetru. Většinou lze dokoupit další přesnější trysky s menším průměrem.

#### Výtisk je schodovitý.

Výšku jedné vrstvy lze nastavit ve sliceru. Obvyklé výšky jsou 0,4–0,8 milimetru pro rychlý tisk a 0,1–0,2 milimetru pro kvalitní tisk. Druhou možností, jak eliminovat schodovitost, je následné vyhlazení brusným papírem.

#### Na spodní nebo svrchní vrstvě produktu nejsou některá vlákna v hladké rovině, tvoří se díry nebo vypouklé bubliny.

Tento efekt je způsobený příliš tenkou spodní nebo svrchní vrstvou v kombinaci s nedostatečně hustou výplní. Upravte ve sliceru počet plných vrstev a zvyšte poměr výplně. Další příčinou může být vadné chlazení modelu, vadná tisková hlava nebo nekvalitní filament.

#### Nedaří se vytáhnout filament z tiskové hlavy.

Jakmile se filament roztaví, zaplní celý objem trysky. Řešením je nahřátí trysky a tím pádem i roztavení drhnoucího filamentu, který lze následně vyjmout. Nahřívání trysky je funkce každé 3D tiskárny, není třeba používat externí nástroje. Filament vždy vyměňujte podle instrukcí v manuálu.

#### Při výměně filamentu dochází k lámání struny.

Pokud se filamentová struna láme nebo je zteřelá, je to jasnou známkou toho, že filamentu končí jeho životnost. Výrobci garantovaná životnost materiálu PLA je většinou 1 rok, pokud je skladovaný ve vhodných podmínkách bez přístupu vzduchu a vlhkosti. Ideální pro skladování je tedy vzduchotěsná uzavřená nádoba se silikonovými pohlcovači vlhkosti.

Další problémy a jejich řešení můžete najít v manuálu od konkrétní tiskárny, na mnoha internetových fórech, zejména pak výrobců tiskáren (např. fórum Prusa3D<sup>15</sup>) nebo v různých článcích, například na webu Simplify3<sup>16</sup> nebo v internetovém magazínu All3DP17 (obojí anglicky).

<sup>15</sup> https://help.prusa3d.com/cs/

<sup>16</sup> https://www.simplify3d.com/support/print-quality-troubleshooting/

<sup>17</sup> https://all3dp.com/1/common-3d-printing-problems-troubleshooting-3d-printer-issues/

Další informace o 3D tisku obecně, tiskových materiálech a využití ve výuce se můžete dozvědět z knih MakerBot's Educators Guidebook (DeMarco a kol. 2017), Základy 3D tisku s Josefem Průšou (Stříteský 2019) nebo na webovém portálu Y Soft Be3D Akademie<sup>18</sup>, který kromě kompletních lekcí obsahuje mnoho dodatečných materiálů, včetně příruček pro učitele a administrátory 3D tiskáren.

<sup>18</sup> https://be3dacademy.ysoft.com/

# 3| Výuková část

Cílem výukové části metodiky je poskytnout informace o začlenění technologie 3D tisku do výuky. Obsahem výukové části metodiky jsou informace především pro učitele jednotlivých vyučovacích předmětů, ale také pro tvůrce či metodiky školních vzdělávacích programů, ředitele škol a jejich zástupce.

V první kapitole výukové části předkládáme ucelený přehled o problematice 3D modelů jako výukových pomůcek a specifikách výuky s nimi. Podrobněji jsou rozebrány přínosy a bariéry využití 3D modelů ve výuce.

Následuje část věnovaná implementaci technologie 3D tisku do kurikula. Nejprve jsou představeny zkušenosti ze zahraničí, poté 3D tisk v kontextu kurikulárních dokumentů České republiky. Kromě propojení na Strategii 2030+ je větší pozornost věnována rámcovým vzdělávacím programům, konkrétně Rámcovému vzdělávacímu programu pro základní vzdělávání a Rámcovému vzdělávacímu programu pro gymnázia.

Nejdůležitější částí jsou pak kapitoly věnující se jednotlivým vyučovacím předmětům. V každé z těchto kapitol je prezentováno napojení na očekávané výstupy uvedené v RVP ZV, případně v RVP G. Součástí jsou i tipy na zapojení 3D tisku do konkrétních hodin a odkazy na již hotové modely či výukové lekce.

Po přečtení této části by čtenář měl mít solidní znalost způsobů, jak s 3D tiskem ve výuce začít a měl by být vybaven argumenty, proč s 3D tiskem začít.

## 3 | 1 Výuka s využitím 3D modelů

V této kapitole charakterizujeme nejprve modely jako materiální prostředky výuky (Podkapitola 3.1.1). V samostatných kapitolách pak jsou představeny přínosy (Podkapitola 3.1.2) a bariéry použití 3D modelů ve výuce (Podkapitola 3.1.3).

#### 3 | 1 | 1 Modely jako výukové pomůcky

Modely vytištěné technologií 3D tisku patří k materiálním didaktickým prostředkům, konkrétně k učebním pomůckám. Za didaktický prostředek se dle Obsta (2009) považuje vše, co mohou učitel i žáci použít k dosažení výukových cílů. Přívlastek materiální pak poukazuje na hmotnou podstatu těchto prostředků. Učební pomůcku pak definují například Průcha a kol. (2003), jedná se o "[...] objekty a předměty zprostředkující nebo napodobující realitu, napomáhající větší názornosti nebo usnadňující výuku […]".
Ve výuce se modely typicky uplatňují v přírodovědných (Petty 2008) a technických předmětech. Přestože jsou pouhým zobrazením a zjednodušením reálných objektů a jevů, zdůrazňují podstatné znaky a umožňují pozorování objektů, které jsou těžko opatřitelné a žáci by je jinak pozorovat nemohli. Pomocí modelů lze například ilustrovat vnější či vnitřní stavbu přírodnin – modely statické, ale také některé procesy – modely dynamické (Altmann 1971, Maslowski 1990).

Typické vlastnosti 3D modelů jako výukových pomůcek lze shrnout takto:

- Prostorově znázorňují objekty nebo jevy.
- Umožňují žákům fyzickou manipulaci.
- Pomáhají učiteli dosahovat výukových cílů.
- Podporují názornost výuky (více viz Podkapitola 3.1.2.).
- Vzbuzují vlastní aktivitu žáka společně se smyslovým vnímáním a abstraktním myšlením (Skalková 2007) a vytváří tak předpoklady pro dlouhodobé upevnění poznatků.

3D modely jako výukové pomůcky si učitel může obstarat dvěma způsoby: zakoupením v obchodech s učebními pomůckami, nebo výrobou modelu vlastního. První možnost naráží na omezenou nabídku komerčních výukových modelů a také na vysokou finanční nákladnost jejich pořízení. Druhá možnost je limitována technickými prostředky, zručností učitele i žáků či časem potřebným pro výrobu modelu. Při výrobě výukových modelů se tradičně používají běžně dostupné materiály (papír, plastelína, keramická hlína apod.), které mohou limitovat výslednou podobu modelu i jeho realističnost. Pokud vyrábíme model svépomocí, je třeba vzít v úvahu výše uvedené vlastnosti modelu. Zvážit je však nutné i další parametry 3D modelů (Petty 2008):

- **Velikost modelu** souvisí s jeho názorností a použitelností ve školní třídě. Modely mohou reálné struktury, jak zvětšovat (např. bakteriální model), tak zmenšovat (např. model řezu pyramidou).
- **Rozkládání modelu** modely se hodí například pro ukázku vnitřní stavby přírodnin.
- **Míra zjednodušení modelu** je třeba ji přizpůsobit tomu, co chceme žákům na modelu ukázat. Všechny podstatné struktury by měly být dobře viditelné a vědecky správně znázorněné.
- **Rychlost pohybu modelu** vztahuje se pouze k dynamickým modelům, které znázorňují fungování zařízení (např. model čtyřdobého motoru) a některé procesy proměnlivé v čase (např. model sluneční soustavy) (Petty 2008). U takových modelů je třeba nastavit rychlost pohybu (pozorovaného jevu) tak, aby mohl pozorovatel vnímat změny, ke kterým dochází.

# 3 | 1 | 2 Přínosy využití 3D modelů ve výuce

Při využívání 3D modelů ve výuce lze identifikovat řadu přínosů, které tyto učební pomůcky mohou plnit:

#### Podpora názornosti

Názornost je klíčovým benefitem využití 3D modelů ve výuce. Z obecně didaktického hlediska se jedná o aplikaci tzv. didaktické zásady názornosti do výuky. Modely najdou uplatnění zejména při vysvětlování abstraktního, pro žáky těžko představitelného učiva, kdy je třeba názorně ilustrovat typické rysy objektů a jevů. Pro **vytvoření správných a nezkreslených představ** žáků je třeba, aby model byl odborně i didakticky správný. Proto by se na přípravě modelů měli podílet nejen odborníci na technickou stránku věci (v případě modelů vytvářených technologií 3D tisku IT odborníci), ale také odborníci na konkrétní učivo. Jen tak je možno odborně správně postihnout charakteristické vlastnosti objektu nebo jevu a zároveň je zjednodušit tak, aby byl model "vytvořitelný" – v našem případě vytisknutelný – na 3D tiskárně. Díky tomu lze pak model povýšit na učební pomůcku. Na internetu je dostupná celá řada návodů na tisk 3D modelů, ale tyto vlastnosti splňuje jen minimum z nich. V Kapitole 3.3 jsou představeny pomůcky i celé lekce, které byly vytvářeny a ověřeny týmem didaktiků i IT odborníků a splňují odpovídající kvalitu na podporu názornosti. Přínos takto vytvářených prostředků lze vidět i v úspoře času, který učitel potřebuje pro přípravu výuky. Pokud má učitel k dispozici odborně správné a ověřené návody na vytištění pomůcek, nemusí je sám revidovat a stačí, když si podle nich pomůcku sám vytiskne.

#### Dostupnost a variabilita modelů

Dalším přínosem modelů vytištěných technologií 3D tisku je jejich **dostupnost a variabilita** nabídky. Komerčně nabízené výukové modely bývají většinou velmi nákladné na pořízení (v řádech tisíců Kč) a zároveň je jejich nabídka omezená. Technologie 3D tisku přináší možnost, jak vytvářet modely, které budou realistické, vyrobitelné nejen učiteli, ale i žáky a zároveň finančně dostupné. Za relativně nízkou cenu si tak učitel může vytisknout model, který odpovídá jeho požadavkům a výukovým cílům konkrétní hodiny. Přestože je nabídka návodů na 3D modely rozsáhlejší než u komerčních výukových modelů, je třeba modely pečlivě vybírat, aby byly odborně správné a zároveň ve výuce použitelné (velikost, životnost, bezpečnost práce). Díky svému zjednodušení však nemohou modely většinou zcela nahradit reálné objekty (přírodniny) a všude tam, kde je možno ve výuce využít reálné objekty, by využity být měly.

#### Rozvoj žáků

Pokud tisk 3D modelů zahrneme do výuky a žáci si je budou vytvářet sami, pak můžeme předpokládat další **pozitivní dopady na rozvoj specifických dovedností žáků**. Tyto dopady mohou mít v dlouhodobém časovém horizontu větší význam než samotné použití modelu ve výuce. Participace žáků na přípravě, tisku a dokončení modelu rozvíjí řadu specifických dovednostní a návyků, které můžeme souhrnně označit za tzv. **klíčové kompetence**. Žáci si navíc uvědomí, jak spolu odborné poznatky souvisí. To, co je jim prezentováno izolovaně v podobě jednotlivých oborů (předmětů), uvidí v souvislostech, budou tak posilovány a **rozvíjeny mezipředmětové vztahy**. Typicky se bude jednat o vztah odborného vzdělávacího oboru (např. Přírodopis, Zeměpis, Fyzika) s oborem rozvíjejícím kompetence (např. Člověk a svět práce). Při zpracování podkladů pro návrh 3D modelu, jeho přípravě na tisk a při tisku samotném bude rozvíjen mezipředmětový vztah se vzdělávacím oborem Informatika. Při dotváření modelu (barvení, finální úprava) pak bude rozvíjen vztah se vzdělávacími obory Výtvarná výchova nebo Člověk a svět práce. Implementace technologie 3D tisku do kurikula může žákům poskytnou kompetence důležité pro jejich běžný život a volbu povolání.

#### Diferenciace a individualizace výuky

Celý proces, kdy žáci pomocí technologií 3D tisku sami vytvářejí 3D modely nenásilně podporuje **diferenciaci a vede k individualizaci výuky**. Tento přístup je v souladu s myšlenkou inkluzivního vzdělávání. Právě uplatňování principu diferenciace a individualizace vzdělávacího procesu při organizaci činností a při stanovování obsahu, forem i metod výuky je třeba zabezpečit pro úspěšné vzdělávání **žáků se speciálními vzdělávacími potřebami a žáků nadaných a mimořádně nadaných**. V souladu s RVP ZV musí realizaci diferencovaného a individualizovaného vyučování pro žáky se speciálními vzdělávacími potřebami (RVP ZV 2021, Kapitola 8) i pro žáky nadané a mimořádně nadané (RVP ZV 2021, Kapitola 9) umožňovat i každý školní vzdělávací program. Žáci si mohou dle svých zájmů a schopností sami volit obtížnost projektu, který budou vytvářet. Některé z navrhovaných lekcí (např. Lekce Pod mikroskopem) s tímto počítají a nabízejí žákům různé úrovně obtížnosti. U žáků nadaných a mimořádně nadaných mohou lekce 3D tisku sloužit například k obohacování vzdělávacího obsahu, zadávání specifických úkolů, projektů a v rozšíření nabídky volitelných vyučovacích předmětů, nepovinných předmětů a zájmových aktivit (RVP ZV 2021).

#### Podpora inkluzivního vzdělávání

Princip inkluzivního vzdělávání vychází z faktu, že se žáci liší ve svých individuálních vzdělávacích potřebách a možnostech. Účelem podpory vzdělávání žáků se speciálními vzdělávacími potřebami je jejich zapojení do vzdělávacího procesu a maximální využití vzdělávacího potenciálu každého z nich s ohledem na jeho individuální možnosti, schopnosti a případná omezení (RVP ZV 2021).

Jedním z podpůrných opatření pro žáky se speciálními vzdělávacími potřebami mohou být právě 3D modely. Konkrétně mohou být použity pro podporu:

- Kognitivních funkcí (pro vzdělávání žáků s mentálním postižením a zrakovým postižením, případně s kombinovaným postižením).
- Porozumění mluvené řeči (u žáků se sluchovým postižením, s odlišným mateřským jazykem, s vývojovou dysfázií, s poruchou fonematického sluchu či s některými z poruch autistického spektra).
- Motivace a udržení pozornosti (u žáků s poruchami učení, pozornosti a chování, ale i u většiny výše zmiňovaných a také u žáků, zařazených do 1. stupně podpory z důvodů jiných, než je zdravotní postižení).

Například při vzdělávání žáků s lehkým mentálním postižením můžeme pomocí 3D modelů kompenzovat některé jejich problémy v učení, např. při obtížném rozlišování podstatného a podružného; neschopnosti pracovat s abstrakcí; při problémech s porozuměním významu slov; nedostatečné jazykové způsobilosti; nižší schopnosti číst a pamatovat si čtené a vnímání souvislostí (RVP ZV 2021).

# 3 | 1 | 3 Bariéry výuky s využitím 3D tisku

Implementace 3D tisku do vzdělávání na základních a středních školách s sebou přináší řadu výhod. Na druhou stranu klade na školy a učitele vyšší nároky spojené s vybavením (hardwarovým i softwarovým), především pak vyšší nároky na dovednosti spojené s progresivním vývojem tohoto odvětví. Řada výzkumů dokládá dílčí bariéry, které mohou ovlivnit a brzdit implementaci 3D tisku do výuky na ZŠ a SŠ. Mezinárodní průzkum vzdělávání společnosti Y Soft z roku 2016 uvádí výsledky šetření, kterého se účastnilo více než 300 respondentů z řad učitelů z různých stupňů vzdělávání, kteří využívali 3D tiskárnu (nejpočetněji byli zastoupeni učitelé VŠ, celkem 50 % a SŠ, celkem 33 % respondentů)<sup>19</sup>. Průzkum odhalil tři klíčové bariéry, kvůli nimž jsou 3D tiskárny ve školách doposud málo využívány:

- První bariéra se týká **přístupu k 3D tiskárnám a jejich správy**. Tyto tiskány jsou často uzamykány v místnostech bez volného přístupu. Jsou k dispozici pouze v určitých hodinách nebo 3D model tiskne žákovi na vyžádání pouze učitel, což znemožňuje rozvoj řady dovedností (manipulace atd.).
- Druhá bariéra spočívala v **nemožnosti spravovat náklady na 3D tisk a na materiál**. Učitelé tak nemohli účtovat výdaje na konkrétní tisky žáků. V dnešní době však již existuje komplexní řešení 3D tiskáren, které kombinuje správu tisku a účetní systémy. Což jsou řešení, která dříve existovala pouze u 2D tiskáren.

<sup>19</sup> https://3dprint.com/162719/y-soft-3d-print-education-survey/

• Za třetí bariéru učitelé označili **chybějící zakomponování 3D tisku do kurikulárních dokumentů škol** (vzdělávacích plánů apod.). Pedagogové by měli mít jasně definované učivo a cíle 3D tisku, a to především v předmětech STEM, což je souhrnné označení pro vzdělávání v přírodních vědách (Science), technice (Technology), technologii (Engineering) a matematice (Matematics).

Další zahraniční studie zabývající se bariérami 3D tisku (Irwin a kol. 2015) uvádí výsledky šetření (viz Graf 1), v kterém byli dotazováni účastníci workshopů z řad středoškolských učitelů pracujících ve výuce s 3D tiskárnou. Za největší překážku (13,2 % respondentů) k uplatnění plného potenciálu 3D tisku ve škole byla označena nedostatečná praxe učitelů k řešení problémů technického rázu s hardwarem a softwarem. Mezi další zmiňované bariéry hodnocenými na přibližně stejné úrovni (cca 12 %) patří nefunkčnost 3D tiskárny kvůli problémům se softwarem či nefunkčnost kvůli mechanickým problémům. Uváděna byla také časová náročnost a náklady spojené s financováním tiskárny z rozpočtů školy. Další překážkou bylo dle průzkumu nedostatečné zakomponování 3D tisku do kurikula, nedostatečná nabídka odpovídajících lekcí a nedostatečná proškolenost učitelů v 3D tisku. Ve výzkumu se potvrdilo, že neexistuje bariéra z hlediska nedostatečného zájmu žáků (Malinka a kol. 2021).

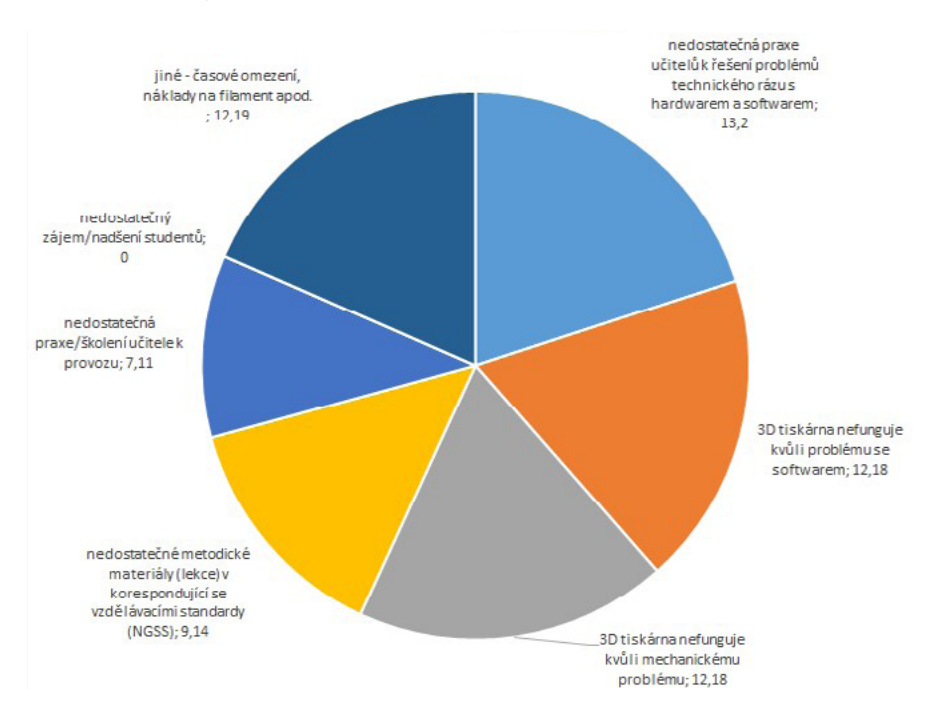

Graf 1 Bariéry 3D tisku ve výzkumu uskutečněného v USA, n=35 (Irwin a kol. 2015).

V českých podmínkách byl uskutečněn online průzkum (Lepka 2021), kterého se účastnilo celkem 234 respondentů – z toho 90 % respondentů tvořili učitelé ZŠ. 69 % respondentů mělo již určitou zkušenost s 3D tiskem, zbytek respondentů se s 3D tiskem dosud nesetkal. Shrnující výsledky šetření k bariérám 3D tisku uvádí Graf 2.

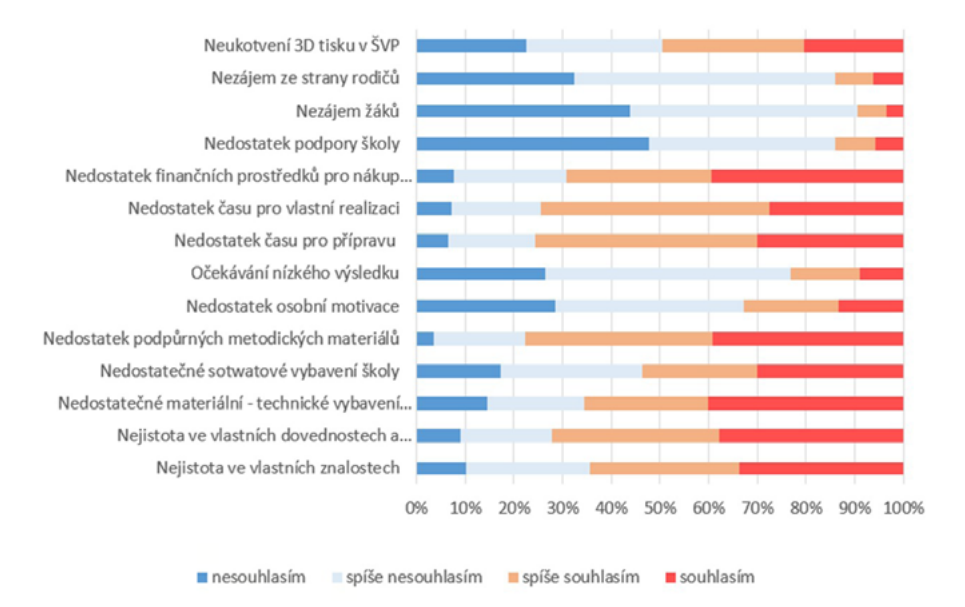

Graf 2 Výsledky průzkumu k bariérám implementace 3D tisku do výuky na českých školách, n = 234 (upraveno dle Lepka 2021).

Z výsledků průzkumu vyplývá, že bariéru pro implementaci 3D tisku do výuky respondenti neshledávají v nedostatečném zájmu ze strany rodičů, žáků, ani v nedostatečné podpoře od vedení školy. Taktéž osobní motivace, ani očekávání nízkého výsledku nepředstavují bariéru pro implementaci 3D tisku do výuky. Naopak jako nejvýraznější bariéru respondenti identifikovali **nedostatek podpůrných metodických materiálů či časové hledisko**, tzn. čas, který musí učitel věnovat jednak přípravě na výuku 3D tisku, ale také na vlastní realizaci 3D tisku ve výuce. K dalším bariérám patří samozřejmě na řadě škol **nedostatečné materiální a technické vybavení**. Velká část respondentů uvádí za bariéru také **nejistotu ve vlastních znalostech a dovednostech**. Bariéru v neukotvení 3D tisku v kurikulu školy (ve školních vzdělávacích programech) spatřuje přibližně 50 % respondentů.

# 3 | 2 Implementace technologie 3D tisku do kurikula

Od vytvoření první 3D tiskárny uplynuly desítky let. Jak uživatelé, tak způsob využití tohoto prostředku se během let proměnili – od uživatelů nadšenců po využívání profesionály z mnoha oborů; z technické novinky, přes průmyslové využití se 3D tiskárny v poslední době dostávají i do škol. V zahraniční už v tomto směru existují pilotní programy (viz např. Department for Education UK 2013, Ministère de l'Éducation nationale 2018), avšak v českých školách se 3D tiskárny teprve zabydlují. Pokud by měli být s jejich obsluhou seznámeni žáci, je třeba implementovat tuto problematiku do dokumentů zabývajících se obsahem vzdělávání.

#### 3 | 2 | 1 Zahraniční zkušenosti s implementací 3D tisku do vzdělávání

V této podkapitole čtenářům představujeme, jak se 3D tisk pokusili implementovat do vzdělávaní ve Velké Británii a Francii. Cílem této pasáže nebylo poskytnout čtenářům kompletní přehled, jak k implementaci 3D tisku do vzdělávání přistoupily jednotlivé státy, ale spíše ilustrovat, že k tomu dochází.

Ve Velké Británii se donedávna technologie 3D tisku využívala především v oblasti designu a průmyslových technologií. V letech 2012–2013 však britské Ministerstvo školství zafinancovalo projekt Malé 3D tiskárny, který měl za cíl prozkoumat možnosti využití 3D tiskáren k obohacení výuky v rámci oborů STEM (věda, technologie, inženýrství a matematiky). Projekt nabídl školám příležitost prozkoumat inovativní způsoby, jak obohatit výuku předmětů, a také jak podnítit zájem žáků o tyto technologie. Protože modelování pomocí softwaru 3D CAD již bylo součástí britských učebních osnov, zavedení 3D tisku neznamenalo zásadní nárůst učiva (Department for Education UK 2013).

Podobně jako ve Velké Británii také ve Francii začínají 3D tiskárny postupně pronikat do škol. Nejprve to bylo především díky nadšencům – kutilům, kteří je již před rokem stavěli v tzv. Fab Labs nebo Makers. Technologie 3D tisku byla spolu s dalšími dvěma technologiemi (laserové řezaní a Arduino) umožňujícím vytváření prototypů zařazena francouzským Ministerstvem školství mezi technologie umožňující rozvoj kompetencí žáků nezbytných pro 21. století.

Ve Francii začali učitelé před rokem 2018 vytvářet ve školách místa pro 3D tiskárny. Ty jim umožňují realizovat řadu projektů i vytvářet výukové materiály v různých předmětech, zejména v Matematice, Fyzice, Chemii, Dějepisu atd.

Francouzské Ministerstvo školství vidí ve využití 3D tisku potenciál, jak podpořit žáky se speciálními vzdělávacími potřebami, např. ty, kteří mají problém s transformací prostorových předmětů do plochy nebo kteří pro snazší pochopení nějakého učiva potřebují vnímat pomocí více smyslů, např. hmatu. Různé možnosti použití 3D tisku (od vyhledávání již hotových modelů po vlastní navrhování a modelování) přináší učiteli možnost diferencovat výuku podle schopností a potřeb jednotlivých žáků s ohledem na jejich individuální požadavky (Ministère de l'Éducation nationale 2018).

#### 3 | 2 | 2 Aktuální stav 3D tisku v českých školách

V současné době se 3D tisk ve školách nevyužívá plošně a zcela promyšleně. Jeho využívání není ani explicitně zakotveno v kurikulárních dokumentech. Obecně se jedná o zavedenou a snadno dostupnou technologii, využívají ji nejen špičkové technologické společnosti, ale její uplatnění lze najít v různých formách téměř v každém odvětví. Mnohé školy jsou si toho vědomy a snaží se svoje žáky a studenty připravit na požadavky, které trh práce na absolventy má.

Na trhu již proto existují technická řešení určená přímo pro školy. V České republice se problematice 3D Tisku věnují firmy YSoft a Prusa Research, které podporují projekty 3D tisku na základních a středních školách. V rámci své podpory nabízí 3D tiskárny školám k zapůjčení a k tvorbě výukových projektů. Pokud má škola zájem o 3D tisk, může získat tiskárnu i zcela zdarma. Obě firmy deklarují nejen poskytnutí tiskárny, ale i školení k 3D tisku. Zapůjčení či pronájem 3D tiskárny nabízejí i další firmy, např. Alza.cz, a.s., TriLAB Group, s. r. o., Konica Minolta Business Solutions Czech, s. r. o.

I přes tyto možnosti však chybí systematický přístup a 3D tisk zůstává záležitostí jednotlivých škol. Potenciál 3D tisku tak víceméně zůstává nevyužit. Tento stav je zapříčiněn i tím, že chybí kvalitní a promyšlený didaktický obsah na podporu využití 3D tisku ve výuce. Přestože se velikost volně přístupných databází 3D modelů neustále rozšiřuje, jen nepatrný zlomek z nich má významnější didaktický potenciál. Ačkoli je kvalita těchto modelů dobrá, společnosti ve většině případů nemají prostor ani pedagogické zkušenosti, aby mohly materiály výrazně upravit s ohledem na kutikulární dokumenty a využití přímo ve výuce. Učitelé musí nejprve najít vyhovující model a musí k vybranému modelu připravit výukové materiály a zvážit, jak vše efektivně začlenit do výuky. To vše představuje obrovskou časovou zátěž. (Malinka a Schindler 2021)

# 3 | 2 | 3 Problematika 3D tisku v kurikulárních dokumentech ČR

#### Strategie 2030+

Klíčovým dokumentem vzdělávací politiky v České republice je Strategie 2030+. Tento dokument vytvořený pro období let 2020–2030 má za úkol určit, jakým směrem by se mělo české školství rozvíjet a stanovit priority investic na výše uvedenou dekádu (Fryč a kol. 2020).

Implementace technologie 3D tisku do výuky na českých školách v něm přímo vyjádřena není, ale díky poměrně široké formulaci podporovaných aktivit posilujících schopnosti učitelů pracovat s rozmanitými digitálními vzdělávacími zdroji a využívat digitální technologie v různých fázích procesu učení lze se začleněním technologie 3D tisku počítat. Navíc ve výuce s využitím 3D tisku jsou rozvíjeny specifické dovednosti, které jednoznačně naplňují cíle této strategie "Školy musí být místem reagujícím na technologické a společenské změny spojené s globálními megatrendy, konceptem čtvrté průmyslové revoluce a zohledňujícím požadavky na udržitelný rozvoj." (Fryč a kol. 2020).

#### Rámcový vzdělávací program pro základní školy

V aktuální verzi Rámcového vzdělávacího programu pro základní vzdělávání (dále jen RVP ZV) nejsou sice 3D tisk, ani 3D tiskárny implicitně zmíněny, ale pečlivý a poučený čtenář tuto problematiku v kontextu najde. Například jako součást **cílů základního vzdělávání**: "[…] vést žáky k bezpečnému, sebejistému, kritickému a tvořivému využívání digitálních technologií při práci, při učení, ve volném čase i při zapojování se do společnosti a občanského života […]" (RVP ZV 2021, s. 9). Další částí RVP ZV, ve které bychom mohli vidět použitelnost technologie 3D tisku jsou klíčové kompetence. Revize z roku 2021 přinesla novou skupinu **kompetencí – kompetence digitální**. Ty mimo jiné předpokládají, že žák bude na konci základního vzdělávání: "[...] ovládat běžně používaná digitální zařízení, aplikace a služby; využívat je při učení i při zapojení do života školy a do společnosti; samostatně rozhodovat, které technologie, pro jakou činnost či řešený problém použít. Bude také chápat význam digitálních technologií pro lidskou společnost, seznámí se s novými technologiemi, kriticky zhodnotí jejich přínosy a reflektuje rizika jejich využívání […]" (plné znění kompetencí digitálních – viz Box. 1).

#### Box. 1 Kompetence digitální (RVP ZV 2021, s. 13).

Na konci základního vzdělávání žák:

- Ovládá běžně používaná digitální zařízení, aplikace a služby; využívá je při učení i při zapojení do života školy a do společnosti; samostatně rozhoduje, které technologie, pro jakou činnost či řešený problém použít.
- Získává, vyhledává, kriticky posuzuje, spravuje a sdílí data, informace a digitální obsah, k tomu volí postupy, způsoby a prostředky, které odpovídají konkrétní situaci a účelu.
- Vytváří a upravuje digitální obsah, kombinuje různé formáty, vyjadřuje se za pomoci digitálních prostředků.
- Využívá digitální technologie, aby si usnadnil práci, zautomatizoval rutinní činnosti, zefektivnil či zjednodušil své pracovní postupy a zkvalitnil výsledky své práce.
- Chápe význam digitálních technologií pro lidskou společnost, seznamuje se s novými technologiemi, kriticky hodnotí jejich přínosy a reflektuje rizika jejich využívání.
- Předchází situacím ohrožujícím bezpečnost zařízení i dat, situacím s negativním dopadem na jeho tělesné a duševní zdraví i zdraví ostatních; při spolupráci, komunikaci a sdílení informací v digitálním prostředí jedná eticky.

Do výše uvedeného rámce kompetencí digitálních **3D tiskárny a technologie 3D tisku** velmi dobře zapadají. 3D tiskárny se pomalu stávají běžnými digitálními zařízeními a je tedy na místě žáky učit jejich obsluhu a využitelnost jak z pohledu technického, tak i informatického. 3D tiskárny zároveň také umožňují převádět vytvořený digitální obsah do hmatatelné podoby a zvyšovat tak motivaci žáků k samostatnému tvoření digitálního

obsahu. V neposlední řadě také žáky učí chápat význam digitálních technologií a kriticky hodnotit jejich přínosy a rizika.

3D tisk i s ním související činnosti (3D modelování, 3D skenování apod.) pomáhají tyto kompetence rozvíjet prakticky ve všech jejich bodech. Ať už se jedná o ovládání digitálního zařízení (3D tiskárna), aplikací (slicer, modelovací 3D software) či služeb (databáze modelů a projektů). Žák také může získávat hotový digitální obsah pro tisk nebo modely vytvářet a upravovat. 3D tiskárny v současnosti usnadňují řadu postupů rychlým tiskem 3D součástí modelů. Zároveň je třeba vnímat také návaznost na další skupiny klíčových kompetencí. 3D tisk pomáhá rozvíjet také **kompetence pracovní**, žák se učí v rámci obsluhy 3D tiskárny používat bezpečně a účinně různé materiály, nástroje a vybavení za dodržení vymezených pravidel (RVP ZV 2021, s. 13).

Takto získané postupy a znalosti mu později v životě zvýší konkurenceschopnost na trhu práce. I z pohledu orientace v aktivitách nutných k uskutečnění podnikatelského záměru a jeho následné realizaci je 3D tisk schopným pomocníkem, který žáky učí naceňování 3D výtisků a nakládání s licenčními právy 3D modelů dostupných na internetu. 3D tisk žáky také vede k samostatnosti, zodpovědnosti a kritickému myšlení, čímž plní nejen **kompetence k řešení problémů**, ale i **kompetence k učení**, žáci mohou zlepšovat své znalosti a dovednosti v oblasti techniky a informatiky právě prostřednictvím 3D tisku.

Tyto nové a moderní technologie (a jejich fungování ve světě i kolem žáka) potom najdeme i v očekávaných výstupech a v učivu inovovaného **vzdělávacího oboru Informatika** (podrobněji podkapitola 3.3.1), který nahradil původní vzdělávací obor Informační a komunikační technologie. V RVP ZV najdeme i provázanost moderních technologií se vzdělávacími oblastmi Člověk a příroda a Člověk a svět práce (RVP ZV, 2021).

V neposlední řadě je třeba vidět význam všech didaktických pomůcek, informační a komunikační techniky, digitálních technologií s připojením k internetu a dalších prostředků při **podpoře** aktivity a tvořivosti žáků. V RVP ZV jsou uvedeny jako součást "[...] materiálních, personálních, hygienických, organizačních a jiných podmínek pro uskutečňování RVP ZV […]" (RVP ZV, část D, kap. 10), přičemž jsou považovány za nezbytné pro vzdělávání žáků s přiznanými podpůrnými opatřeními, žáků nadaných a mimořádně nadaných (RVP ZV 2021, s. 149).

#### Rámcový vzdělávací program pro gymnázia

V revidovaném Rámcovém vzdělávacím programu pro gymnázia (dále RVP G) také nenalezneme spojitost s 3D tiskem a 3D tiskárnami. Konkrétní zmínku můžeme nalézt však v podkladové studii<sup>20</sup> k revizím RVP, jejímž autorem je doc. Jiří Dostál, Ph.D. z Palackého univerzity. I přes tyto skutečnosti, si můžeme implementaci 3D technologií do výuky na gymnáziích představit. Při podrobné analýze RVP G zjišťujeme, že jsou v něm obsaženy

<sup>20</sup> http://www.technika.upol.cz/files/podkladova-studie.pdf

pojmy jako "digitální technologie" nebo "nové technologie", ty by mohly být pro 3D technologie zastřešujícími.

V **cílech vzdělávání na gymnáziích** je uvedeno, že tento typ vzdělání má: "[…] vybavit žáky klíčovými kompetencemi na úrovni, kterou předpokládá RVP G […]", dále je má také "[...] vybavit širokým vzdělanostním základem na úrovni, kterou popisuje RVP G  $[...]$ " a v neposlední řadě je má " $[...]$  připravit k celoživotnímu učení, profesnímu, občanskému i osobnímu uplatnění […]" (RVP G 2021). Technologie 3D tisku by mohla být součástí naplňování všech těchto tří cílů. Naplnění prvního a třetího cíle si můžeme představit v podobě úloh rozvíjejících **klíčové kompetence** (ve vztahu k 3D tisku jde zejména o kompetence digitální, kompetence pracovní a kompetence k řešení problémů). Kompetence digitální představují novinku i v tomto typu kurikulárního dokumentu, do RVP G jsou nově zařazeny od roku 2021. Mezi dílčími body, ve kterých by měly digitální kompetence žáky rozvíjet je zdůrazněn mimo jiné význam nových technologií: "Žák chápe význam digitálních technologií pro lidskou společnost, seznamuje se s novými technologiemi, kriticky hodnotí jejich přínosy a reflektuje rizika jejich využívání." (RVP G 2021, s. 11).

Druhý cíl gymnaziálního vzdělávání je realizován pomocí **vzdělávacích oblastí a vzdělávacích oborů**. Technologie 3D tisku je nejblíže vztahována ke vzdělávací oblasti Informatika, která mimo jiné počítá s osvojováním základních principů modelování a s tím, že žák po absolvování výuky diskutuje o fungování digitálních technologií určujících trendy ve světě. Z dalších vzdělávacích oblastí se poté dá technologie 3D tisku uplatnit ve vzdělávací oblasti Matematika a její aplikace, díky které jsou žáci vedeni k užívání digitálních technologií při modelování matematických situací, k efektivnímu řešení úloh a prezentaci výsledků. I zde můžeme 3D tisk zařadit nejen jako nástroj, ale i jako motivační prostředek. Podobně jako v RVP ZV, i zde najdeme provázanost moderních technologií se vzdělávacími oblastmi Člověk a příroda a Člověk a svět práce (RVP G 2021).

Přestože se v RVP G s 3D tiskem přímo nepočítá, jednotlivé školy si 3D tisk do svých školních vzdělávacích programů mohou zakotvit. Příkladem může být **volitelný předmět** Počítačová grafika nebo **nepovinný předmět** Polytechnický seminář, jehož součástí jsou témata "Modelování v 3D (Fusion360, ArchiCAD) – vytvoření a návrh vlastního modelu či jeho úprava" a "Příprava modelu pro další zpracování na 3D tiskárně". Nebo očekávaný výstup uvedený v ŠVP "[ ... ] žák vytváří 3D modely organických sloučenin […]" za využití výpočetní techniky při studiu chemie (ŠVP GML 2009, ŠVP Gymnázia Polička 2015).

#### 3 | 2 | 4 Aspekty implementace 3D tisku do výuky

Implementace 3D tisku do výuky by však neměla být náhodná. Důležité je, aby byly vyjasněny cíle, kterých chce škola dosáhnout. Pokud by se škola rozhodla 3D tisk využívat, měla by zvážit své materiální i personální možnosti a nastavit způsob implementace odpovídajícím způsobem. Při tvorbě určité koncepce implementace 3D tisku je žádoucí zvážit níže uvedené aspekty.

#### Implementace do kurikula školy

3D tisk se do škol dostává nejčastěji formou **nepovinných předmětů**, **kroužků** nebo **projektů**. Školy k zavádění práce s 3D tiskárnou přistupují různými způsoby. V některých školách 3D tiskárny prozatím nemají, a tak se o jejich existenci vyučuje pouze v hodinách Informatiky. V řadě škol se již 3D tiskárnu podařilo získat, ale 3D tisk prozatím prezentují pouze na webových stránkách školy a tiskárna je umístěna v kabinetě učitele či v jiných uzavřených prostorech. Tuto tiskárnu využívá pouze omezený počet učitelů k tisku vlastních modelů. Pro implementaci je ideální mít umístěnou 3D tiskárnu žákům tzv. "na očích". Zvolit lze učebnu informatiky, anebo veřejné prostory na chodbách škol. Je však třeba zvážit hlučnost tisku a produkci výparů při tisku. Pokud škola disponuje větším počtem 3D tiskáren (ideálním řešením je 3D tiskárnami plně vybavená třída), pak se nabízí cesta implementace těchto technologií do ŠVP.

Pokud zvažujete využít 3D tisk ve škole, prohlédněte si rozhodovací proces na Obrázek 9. Jestliže jste nedošli v tomto procesu až k závěru, zamyslete se nad tím, zda a jak lze nejlépe vyřešit problém, který vám brání v cestě pro implementaci 3D tisku do výuky.

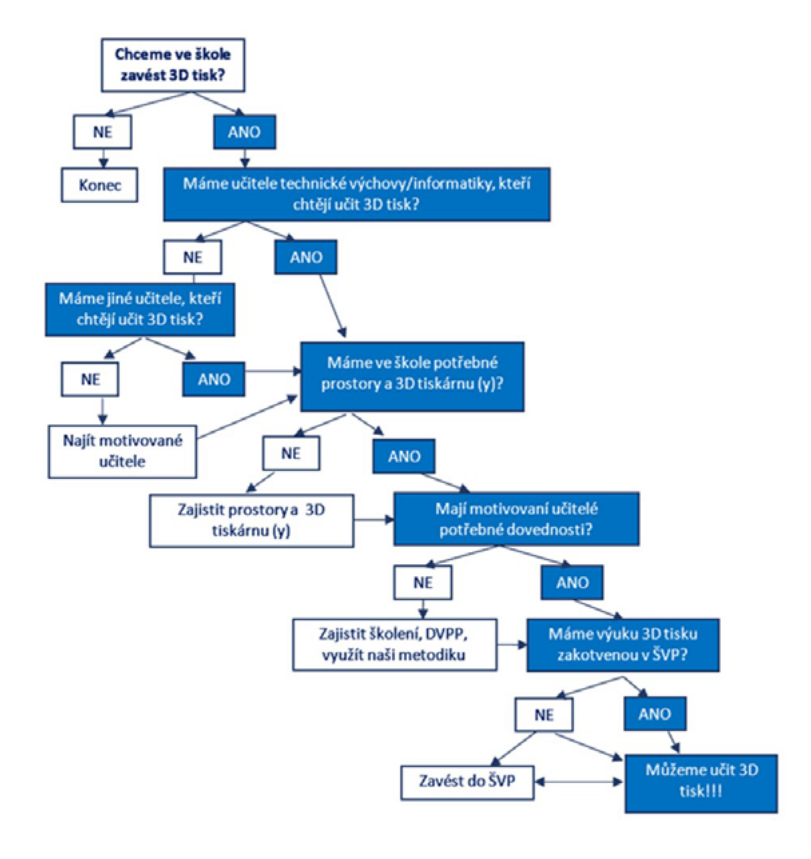

Obrázek 9 Proces rozhodování o výuce 3D tisku.

#### Návaznost na rozvoj digitálních kompetencí

Implementace 3D tisku může přispět k rozvoji v rámcových vzdělávacích programech formulovaných nadoborových **digitálních kompetencí**, které společně s ostatními kompetencemi vytváří neopomenutelný základ pro celoživotní učení, vstup žáků do života či pracovního procesu. Kromě digitálních kompetencí 3D tisk pomáhá rozvíjet **kompetence pracovní** (obsluha 3D tiskárny, používání různých materiálů, nástrojů či vybavení), **kompetence k řešení problémů** (rozpozná a pochopí problém při špatném tisku 3D modelu, promyslí a naplánuje způsob řešení aj.) i **kompetence k učení** (znalosti a dovednosti v oblasti techniky a informatiky).

#### Mezipředmětovost

Aplikace 3D tisku do výuky může být zahrnuta do všech vzdělávacích oblastí. V rámci vzdělávacích oblastí **Informatika** (Informatika a informační a komunikační technologie) a **Člověk a svět práce** naplňuje 3D tisk hned několik očekávaných výstupů RVP. Pokud s uvedenými vzdělávacími oblastmi vhodně propojíme i ostatní vzdělávací oblasti (obory), pak se otevírají široké možnosti rozvoje jak digitálních, tak i oborových kompetencí žáků. 3D modely mohou pomoci usnadnit vytvoření představ prostorových objektů a vztahů mezi nimi, snadněji objekty, jevy a procesy různých disciplín interpretovat a porovnávat. Modely vytvořené technologií 3D tisku a vlastní modelování žáků se dá vhodně využít jako efektivní prostředek pro naplňování celé řady očekávaných výstupů všech oborů. Pro implementaci 3D tisku je tak otevřen prostor ve všech vzdělávacích oblastech a jejich oborech.

#### Způsoby využití 3D tisku

3D tisk lze ve školách využít dvěma základními způsoby:

- Pokud se jako učitelé rozhodnete tisknout modely, mohou vám tyto modely vhodně posloužit jako prostředek podporující názornost ve výuce. Pomocí modelů tak můžete vytvářet u žáků představy o určitých objektech, jevech a procesech napříč vzdělávacími obory.
- Odlišným přístupem je pak modelování a tisk 3D objektů samotnými žáky. Zde se žáci učí i rozvíjí řadu dovedností a dosahují očekáváných výstupů primárně z informaticky a technicky zaměřených předmětů, při následném využití modelu pak i z řady dalších vzdělávacích oborů.

# Úroveň náročnosti úloh (progrese)

Při prvotním seznámením s 3D tiskárnou zpočátku pro tisk volíme úlohy, kdy tiskneme modely získané stažením z online databáze hotových modelů (viz Kapitola 2.3.1).

Tyto modely pouze otevřeme v příslušné aplikaci pro přípravu příkazů pro tiskárnu (tzv. sliceru), exportujeme v požadovaném formátu pro daný typ tiskárny a tiskneme. Náročnější typ úlohy pak spočívá ve tvorbě vlastních modelů. K tomu využíváme zpočátku jednodušší modelovací programy, např. Tinkercad. K tvorbě takovýchto modelů kombinujeme jednoduché tvary, které nám aplikace nabízí, a ty následně upravujeme. Pokud chceme vytvářet složitější a přesnější modely, součástky aj., pak je třeba využívat programy, které poskytují širší nabídku nástrojů a funkcí, např. Blender nebo Fusion 360. Pro tisk těchto složitějších modelů je potřeba nastavit také potřebné parametry ve sliceru, včetně využití podpěr tisku aj. (více viz Kapitola 2.3.).

#### Role učitele a žáka

Při implementaci 3D tisku cílíme na rozvoj dovedností modelování a 3D tisku u samotných žáků. Aby však učitel mohl tyto dovednosti u žáků rozvíjet, je potřeba, aby si je osvojil sám. V ukázkových lekcích k jednotlivým předmětům, které najdete v přehledných tabulkách v přílohách této metodiky nabízíme několik typů materiálů určených jak pro učitele, tak pro samotnou práci žáků včetně obrázkových návodů a videonávodů.

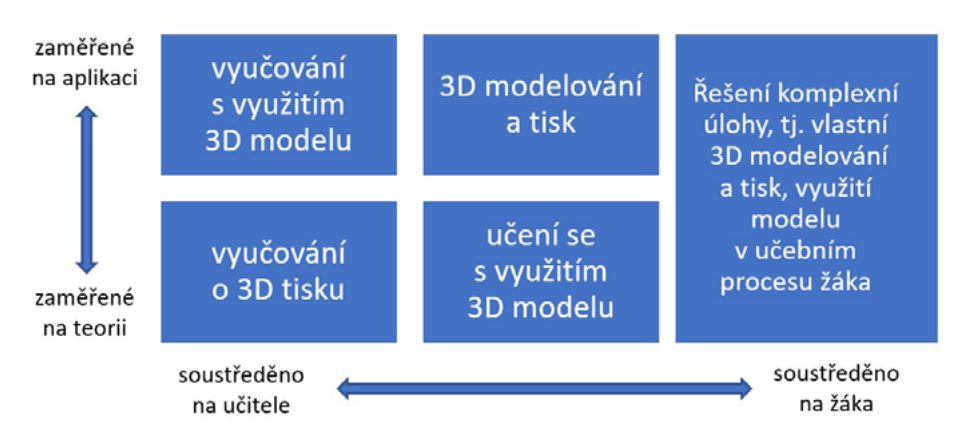

Obrázek 10 Možnosti integrace 3D tisku do výuky.

Role učitele by se měla postupně proměňovat při implementaci 3D tisku. Z pouhého zprostředkovatele informací o 3D tiskárnách (vyučování o 3D tisku) by se postupně měl stát ten, kdo jen dohlíží na samostatnou práci žáků, jejich modelování a obsluhu 3D tiskárny (viz Obrázek 10). Postupně by si tak žák měl osvojit základní technické dovednosti a modelovací nástroje. Role učitele by měla ustupovat postupně do pozadí. Cílem tedy je, aby žák uměl řešit komplexní úlohy, tj. samostatně modelovat, model tisknout, a využít tak celý proces pro rozvoj klíčových dovedností, ale také příslušných oborových znalostí.

#### Materiální zabezpečení

V případě, že by školy nebo zájmové kroužky měly zájem využívat k práci 3D tiskárny, mohou vybrat některé z na trhu dostupných zařízení. Postupně dochází díky rozvoji technologií a větší konkurenci k poklesu cen. 3D tiskárny se též stávají uživatelsky přístupnější, nevyžadují přílišnou technickou zdatnost. Řada nastavení je již plně automatizovaná, případně existují rozsáhlé návody a příručky, které pomohou v případech, kdy si uživatel neví rady.

Na základě vlastních zkušeností doporučujeme použít technologii tisku Fused Filament Fabrication (FFF), také známou jako Fused Deposition Modeling (FDM). V současnosti jde o nejpopulárnější technologii, neboť náklady na tisk jsou v porovnání s ostatními technologiemi nízké, zároveň však umožňuje tisknout dostatečně kvalitně.

Nemůžeme opomenout zmínit pravidelné náklady, kromě počáteční investice do tiskárny, zejména do tiskových materiálů, údržby či spotřebované elektrické energie. Cena nejpoužívanějších PLA filamentů začíná na 600 Kč za 1 kg. V případě, že je tiskárna zpřístupněna i pro soukromé tisky, je nutno vyřešit otázku účtování.

Více informací k této problematice viz kapitoly 2.1.–2.3.

#### Doporučené nástroje/aplikace/software

V případě zájmu o vytvoření nebo upravení 3D modelu, bude potřeba si obstarat vhodný modelovací software. Pokud již ve škole program pro vytváření 3D objektů používáte, je pravděpodobné, že jej budete moci využít i při tvorbě modelů pro 3D tisk. Nejrychlejším způsobem obstarání tisknutelného modelu je jeho stažení z některé online databáze.

Před importem modelu do tiskárny je potřeba 3D model "rozřezat" na jednotlivé vrstvy, které bude tiskárna nanášet. Tento proces je nazýván **Slicing**. Jeho výstupem jsou instrukce pro tiskárnu, jejichž převod probíhá v programu zvaném **Slicer**.

Více informací k této problematice viz Kapitola 2.3.

# 3 | 3 Ukázky implementace 3D tisku v modelových vzdělávacích oborech

V této kapitole na příkladu vybraných vzdělávacích oborů (Informatika, Člověk a svět práce, Matematika, Zeměpis/Geografie, Biologie/Přírodopis) poukazujeme na možnosti implementace 3D tisku do stávajícího kurikula základních a středních škol.

### 3 | 3 | 1 Obor Informatika a Člověk a svět práce

Aplikací 3D tisku ve výuce můžeme zahrnovat v podstatě všechny vzdělávací oblasti, v tomto případě se zaměříme pouze na ty, které nás zajímají z pohledu techniky a informatiky, což jsou vzdělávací oblasti **Informatika** a **Člověk a svět práce**.

#### Informatika

V rámci vzdělávacího oboru Informatika na ZŠ je naplňováno několik očekávaných výstupů díky 3D tisku. 3D tiskárna náleží do učiva prvního stupně jako výstupní hardware počítače, který často bývá součástí počítačových sítí. Tomuto odpovídají všechny výstupy tematického celku **Digitální technologie**:

- I-5-4-01 Žák najde a spustí aplikaci, pracuje s daty různého typu.
- I-5-4-02 Žák propojí digitální zařízení, uvede možná rizika, která s takovým propojením souvisejí.
- I-5-4-03 Žák dodržuje bezpečnostní a jiná pravidla pro práci s digitálními technologiemi.

V rámci druhého stupně se tematický celek Digitální technologie objevuje znovu, a tak 3D tisk umožňuje naplnit hned několik z jeho očekávaných výstupů:

- I-9-4-01 Žák popíše, jak funguje počítač po stránce hardwaru i operačního systému; diskutuje o fungování digitálních technologií určujících trendy ve světě), dále vhodně vybírá vhodný formát – sem patří diskuze o 3D tisku jako digitální technologii určující trendy ve světě.
- I-9-4-02 Žák ukládá a spravuje svá data ve vhodném formátu s ohledem na jejich další zpracování či přenos.
- I-9-4-03 Žák vybírá nejvhodnější způsob připojení digitálních zařízení do počítačové sítě; uvede příklady sítí a popíše jejich charakteristické znaky.

Naplnění tohoto výstupu lze formulovat následujícími slovy: "[...] z několika možných připojení 3D tiskárny do sítě vybírá ten nejvhodnější z hlediska bezpečnosti a rychlosti přenosu[…]".

**RVP G** v revidované verzi s účinností od 1. 9. 2022 v tematickém celku **Digitální technologie** navazuje na RVP ZV a v očekávaných výstupech je možné využít 3D tiskárny v souvislosti s identifikací, řešení problémů a výzev vznikajících při práci s digitálními zařízeními. V tematickém celku **Data**, **informace** a **modelování** v RVP ZV žák získává modely, kriticky zvažuje jejich využitelnost, možnosti i nedostatky a naplňuje výstup:

– I-9-1-01 Žák získá z dat informace, interpretuje data, odhaluje chyby v cizích interpretacích dat.

Také se zde dostáváme k jednotlivým formátům dat, které se v 3D tisku používají (například STL, OBJ, AMF, 3DM pro 3D modely a GCODE obsahující instrukce pro 3D tiskárny), čímž se naplňuje výstup:

– I-9-1-02 Žák navrhuje a porovnává různé způsoby kódování dat s cílem jejich uložení a přenosu.

Z komplexního pohledu řešení problému, vyhledání informací k vyřešení pomocí 3D tisku pak částečně naplňuje i výstup:

– I-9-1-03 Žák vymezí problém a určí, jaké informace bude potřebovat k jeho řešení […].

Ve stejném celku v rámci **RVP G** je možné rozšířit a prohloubit práci s 3D modely pro vizualizaci dat.

Celý proces 3D tisku pak může být rozdělen na jednotlivé části, výstupy z tematického celku **Algoritmizace a programování**:

- I-9-2-02 Žák rozdělí problém na jednotlivě řešitelné části a navrhne a popíše kroky k jejich řešení.
- I-9-2-06 Žák ověří správnost postupu, najde a opraví v něm případnou chybu.

Analýza problému, dekompozice a algoritmické myšlení, které rozvíjí **RVP G**  v celku **Algoritmizace a programování** je možné aplikovat také na postupy tvorby 3D modelů, dokonce i na procesy tisku či postprocessingu výtisků.

V zahraničních zdrojích je výuka informatiky řazena pod STEM, nebo STEAM (viz předchozí kapitoly metodiky). 3D tisk je během výuky informatiky často v praxi řazen jako samostatný blok, ve kterém jsou žáci vyučováni všem znalostem a dovednostem, které se k 3D tisku vztahují, přes vyhledávání vhodných modelů, k samotnému modelování či úpravě stávajících modelů, náhledové renderování, přípravu modelu k tisku ve sliceru, ale také samotnou obsluhu 3D tiskárny pro úspěšný tisk.

Mimo tento blok 3D tiskárnu v informatice můžeme často využít při tisku různých krabiček a obalů na jednodeskové počítače typu Arduino či Raspberry. Dále pak třeba pro výrobu nástavců, doplňků ke školním robotům. Příkladem může být držák na pero, díky kterému může Ozobot kreslit, či různé nástavce pro robota Fable. Jedná se tedy o velmi komplexní a užitečnou technologii, vhodnou k zapojení do výuky informatiky na základní škole.

#### Náměty na výukové aktivity do informatiky:

- Principy 3D tiskáren, tiskové materiály teorie a praktické využití.
- Příprava tiskárny pro tisk instalace a zprovoznění tiskárny, tisková podložka, materiál, tryska aj.
- Základní údržba 3D tiskárny výměna trysky, čištění a mazání dílů, řešení běžných problémů (zaseknutí materiálu aj.).
- Vyhledávání v databázích 3D modelů, kritické posuzování vhodnosti modelu k tisku a jeho účelu.
- Práce s 3D modelovacím software (doporučený software zdarma pro školy Tinkercad, Fusion360, Blender, SketchUp aj.) – principy 3D modelování, tvorba základního modelu, úprava staženého modelu.
- Souborové formáty 3D modelů k tisku konverze, využitelnost.
- Práce se slicerem (dle použité tiskárny) nastavení pro tisk, rozlišení, rychlost, teplota, podpěry, tisková podložka, výplň aj.
- Bezpečnost práce s 3D tiskárnou (hot-end, elektrické zařízení).
- Spuštění tisku tisk odebrání tisku z podložky.

# Člověk a svět práce

Oblast techniky a technického vzdělávání se v rámci RVP ZV vztahuje primárně na vzdělávací oblast **Člověk a svět práce**. V rámci tematického celku **Práce s technickými materiály** jsou naplňovány očekávané výstupy:

- ČSP-9-1-01 Žák provádí jednoduché práce s technickými materiály a dodržuje technologickou kázeň.
- ČSP-9-1-02 Žák řeší jednoduché technické úkoly s vhodným výběrem materiálů, pracovních nástrojů a nářadí.

Může se cílit i na znalosti jednotlivých tisknutelných plastů, a dále výběrem vhodného zadání také na opracovávání hotových 3D výtisků (využití například broušení, lepení, nebo tmelení). Současně při využívání 3D tisku, a 3D výtisků můžeme naplňovat i další zbývající očekáváné výstupy:

– ČSP-9-1-03 až ČSP-9-1-05 při organizování a plánování činností žáka – např. postupů vedoucích k finálnímu opracování výtisku; využití technické dokumentace – např. pro sestavu výtisků nebo drsnosti povrchu při opracování; v neposlední řadě pak pro dodržování bezpečnosti práce – práce s nářadím nebo např. při lepení částí výtisků.

Další využití nalezneme ve výstupech tematického celku **Design a konstruování**:

– ČPS-9-2-02 Žák navrhne a sestaví jednoduché konstrukční prvky a ověří a porovná jejich funkčnost, nosnost, stabilitu a jiné.

Žák konstrukční prvek může navrhnout přímo v některém z 3D modelovacích programů (zde se přímo nabízí mezioborové propojení s informatikou), následně jej vytiskne na 3D tiskárně a může porovnávat jejich vlastnosti pomocí fyzických nástrojů – pro srovnávání je možné také využití různých materiálů tiskových strun.

Velmi podobně je pak naplňován výstup:

– ČPS-9-2-03 Žák provádí montáž, demontáž a údržbu jednoduchých předmětů a zařízení.

Oba tyto výstupy (ČPS-9-2-02, ČPS-9-2-03) musí být doprovázeny výstupy níže uvedenými:

– ČPS-9-2-04 Žák dodržuje zásady bezpečnosti a hygieny práce a bezpečnostní předpisy; poskytne první pomoc při úrazu.

Pro úplné naplnění tematického celku **Design a konstruování** můžeme zahrnout i výstup:

ČSP-9-2-01 Žák sestaví dle návodu, náčrtu, plánu, jednoduchého programu daný model, kdy žák může sestavovat komplexnější modely sestávající se z více vytisknutých součástí (případně doplněné o součásti netisknutelné jako jsou šrouby, matky aj.).

Do tematického celku **Využití digitálních technologií** je 3D tisk při jeho rozšíření v dnešní době skoro až nutné zařadit. Žáci jsou vedeni k tomu, aby dokázali 3D tiskárny ovládat a řešit problémy, které se při tisku můžou vyskytnout. Tiskárna musí být žáky udržována v provozuschopném stavu a kalibrována. Díky tomu jsou naplňovány další výstupy:

- ČSP-9-7-01 Žák ovládá základní funkce digitální techniky; diagnostikuje a odstraňuje základní problémy při provozu digitální techniky.
- ČSP-9-7-04 Žák ošetřuje digitální techniku a chrání ji před poškozením.
- ČSP-9-7-02 Žák propojuje vzájemně jednotlivá digitální zařízení v rámci tohoto výstupu je možné, dle použité 3D tiskárny, připojit tiskárnu k PC, do LAN či WLAN a konfigurovat síťový tisk.

3D tisk sice nelze zcela použít jako metodu pro úplné naplnění výstupů v tematickém celku Svět práce, jeho znalost nicméně bude důležitá při naplňování výstupů:

- ČSP-9-8-01 Žák se orientuje v pracovních činnostech vybraných profesí, kde žákům pomůže přiřadit k některým profesím další pracovní činnosti.
- ČSP-9-8-04 Žák prokáže v modelových situacích schopnost prezentace své osoby při vstupu na trh práce, ve kterém může využít toho, že jeho portfolio znalostí a dovedností je rozšířeno o 3D tisk a 3D modelování.

3D tiskové metody jsou v praxi využívány nejen k hobby činnostem, ale samozřejmě i v mnoha oborech oblasti **Člověk a svět práce** – např. při rychlém prototypování výrobků, designové návrhy, aj. V kontextu **RVP G** je oblast **Člověk a svět práce** zaměřena mimo jiné na tematický celek **Trh práce a profesní volba**, kde zvládnutí moderních technologií (jako je i 3D tiskárna) přináší výhodu na samotném trhu práce, dokonce i při volbě další profesní dráhy.

### Náměty na výukové aktivity do techniky:

- Principy 3D tiskáren, tiskové materiály teorie a praktické využití.
- Kalibrace 3D tiskárny srovnání podložky, zavedení filamentu.
- Základní údržba 3D tiskárny výměna trysky, čištění a mazání dílů, řešení běžných problémů (zaseknutí materiálu aj.).
- Práce s 3D modelovacím software (doporučený sw zdarma pro školy Tinkercad, Fusion360, Blender, SketchUp aj.) – principy 3D modelování, tvorba základního modelu, úprava staženého modelu.
- Bezpečnost práce s 3D tiskárnou (hot-end, elektrické zařízení, toxické výpary).
- Spuštění tisku tisk odebrání tisku z podložky.
- Povrchová úprava 3D výtisků spoje, vyhlazování, barvení, lepení.
- Výroba dárkových a upomínkových předmětů na školní trhy či jarmarky.
- Výroba didaktických pomůcek pro jiné předměty prvního i druhého stupně.

#### Přehled dostupných 3D modelů a lekcí v oblasti informatiky a techniky (Člověk a svět práce)

V online databázích, repozitářích a portálech můžeme nalézt celou řadu vhodných modelů či přímo kompletně připravených lekcí vhodných k zařazení do výuky v oblasti techniky a informatiky.

Již výše zmíněné doplňky k jednodeskovým počítačům jsou většinou velmi jednoduché jak pro tisk, tak i design.

Jednou z možností je vytisknutý obal na Arduino Nano V3 od autora b-shu (viz Obrázek 11). Plní nejen ochranou, ale i designovou funkci – v krabičce vypadá Arduino pěkně (krabičku je možné doplnit např. logem školy), a dokonce nemá odkryté piny ani součástky, takže je menší riziko poškození.

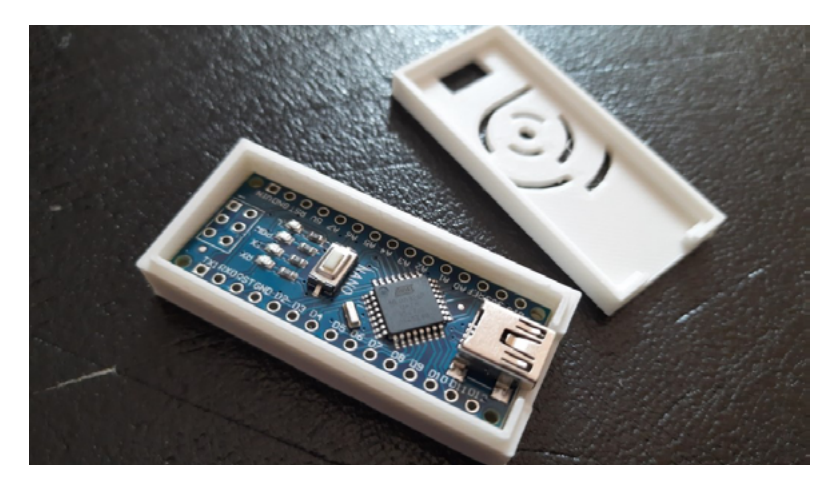

Obrázek 11 Arduino Case21.

Druhou zajímavou kategorii jsou doplňky k robotům a robotickým stavebnicím. Ty jsou již většinou složitější jak na design, tak na tisk. Avšak zvětšují množství a variabilitu aktivit, které s robotickou stavebnicí můžeme provádět.

Ozobot tak díky 3D tisku může sám kreslit čáry, nosit čepici nebo převážet drobné předměty. K robotu Fable, který funguje na principu modulárních bloků je na internetu k dispozici široká škála modulů vytvořena přímo jeho tvůrci – Shape Robotics. Tyto vytištěné moduly mohou být úplně jednoduché, jako v případě stojánku na pingpongový míček (viz Obrázek 12), lžičky nebo kloubového spoje. K dispozici jsou však komplexní výtisky, jako je například balanční bludiště.

<sup>21</sup> https://www.thingiverse.com/thing:608121

![](_page_56_Picture_0.jpeg)

Obrázek 12 Fable Ping-Pong ball stand<sup>22</sup>.

V technických činnostech najde 3D tisk využití hlavně ve tvorbě forem, nástrojů, přípravků a obalů či krytů na elektroniku. Jedním z dostupných modelů je například rejsek, sloužící k vytvoření rovnoběžné úsečky s hranou materiálu (viz Obrázek 13). Žák si tak vyrobí vlastní nástroj, který může nadále používat.

<sup>22</sup> https://www.thingiverse.com/thing:2516762

![](_page_57_Picture_0.jpeg)

Obrázek 13 "Rejsek"<sup>23</sup>.

Co je pro nás z hlediska výuky zajímavé jsou již připravené výukové lekce. Ty nalezneme hned na několika místech. V češtině jsou dostupné hlavně BE3D Akademie od Ysoft a MakerBot SKETCH Classroom. Jedná se o portály firem, které nabízí školám samotnou implementaci 3D tisku v podobě tiskáren a tiskových řešení, a dále i doprovodné lekce. Jejich hlavní výhodou je kvalitní zpracování a velké množství podkladů (tedy nejen soubor k tisku, ale i pracovní listy či plán lekce a její provázání s RVP). Oba tyto projekty jsou zpoplatněny.

Jednou z lekcí dostupných na BE3D Akademii vhodných do výuky technických činností je tisk a následná výroba formy na odlévání mýdla, čokolády či vosku (viz Obrázek 14). Lekce obsahuje stručné shrnutí, cíle hodin, časový plán, seznam potřebného vybavení a znalostí, instruktážní videa, pracovní listy i 3D modely.

![](_page_58_Picture_0.jpeg)

Obrázek 14 Forma na odlévání24.

Další zdroje online lekcí jsou pak modely v repozitáři **Prusa printers** pod záložkou vzdělání. Popisky jsou často v anglickém jazyce, k dispozici bohužel nejsou tak komplexní doprovodné materiály. Modely, dělené dle oborů, jsou ale dostupné zdarma. Na stejném principu funguje i záložka education na webu **Thingiverse** (viz Obrázek 15). Výhodou těchto možností je také mnohem větší variabilita ve výběru tisknutého modelu.

| Filter Lessons by Subject |             |            |           | Filter Lessons by Grade |          |
|---------------------------|-------------|------------|-----------|-------------------------|----------|
| Art                       | Engineering | Geography  | History   | $K-6$                   | $7 - 12$ |
| Science                   | Special Ed  | Technology | Languages | University              | Reset    |
| Math                      | Reset       |            |           |                         |          |

Obrázek 15 Lessons Filter – tabulka s uvedením lekcí dle oborů25.

Doporučení repozitáře s modely pro techniku i informatiku jsou uvedeny v příslušné kapitole.

<sup>24</sup> https://be3dacademy.ysoft.com/cs/lekce-3d-tisku/forma-na-odlevani

<sup>25</sup> http://www.thingiverse.com/education

# 3 | 3 | 2 Obor Matematika

Ve vzdělávacím oboru **Matematika a její aplikace** je už vlastní charakteristikou oboru otevřen prostor pro implementaci 3D tisku. V RVP G zmiňuje, že "Matematické vzdělávání napomáhá rozvoji abstraktního a analytického myšlení, rozvíjí logické usuzování, učí srozumitelné a věcné argumentaci s cílem najít spíše objektivní pravdu než uhájit vlastní názor." Těžiště výuky spočívá v osvojení schopnosti formulace problému a strategie jeho řešení, v aktivním ovládnutí matematických nástrojů a dovedností, v pěstování schopnosti aplikace. Matematika přispívá k tomu, aby žáci byli schopni hodnotit správnost postupu při odvozování tvrzení a odhalovat klamné závěry. Během studia žáci objevují, že "[…] moderní technologie jsou užitečným pomocníkem matematiky […]" (RVP G 2013). Přičemž se tato charakteristika odráží v konkrétních výstupech, ke kterým může implementace 3D tisku přispět.

Podobně v RVP ZV (RVP ZV, revize 2021) ve vzdělávacím oboru Matematika a její aplikace jsou uvedeny výstupy, které nepřímo souvisejí také s rozvojem digitálních kompetencí a přirozeně nabízejí prostor pro implementaci 3D tisku. Uveďme alespoň některé, u nichž lze modely 3D tisku i vlastní modelovaní žáků efektivně využít:

- M-5-4-01 Žák řeší jednoduché praktické slovní úlohy a problémy, jejichž řešení je do značné míry nezávislé na obvyklých postupech a algoritmech školské matematiky.
- M-9-3-04 Žák odhaduje a vypočítá obsah a obvod základních rovinných útvarů.
- M-9-3-09 Žák určuje a charakterizuje základní prostorové útvary (tělesa), analyzuje jejich vlastnosti.
- M-9-3-10 Žák odhaduje a vypočítá objem a povrch těles.
- M-9-3-11 Žák načrtne a sestrojí sítě základních těles.
- M-9-3-12 Žák načrtne a sestrojí obraz jednoduchých těles v rovině.
- M-9-3-13 Žák analyzuje a řeší aplikační geometrické úlohy s využitím osvojeného.

3D modely obecně zvyšují zájem žáků o problematiku, pomáhají jim pochopit prezentované vztahy, podporují logické uvažování, schopnost odhadu výsledku, schopnost konstrukčního i analytického myšlení v matematice.

#### Učební 3D modely jako ukázka

Učební 3D modely usnadňují nejen vytvoření představ prostorových objektů a vztahů mezi nimi, ale pomáhají řešit i situace, kdy je zapotřebí k výsledku dojít přes více kroků. 3D modely jsou a vždy byly součástí kvalitního matematického vzdělání na základních školách i gymnáziích. 3D tisk nám nabízí diametrálně odlišnou variabilitu takových modelů, jejich rychlou dostupnost ve větším množství a další výhody (viz Kapitola 3.1.2.).

#### Náměty na výukové aktivity

![](_page_60_Picture_1.jpeg)

Obrázek 16 Konvexní mnohostěny26.

![](_page_60_Picture_3.jpeg)

Obrázek 17 Kuželosečky<sup>27</sup>.

![](_page_60_Picture_5.jpeg)

Obrázek 18 Fraktály<sup>28</sup>.

<sup>26</sup> https://www.thingiverse.com/thing:233540, https://www.thingiverse.com/thing:23354

<sup>27</sup> https://www.thingiverse.com/thing:1260776

<sup>28</sup> https://www.thingiverse.com/thing:1356547

#### Vlastní tvorba modelů studenty

Zde se dostáváme do oblasti, kterou 3D technologie a 3D tisk otvírá jako téměř novou kapitolu. Tento kvalitativní krok můžeme přirovnat k situaci, v níž se od ručního rýsování tuší přešlo k systémům CAD. Přestože je možné, a v mnoha případech i žádoucí, aby studenti tvořili vlastní modely používané v matematice, např. pomocí papíru, špejlí a podobně, tak 3D technologie přinášejí v tomto oboru převratnou možnost připravit zadání a modelování takových úloh, na nichž si studenti efektivně nejen nacvičují několik kompetencí současně, ale jsou schopni i sami objevovat vztahy a souvislosti a o svých úvahách se prakticky přesvědčit (viz Obrázky 16, 17, 18).

#### 3 | 3 | 3 Obor Zeměpis/Geografie

Zeměpis/Geografie je spolu s dalšími vzdělávacími obory (Fyzikou, Chemií a Přírodopisem) zařazen do vzdělávací oblasti **Člověk a příroda**. Tyto vzdělávací obory "[...] svým činnostním a badatelským charakterem výuky umožňují žákům hlouběji porozumět zákonitostem přírodních procesů, a tím si uvědomovat i užitečnost přírodovědných poznatků a jejich aplikací v praktickém životě […]" (RVP ZV, s. 63).

Ve vzdělávacím oboru **Zeměpis** v RVP ZV (RVP ZV, revize 2021), dále ani ve vzdělávacím oboru Geografie v RVP G (RVP G 2007) se přímo neuvádí očekávaný výstup, který by rozvíjel digitální kompetence či konkrétní dovednosti v souvislosti s 3D tiskem. Přesto je možné výuku 3D tisku vhodně implementovat do přírodovědných předmětů, a to dokonce již od 1. stupně ZŠ. Modely vytvořené technologií 3D tisku a vlastní modelování žáků se dá využít jako efektivní prostředek naplnění celé řady očekávaných výstupů vlastivědného učiva vzdělávací oblasti **Člověk a jeho svět** na 1. stupni ZŠ. Dále také prakticky ve všech tematických celcích, které se dotýkají vzdělávacího oboru **Zeměpis** v případě 2. stupně základní školy a **Geografie** v případě gymnázia. Pokud by došlo na základních a středních školách k vhodnému propojení vzdělávacích oborů Informatika/Informační a komunikační technologie se Zeměpisem/Geografií, pak by mohlo dojít k široké možnosti práce s (geo)informačními technologiemi, a došlo by tak k rozvoji digitálních i oborových kompetencí žáků.

Využívat fyzické 3D modely v hodinách zeměpisu/geografie díky kterým se žákům nabízí možnost "ohmatat si" model, u nich vyvolává zájem o problematiku, umožní snadnější interpretaci či porovnání objektů, jevů a procesů. Pro obor zeměpis (geografie) se při implementaci 3D tisku jako stěžejní jeví tematický celek Geografické informace, zdroje dat, kartografie a topografie (na ZŠ), Geografické informace a terénní vyučování (na gymnáziu), které by měly propojovat prostřednictvím práce s informacemi, daty a mapami všechny ostatní tematické celky.

3D mapa totiž může přinést, ve srovnání s klasickými 2D mapami, rozměr navíc, čímž lze usnadnit orientaci a věrohodnou interpretaci zemského povrchu. 3D mapy mohou být využívány k názorné prezentaci určité lokality, a realizovat tak představu o místě, které se může nacházet i na opačné straně Země, anebo v jinak nepřístupné oblasti. 3D

modely lze však využít k reprezentaci řady reálných jevů i z ostatních tematických celků. Například v tematickém celku Přírodní obraz Země, lze využít model vnitřní stavby planety Země, model sopky, model eroze, modely zobrazující jednotlivé tvary reliéfu apod. V tematických, celcích věnujících se regionům světa či Česka, je možné využít modely k procvičování a upevňování znalostí o poloze jednotlivých regionů (např. modely administrativních jednotek apod.).

#### Náměty na výukové aktivity

Náměty mohou být rozděleny na výukové aktivity s 3D modely využitelné ve vzdělávacím oboru zeměpis/geografie do tří skupin:

# Využití 3D (geo) pomůcek

Za učební (geo)pomůcky se dají považovat fyzické modely, znázorňující konkrétní objekty či jevy reálného světa. Díky zmíněným (geo)pomůckám mohou žáci interagovat s modelem a udělat si lépe představu o daném objektu či jevu. To vše s cílem lepšího pochopení konkrétní problematiky. Ukázkovým příkladem se mohou označit např. modely, které svým tématem spadají do části fyzické geografie – model sopky, model vnitřní stavby Země, model krasové jeskyně, model zeměkoule znázorňující rozdělení pevnin a souší apod. Z oblasti sociální geografie můžeme znázorňovat určité administrativní jednotky či modelovat různé sociální povrchy. Atraktivní především pro mladší děti jsou 3D modely ve formě puzzle (puzzle krajů ČR, státy Evropy apod.). S pomocí modelu je možné vizualizovat také řadu map s konkrétní tematikou, která je znázorněna například metodou kartogramu (viz Kartogram).

Za přínosné se jeví tvořit modely dokumentující určité dynamicky se měnící jevy a procesy. Příklad, jenž lze uvést, je modelace záplavových území – povodní, modelace pohybu ledovce apod. Ve výuce najdou uplatnění také 3D modely, které mohou žákům usnadnit naučit se správně číst vrstevnice<sup>29</sup>, které se nejčastěji používají na topografických mapách pro zachycení výškopisu. S pomocí vrstevnic (jejich tvaru a hustotě) lze pak správně určovat tvary reliéfu. Velké množství těchto modelů je ke stažení v databázích Thingiverse.

### Reálné modely terénu

V minulosti 3D modely reliéfu a povrchu mohly sloužit především pro vojenské účely, navigaci, případně pro správu majetku, dnes jsou využívány spíše v architektuře, tyflokartografii, a dobře poslouží i při vizualizaci turisticky či jinak atraktivních míst (Brus a Barvíř 2016).

<sup>29</sup> https://www.thingiverse.com/thing:1290682

Výšková data jsou využívána k vytvoření 3D modelu terénu. Dnes jsou zjištěné data pro území Česka již součástí zdarma dostupných databází, např. v databázi ArcČR® 500<sup>30</sup> je dostupný digitální model reliéfu použitelný pro tvorbu 3D modelu Česka<sup>31</sup>, tato webová aplikace nabízí stáhnutí výškových dat k Evropě, na stránkách americké společnosti United States Geological Survey<sup>32</sup> jsou pak dostupná výšková data k celému světu. Bohužel však v současnosti neexistuje efektivní propojení geografického informačního systému (GIS) a 3D tisku, proto jsou pro výrobu kvalitních 3D reliéfních modelů zapotřebí poměrně odborné znalosti.

Existuje několik nástrojů, které jsou uživatelsky jednodušší, zdarma dostupné a umožňují vytvořit si vlastní 3D model terénu za použití pouze webového prohlížeče. Například webová aplikace **Terrain2STL**33 nabízí možnost využít pro tvorbu reliéfu podklady Google Maps. Reliéf, který chceme pomocí 3D tisku modelovat, lokalizujeme pomocí zeměpisné šířky a délky. Po vybrání oblasti zájmu a nadefinování parametrů lze jednoduše stáhnout výsledný STL soubor. Druhou bezplatnou dostupnou aplikací je aplikace **TouchTerrain**34. V její levé části je mapa, v níž vybíráme oblast pro 3D tisk. V pravé části této aplikace je panel nástrojů, kterým nastavujeme parametry výsledného modelu. Tato aplikace je přehledná, uživatelsky velmi přívětivá, a tak pro nastavení parametrů k 3D tisku stačí pouze pár kroků. V aplikaci nastavujeme: zdrojová data elevace (elevation data source), průhlednost (transparency), šířku dlaždice (tile width), velikost trysky (nozzle diameter), dlaždice k tisku (tiles to print), tloušťku základny modelu (model base thickness) a vertikální převýšení (vertical exaggeration). Obdobou výše uvedených aplikací je také **Map2stl**35 zabývající se tvorbu modelů reliéfu.

Modely vytvořené na 3D tiskárně mají své omezení dané rozsahem tiskové plochy. Jednotlivé části (dlaždice) modelů reliéfu můžeme po vytištění skládat, a vytvářet tak poměrně velké složené modely (viz Obrázek 19). Hotové modely terénu se dají nalézt na stránkách Thingiverse.com. Stažené modely lze individuálně upravovat, doplňovat, např. o kompoziční prvky mapy a další popisné informace.

- 32 https://www.usgs.gov/centers/eros/science/usgs-eros-archive-digital-elevation-shuttle-ra-
- dar-topography-mission-srtm-1-arc?qt-science\_center\_objects=0#qt-science\_center\_objects
- 33 https://jthatch.com/Terrain2STL/2021
- 34 https://touchterrain.geol.iastate.edu/
- 35 https://map2stl.com/

<sup>30</sup> https://www.arcdata.cz/produkty/geograficka-data/arccr-4-0

<sup>31</sup> https://www.mapsforeurope.org/access-data

![](_page_64_Picture_0.jpeg)

Obrázek 19 Digitální model reliéfu Česka vytištěný na 3D tiskárně Prusa i3. Velikost modelu 700 × 400 × 32 mm. Zdroj: Brus a Barvíř 2016.

Reálné modely terénu můžeme využít pro řešení řady praktických úloh. Jako příklad využití 3D modelů terénu při konkrétní situaci uveďme zvyšování povědomí o sesuvech půdy u místních obyvatel v Peru<sup>36</sup>.

Technologie 3D tisku a její výstupy mohou přinést také do hodin zeměpisu/ geografie celou řadu nových podnětů, ať už se jedná o pochopení celkového procesu tvorby modelů či základů 3D modelování, nebo o rozvíjení prostorové představivosti žáků. U žáků, resp. studentů, tak můžeme vzbudit zájem o problematiku 3D tisku, a dát tak vytvořeným 3D modelům smysl vhodným propojením s nejrůznějšími geografickými tématy.

#### Tyflomapy

Jde o učební pomůcky, které jsou označovány jako hmatové mapy. U osob se zrakovým postižením můžeme primárně využívat tyto mapy. Tyflomapa je mapovým podkladem, který předává uživateli informace prostřednictvím hmatu, tzv. osaháním. Osoby se ztrátou zraku tak mají možnost vytvořit si představu o okolním světě, o konkrétní oblasti či místu. Tyflomapa se dá prakticky využít nejen jako učební pomůcka pro nevidomé, ale i jako pomůcka pro lepší orientaci v prostoru/terénu. Hmatové mapy mohou reflektovat dvojí způsob znázornění informací. Prvním ze způsobů je znázornění výšky pohoří pomocí

<sup>36</sup> https://3dprint.com/126631/3d-printing-landslide-maps/

odlišné výšky jednotlivých oblastí, tzn. bez použití Braillova písma. Druhou možností je znázornění jevu v mapě prostřednictvím použitého Braillova písma. Práce s vytištěnými modely tak může přinést zrakově postiženým žákům, resp. studentům, zcela nové zkušenosti a pochopení světa kolem nás.

# 3 | 3 | 4 Obor Biologie/Přírodopis

Biologické učivo je na základních školách vyučováno spolu s geologickým učivem v rámci vzdělávacího oboru **Přírodopis**. Společně s učivem Zeměpisu, Fyziky a Chemie pak vytvářejí vzdělávací oblast **Člověk a příroda**.

Na středních školách, jako jsou gymnázia, je pak biologické učivo vyučováno v rámci vzdělávacího oboru **Biologie**, který rovněž spadá do vzdělávací oblasti **Člověk a příroda**. Oproti základnímu vzdělávání je zde oddělen samostatný vzdělávací obor Geologie, a tak tato vzdělávací oblast zahrnuje pět vzdělávacích oborů: Biologii, Geografii, Geologii, Chemii a Fyziku.

# Přírodopis na ZŠ

Učivo vzdělávacího oboru Přírodopis je v RVP ZV strukturováno celkem do osmi **tematických celků**: Obecná biologie a genetika, Biologie hub, Biologie rostlin, Biologie živočichů, Biologie člověka, Neživá příroda a Základy ekologie (RVP ZV 2021). Projdeme-li jejich očekávané výstupy, pak v nich žádnou zmínku o implementaci technologie 3D tisku do výuky nenajdeme.

Důraz je totiž kladen spíše na vzdělávací obsah (učivo a očekávané výstupy), nikoliv na prostředky, pomocí kterých bude výstupů dosaženo. Nicméně technologii 3D tisku je určitě možné do výuky začlenit, např. v podobě výroby modelů, které by ilustrovaly vybrané přírodniny. Modely by mohly být uplatněny zejména v pasážích učiva věnovaných vnitřní a vnější stavbě organismů a jejich rozmnožování (např. znázornění vývojových cyklů). V závislosti na konkrétních vytištěných modelech by pak bylo možné naplňovat např. Tyto očekávané výstupy vztahující se ke stavbě organismů:

- P-9-2-01 Žák rozpozná naše nejznámější jedlé a jedovaté houby s plodnicemi a porovná je podle charakteristických znaků.
- P-9-3-01 Žák odvodí na základě pozorování uspořádání rostlinného těla od buňky přes pletiva až k jednotlivým orgánům.
- P-9-4-01 Žák porovná základní vnější a vnitřní stavbu vybraných živočichů a vysvětlí funkci jednotlivých orgánů.
- P-9-5-01 Žák určí polohu a objasní stavbu a funkci orgánů a orgánových soustav lidského těla, vysvětlí jejich vztahy.

#### Biologie na gymnáziu

Učivo vzdělávacího oboru Biologie je v RVP G strukturováno do deseti **tematických celků**: Obecná biologie, Biologie virů, Biologie bakterií, Biologie protist, Biologie hub, Biologie rostlin, Biologie živočichů, Biologie člověka, Genetika a Ekologie (RVP G 2021). Stejně jako u učiva Přírodopisu, také v jejich očekávaných výstupech není technologie 3D tisku zmíněna. I zde se však nabízí možnost vytvořit 3D modely, které by byly použity pro znázornění typických struktur, zejména stavby organismů, ale také jejich vývojových stádií.

Takto je možné pomůcky vytištěné technologií 3D tisku využít prakticky ve všech deseti tematických celcích. Vzhledem k očekávaným výstupům uvedeným v RVP G je potenciální použitelnost modelů vyrobených technologií 3D tisku u některých z tematických celků na první pohled patrnější než u jiných.

Například v tematickém celku Obecná biologie je jasně řečeno, že žák má "[…] objasnit stavbu a funkci strukturních složek a životní projevy prokaryontních a eukaryotních buněk […]", využití názorně demonstračních pomůcek jako jsou modely je tedy nasnadě. Zatímco u očekávaného výstupu tematického celku Genetika "[…] využívá znalosti o genetických zákonitostech pro pochopení rozmanitosti organismů […]" lze potřebu vizualizace stavby DNA a chromozomu, a tedy i potenciální využití 3D modelu, pouze odtušit z kontextu. Níže jsou uvedeny ty očekáváné výstupy, ve kterých je návaznost na názorně demonstrační prostředek jasně patrná:

- Objasní stavbu a funkci strukturních složek a životní projevy prokaryotních a eukaryotních buněk.
- Pozná a pojmenuje (s možným využitím různých informačních zdrojů) významné zástupce hub a lišejníků.
- Popíše stavbu těl rostlin, stavbu a funkci rostlinných orgánů.
- Objasní princip životních cyklů a způsoby rozmnožování rostlin.

#### 3D modely ve výuce Přírodopisu a Biologie

Použitím 3D modelů ve výuce Přírodopisu se zabýval mimo jiné Altmann (1971). Výukové modely se uplatňují jako prostředky nahrazující přírodniny, a to zejména v těchto případech:

**Jako náhrada za drobné organismy**, které mohou žáci pozorovat jen pod mikroskopem. Protože při pozorování mikroskopem žáci nevidí třetí rozměr pozorovaných struktur, mohou u nich vznikat zkreslené představy. Níže uvádíme několik příkladů modelů spadajících do této kategorie:

– **Modely buněk** (rostlinná × živočišná; eukaryotická × prokaryotická) s důrazem na jejich rozdíly, vnitřní složení a funkce. Model může mít podobu stavebnice, ze které lze buňku poskládat.

- **Modely buněčných organel a dalších částic** jako jsou například mitochondrie, chloroplasty, jádro, dvoušroubovice DNA apod. Tyto modely také mohou být rozkládací takovým způsobem, aby bylo možné popsat důležité struktury a vysvětlit jejich funkci.
- **Modely pletiv, tkání, orgánů** (např. stavba listu, stonku). Vzhledem k tomu, že se jedná o složitější struktury tvořené tvarově a funkčně specializovanými buňkami, i zde se nabízí možnost rozkládacího modelu.
- **Modely mikroskopických řas** jsou zapotřebí zejména pro ukázku hnědých řas, které jsou sice v naší přírodě nejvíce zastoupenou skupinou řas, ale ve výuce jsou často opomíjeny. Modely řas by našly uplatnění i při laboratorních cvičeních zaměřených na mikroskopickém pozorování zelených a hnědých řas, žáci by si dále mohli porovnat mikroskopované řasy s modelem řas.
- **Modely krystalových soustav a krystalů** by našly uplatnění při výuce geologického učiva. Mohly by žákům pomoci pochopit základní principy krystalografie.
- **Modely bezobratlých živočichů nebo částí jejich těl** by se daly použít všude tam, kde není možné opatřit a pozorovat reálné přírodniny. Ať už z důvodů jejich nedostupnosti, ochrany, nebo křehkosti, která by znemožnila přímou manipulaci s těmito přírodninami.

**Jako náhrada za velké struktury a organismy**, které učitel nemůže přinést do třídy celé. Do této skupiny spadají například:

- **Modely geologických struktur** (sopky, vrásy, hrástě, příkopové propadliny apod.)
- **Modely velkých obratlovců nebo jejich části** (např. model mamuta, model kostry plejtváka apod.)

**Těžko opatřitelné přírodniny**, jedná se o organismy, které se v ČR buď vůbec nevyskytují, protože jsou chráněné či ohrožené, anebo si je nelze opatřit kvůli etickým omezením (např. lidské orgány). Ve výuce Přírodopisu a Biologie by mohly najít uplatnění, například:

- **Modely lebek či jiných částí koster fosilních zástupců.** Pro výuku antropologického učiva má velký význam znázornění rozdílů v kapacitě mozkovny předchůdců anatomicky moderního člověka (ardipiték, australopiték, *Homo habilis*, *H. ergaster*, *H. erectus* atd.).
- **Modely lebek ilustrující nejbližší recentní příbuzné člověka** (tj. gorila, šimpanz, orangutan).
- **Modely lebek, případně i celkové kostry** ilustrujících jednotlivé třídy obratlovců.
- **Modely zástupců plazů, obojživelníků a ryb.** V případě plazů a obojživelníků se jedná o živočichy zvláště chráněné, v některých případech také jedovaté; současně ze zmíněných skupin obratlovců nelze vytvářet vycpaniny.
- **Modely orgánů lidského těla** mohou znázorňovat buď stavbu orgánů, nebo orgánových soustav (např. model srdce, model žaludku, jater apod.), případně i jejich funkci (tzv. funkční modely). Z funkčních modelů se jedná, např. o model krevního oběhu, model vylučovacích cest, model ženské pánve a lidského plodu (na něm lze vysvětlit

mechanismus porodu), model páteře s vyhřeznutou plotýnkou pro výuku prevence, model novorozence s FAS (fetální alkoholový syndrom) pro výuku prevence nebo model dolní či horní končetiny se zraněním pro výuku první pomoci při úrazech.

**Jako náhrada za přírodniny, které nejsou k dispozici po celý rok.** Tyto přírodniny jsou vázány na omezenou část roku, nebo se v přírodě vyskytují v období, kdy neprobíhá výuka. Pokud je chce učitel ukázat, musí je konzervovat. Typicky se jedná o houby, ale také některé rostliny, nebo jejich části (např. rozmnožovací orgány).

- **Modely plodnic hub** mají tu výhodu, že nejsou vázány na sezónu a lze pohromadě ukázat druhy, které se v přírodě ve stejný čas nevyskytují.
- **Modely jednotlivých vývojových stádií rostlin a živočichů.** Typicky jde o jednotlivá vývojová stadia proměny dokonalé a nedokonalé u hmyzu, ale patřit by sem mohly i modely znázorňující rozmnožování u rostlin (např. rodozměna u mechorostů nebo přesliček).

#### Návrhy modelů pro jednotlivé tematické celky vzdělávacího oboru Přírodopis

#### Obecná biologie a genetika

– Model prokaryotické buňky (bakterie, sinice) a eukaryotické buňky, lze sdružit do tématu jednobuněčné organismy (např. spolu s buňkou krásnoočka, rozsivky, měňavky, bakterie).

K dispozici je např. model vícevrstevné interaktivní živočišné buňky, na které se žák bude moct naučit rozpoznat jednotlivé části živočišné buňky, jejich funkce a jak spolu navzájem souvisejí. Učitel může s modelem buňky dále pracovat v hodinách různým způsobem s různou časovou dotací.

- Viry (např. virus chřipky, koronavirus, HIV).
- Model stavby bílkovin a DNA (sekvence DNA, nekódující vlákno, RNA, protein).

K dispozici je celá řada modelů DNA, nad kterými mohou studenti diskutovat o struktuře molekuly DNA a o specifických vlastnostech (posloupnost a párování dusíkatých bází), které umožňují molekule přenášet a předávat informace související s dědičností znaků. Tyto typy modelů nukleových kyselin i celých chromozomů pomáhají žákům pochopit, že chromozomy jsou struktury v jádře buňky, které nesou geny, že geny jsou menší jednotky DNA, které obsahují dědičný kód. Žáci pomocí modelů mohou popsat strukturu molekuly a vysvětlit pravidla párování bází. Studenti pochopí, že informace jsou uloženy v molekule DNA ve formě posloupnosti chemických bází, z nichž každá je označena prvním písmenem jejího názvu (A, T, C a G).

#### Biologie hub

– Modely hub (výstavka ze skutečných hub vydrží pouze několik dní, 3D modely jsou trvanlivé; lze vymodelovat houby bez plodnice i s plodnicí, což koresponduje s učivem RVP ZV).

#### Biologie rostlin

– Modely různých typů průduchů (v učebnicích bývá většinou zobrazen pouze typ gramine, další chybí) a modely různých typů cévních svazků – jsou to struktury, které nejsou pouhým okem viditelné a pro žáky jsou hůře představitelné.

### Biologie živočichů

- V této oblasti biologie lze modelovat celé živočichy (řada je jich volně k dispozici již vytvořených) anebo jen některé části živočišných těl pro lepší pochopení tvaru a funkce orgánů.
- Proměna dokonalá a nedokonalá lze namodelovat jednotlivá vývojová stádia živočichů pro srovnání těchto dvou typů proměn.

Volně k dispozici je např. model pro pitvu žáby. Skutečné pitvy na ZŠ jsou problematické, u řady živočichů jsou kvůli jejich ochraně před týráním zakázané nebo mohou být živočichové ve větším počtu nedostupní. Pitvou 3D modelu se žáci seznámí s anatomií živočicha, umístěním jednotlivých orgánů a jejich prostorovými vztahy.

#### Biologie člověka

– Je k dispozici řada vymodelovaných orgánů lidského těla (lebka, kostra, žaludek, srdce, sluchově-rovnovážné ústrojí, plíce atd.), komerční modely těchto orgánů jsou na trhu sice většinou dostupné, ale náklady na jejich pořízení jsou vysoké; dají se navíc modelovat i mikroskopické části, které pouhým okem nevidíme; díky těmto modelům žáci snadněji pochopí funkci struktury v těle, např. modely nervové synapse.

#### Neživá příroda

– Modely krystalů jednotlivých minerálů ilustrujících soustavu, ve které krystalizují.

V souladu s těmito kompetencemi je třeba v rámci přírodních věd seznámit žáky s možností využití 3D tiskáren v biotisku. Trojrozměrný (3D) bioprinting je využití technik podobných 3D tisku ke kombinaci buněk, růstových faktorů a biomateriálů k výrobě biomedicínských částí, často s cílem napodobit přirozené vlastnosti tkáně. Touto

technologií lze dnes za velmi příznivou cenu vyrobit různé protézy končetin, nosu, uší, očí apod., jejich ruční výroba je však velmi nákladná. V projektu SkinPrint je testována možnost biotisku kůže s využitím kmenových buněk, které jsou přímo součástí 3D tiskárny. Běžně na světě jsou tisknuta naslouchadla, náhrady kostí (lebka, pánev apod.) s vrstvou podporující růst okolních tkání. Řada firem pracuje také na vývoji tisku různých lidských orgánů, které by v případě selhání mohly být použity v těle pacienta.

# 3 | 4 Výukové lekce na portálu Be3D Academy

Tato metodika je součástí tzv. "startovacího balíčku", který byl pro školy připraven. Balíček kromě metodiky obsahuje také veřejně přístupné sady lekcí, které jsou přizpůsobeny na míru školám, lekce jsou připraveny k začlenění do výuky bez velkých časových nároků na učitele nebo nutných změn v koncepci výuky. Ambicí některých lekcí je i využití potenciálu propojení více předmětů v rámci jedné lekci, tj. vznikly i lekce s větší mezipředmětovou vazbou.

Dále jsou k dispozici i ověřené výukové pomůcky a modely, jako další podpůrný materiál pro učitele a žáky. Kromě takto nově připravených pomůcek proběhlo i testování již existujících veřejně dostupných modelů z pohledu jejich využitelnosti ve výuce. Vybrané doporučované modely, které jsou vhodné k použití nalezne v Příloze 6.2.

Všechny lekce, které byly navrženy, kompletně zpracovány a otestovány v rámci projektu "3D tisk a jeho uplatnění na základních a středních školách" (TAČR, TL03000425), jsou uvedeny na portále "Be3D Akademie<sup>37"</sup> a označeny logem vytvořeno ve spolupráci s Masarykovou univerzitou (viz Obrázek 20). Jednotlivé lekce jsou blíže představeny níže.

![](_page_70_Picture_5.jpeg)

Obrázek 20 Logo označující výukovou lekci vytvořenou na základě spolupráce s Masarykovou univerzitou.

<sup>37</sup> https://be3dacademy.ysoft.com/cs/

Na tvorbě lekcí se podíleli odborníci na přírodní vědy, informační technologie a didaktiku. Lekce jsou koncipovány tak, aby s nimi mohl pracovat běžný uživatel zajímající se o 3D tisk a zároveň, aby se daly využít ve výuce příslušných předmětů na ZŠ a SŠ. Tyto lekce jsou vytvářeny vždy ve vazbě na konkrétní vzdělávací obsah.

Veškeré lekce jsou zpracovány dle jednotné struktury. Navrhnutá struktura by měla učitelům usnadnit přípravu na výuku a být metodickou oporou usnadňující tisk daného modelu (např. instruktážní videa, podrobné instrukce k tisku). Jednotlivé lekce mají na portálu "Be3D Akademie" dvě úrovně přístupu. Běžný (neregistrovaný) uživatel z internetu se může seznámit se základní strukturou lekce (viz Obrázek 21).

![](_page_71_Picture_2.jpeg)

#### **CÍLE LEKCE:**

- · Popište tvary reliéfu s využitím topografické/turistické n
- · Zakreslete tvar reliéfu pomocí vrstevnic
- · Vytvořte 3D model tvaru reliéfu: · vypouklé (vyvýšeniny: kopec náhozní plošina hlást, terapa-
- · vHoubené (pníženiny): údolí, pedlo, soutěska,kotlina, jáma, propast

#### NÁSTROJE A VYBAVENÍ:

- · BE(3D EDEE tiskárna Sada ukózkových modelů
- . Přístup k počítači s připojením k internetu a softwarem TinkerCAD
- · Paris a tulty
- · Municipal materials is label
- · Obrázky 2D schémat vrstevnic tvarů reléfu (viz prezentace)
- · Turistické/topografické mapy (v měřítku 1: 50 000)
- · Fotografia krajin zobrazujících tvar roliáfu (viz prezentace)

#### POŽADAVKY NA DOVEDNOSTI:

- K účastí na lekci by studenti měli být schooní:
- · Používat TinkerCAD, Fusion980 nebo podobný CAD software na střední úrovní
- Používat DeeControl2, včetně úpravy naotavení tísku · Používat tiskárnu BE3D EDEE 3D
- 

Obrázek 21 Ukázka struktury lekce uvedené na portálu Be3D Akademie.
- stručná anotace
- konkrétní předměty a ročníky, ve kterých lze lekci využít
- výukové cíle, které stanovují, co by měl žák po absolvování dané hodiny/lekce umět
- časová náročnost lekce
- požadavky na nástroje a vybavení
- poznatky (znalosti, vědomosti a dovednosti), které by měli žáci mít předtím, než začnou na lekci pracovat (tzv. vstupní poznatky)
- přehled modelů s jejich fotografiemi, s časovou náročností tisku a množstvím spotřebovaného materiálu
- videoukázka a instruktážní video

Podrobnější podklady potřebné pro realizaci lekce jsou dostupné ke stažení pouze registrovaným uživatelům portálu. Pro učitele je však registrace zcela zdarma. Po registraci bude zpřístupněn soubor dokumentů, který obsahuje:

- soulad s RVP
- návod krok za krokem, jak vytvořit model v modelovacím softwaru/aplikaci
- pracovní listy pro žáky
- doprovodná prezentace s obsahem lekce
- podrobné instrukce k tisku a nastavení tiskárny

Od autorů jsou předpokládány dvě varianty využití lekcí. Jednodušší varianta je určena těm, kteří zatím technologii tisku neznají, anebo s ní teprve začínají. Ti mohou využít předmodelované komponenty, které si pouze vytisknou pomocí patřičné aplikace a využijí je jako pomůcku pro svou hodinu. Ve složitější variantě si žáci jednotlivé komponenty modelují v příslušném softwaru/aplikaci sami, a teprve následně celý model vytisknou.

## Představení výukových lekcí:

## Pod mikroskopem

V této lekci (viz Obrázek 22) se studenti seznámí s tříděním bakterií a účinky "dobrých" a "špatných" (patogenních) bakterií. Studenti pak budou vyzváni, aby pozorovali a analyzovali bakterii druhu Streptococcus lactis pod mikroskopem, kterou pak budou vytvářet jako model pro 3D tisk. Cíle celé lekce jsou především navrhnout bakteriální model, ukázat, jak se zarovnávají objekty, provést logickou operaci v CAD, vytvořit bakteriální model, identifikovat a třídit skupiny bakterií a vysvětlit význam slova "patogenní".

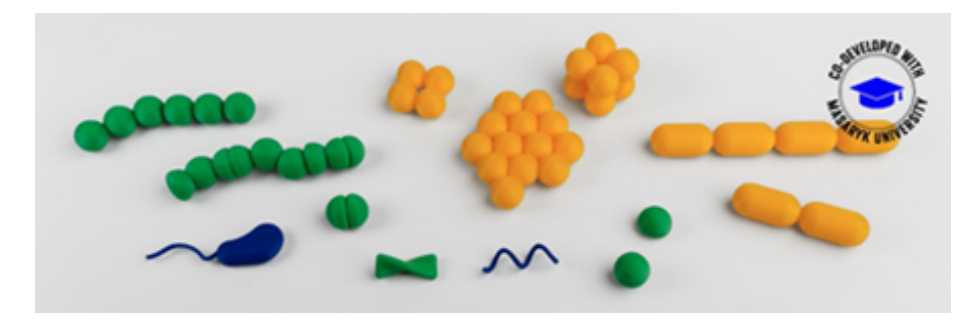

Obrázek 22 Výuková lekce Pod mikroskopem.

#### Stereometrie

Stereometrie je obor matematiky zabývající se studiem trojrozměrných těles a vztahů mezi nimi. Když rovina protíná krychli, výsledkem může být několik typů mnohoúhelníků. V této lekci se žáci naučí, jak zkonstruovat řez krychlí ve volném rovnoběžném promítání před vytvořením výsledného mnohoúhelníku (řezu krychlí) v CAD softwaru. Cílem lekce je sestrojit řez na krychli ve volném rovnoběžném promítání, sestrojit mnohoúhelník řezu ve skutečné velikosti, ověřit výsledek na 3D modelu výběrem správného mnohoúhelníku, výsledek sestrojit v Tinkercad softwaru a vytisknout, a nakonec ověřit v 3D modelu krychle (viz Obrázek 23)

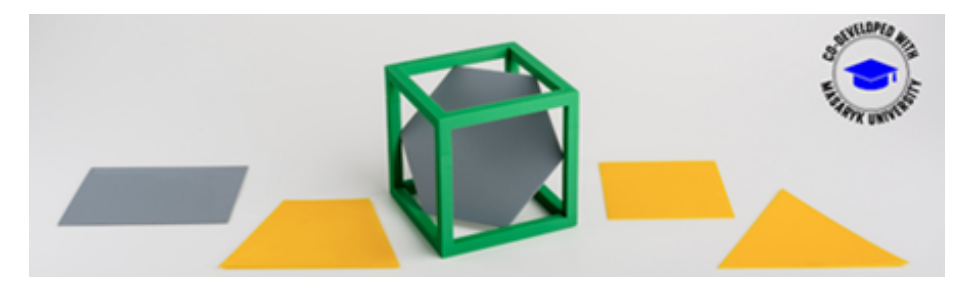

Obrázek 23 Výuková lekce Stereometrie.

#### Kartogram

Kartogram je mapa s územními celky, do kterých jsou znázorněna statistická data a jejich relativní hodnoty. V této lekci žáci navrhnou a vytisknou model 3D kartogramu pomocí statistických údajů získaných z internetu (viz Obrázek 24). Model 3D kartogramu žáci po vytisknutí seskládají a doplní ostatní prvky mapy (nadpis, legendu, měřítko atd.). Cílem lekce vhodné pro zeměpis na ZŠ je především vytvoření modelové administrativní jednotky (kraje), kde žáci pomocí souřadnice Z (výšky) zobrazí vybraný/zadaný údaj (např. nezaměstnanost, hustota obyvatelstva, míra urbanizace, průměrná mzda, HDP).

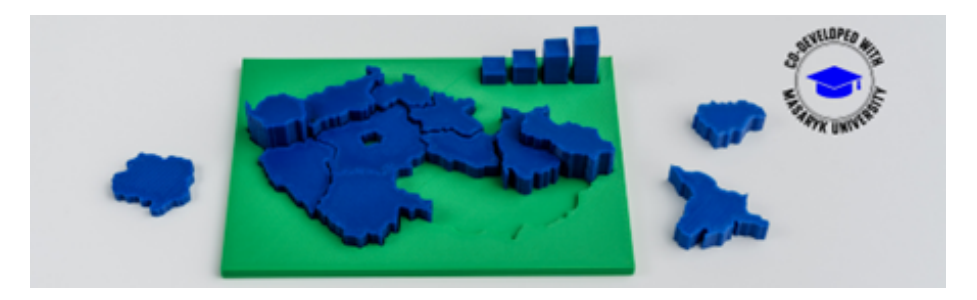

Obrázek 24 Výuková lekce Kartogram.

## Pravoúhlé promítání

Lekce Pravoúhlé promítání je vhodná do předmětu Technická výchova, žáci si zpracují technický výkres na profesionální úrovni. Nejprve navrhnou objekt, zformují počítačový 3D model a objekt ve 3D vytisknou. Potom pomocí promítacího koutu zhotoví tři pravoúhlá promítnutí svého objektu v 1. kvadrantu (viz Obrázek 25). Tyto projekce pak použijí k vytvoření technického výkresu. Cílem lekce je pochopit a předvést proces vytváření technické dokumentace, navrhnout a nakreslit cílový objekt, zhotovit přesný 3D model objektu (základní geometrická tělesa, hranoly, rotující tělesa), 3D tisk vytvořeného objektu, vytvořit technický výkres trojité elevace 3D tištěného objektu pomocí pravoúhlého promítání v 1. kvadrantu.

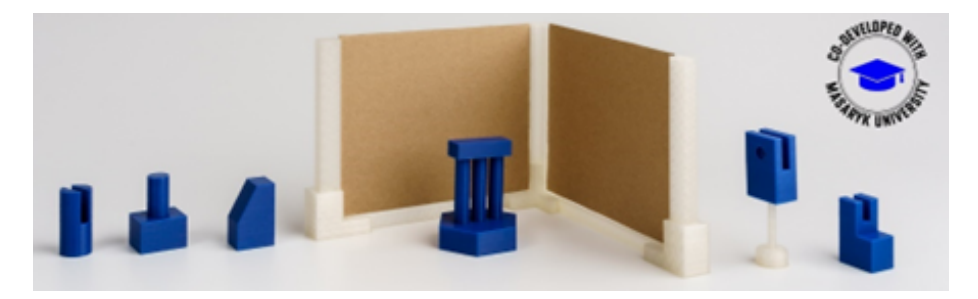

Obrázek 25 Výuková lekce Pravoúhlé promítání.

#### Braillova kostka

V této lekci žáci budou mít za úkol navrhnout a vytisknout Braillovu kostku. Na začátku se dozví více informací o Braillově písmu, jeho historii, původu a o tom, jak se používá dnes. Poté navrhnou 3D model a vytisknou jej (viz Obrázek 26). S pomocí vzniklého modelu si mohou vytvořit písmena a vyzvat své spolužáky, aby napsali křestní jméno.

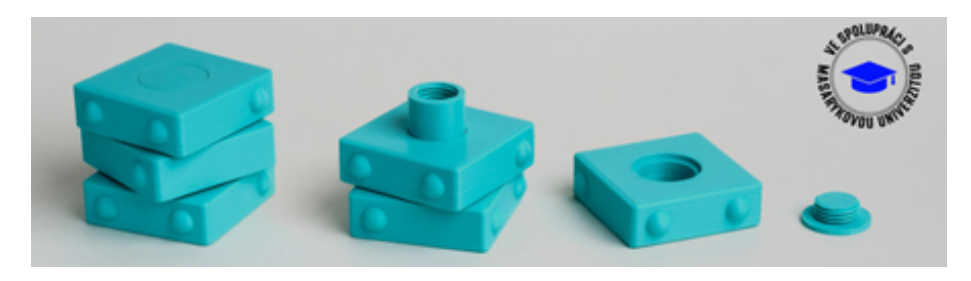

Obrázek 26 Výuková lekce Braillova kostka.

## Objemy a povrchy těles

V geometrii se mohou kubické jednotky označit, jako jednotky používané k měření objemu. V této lekci žáci budou naučeni vypočítat si objem a povrch různých těles, která jsou částí krychle o rozměrech 4 × 4 × 4 kubických jednotek a poté vymodelují chybějící části v Tinkercadu (viz Obrázek 27).

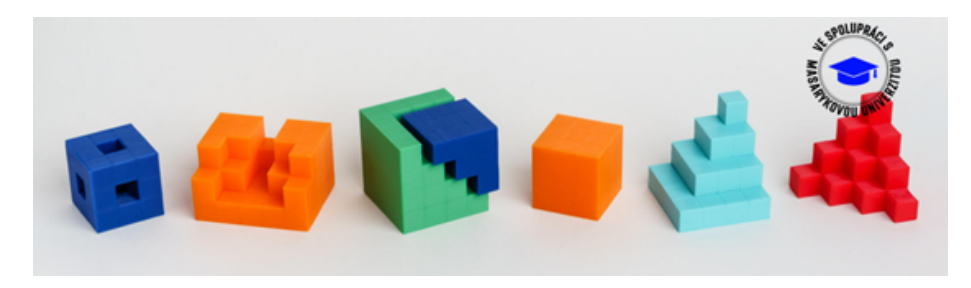

Obrázek 27 Výuková lekce Objemy a povrchy těles.

## Hrací kostka

V první části této lekce žáci budou seznámeni s prométheovským myšlením a čtyřstupňovým cyklem řešení problémů. Poté budou vyzvání, aby vymodelovali standardní šestistrannou kostku a následně ji rozdělili na devět kvádrových dílů. Ve druhé části lekce

budou muset kostku znovu sestavit z jejích částí, a to jednak instinktivně, jednak podle cyklu řešení problémů. Jakmile úspěšně sestaví svůj vlastní hlavolam, mohou si sady dílů vyměnit se spolužáky a sestavit jejich kostky. Lekci lze použít ke zjištění, kdo je ve třídě nejrychlejší v sestavování (viz Obrázek 28).

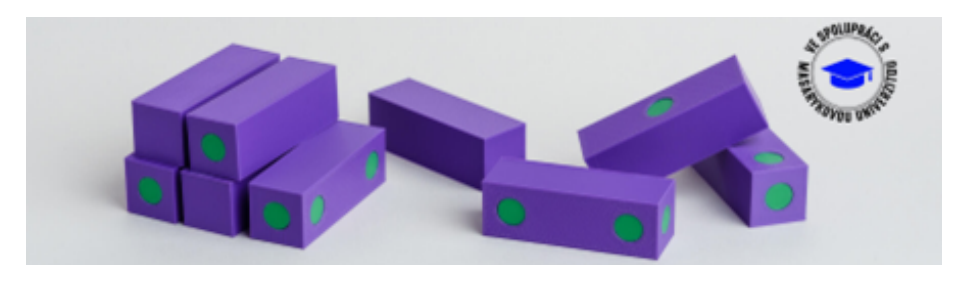

Obrázek 28 Výuková lekce Hrací kostka.

## Topografie – terén na mapě

Topografie se zabývá tvary zemského povrchu a tím, jak jsou tyto tvary znázorňované na mapách. Tvar (vzhled) zemského povrchu nazýváme reliéf. V topografické/turistické mapě se k zachycení tvaru zemského povrchu využívají nejčastěji vrstevnice. Vrstevnice jsou čáry, které spojují místa o stejné nadmořské výšce. Mezi typické tvary reliéfu, které lze pomocí vrstevnic z mapy vyčíst, patří: kopec, hřbet, sedlo, terasa, údolí, propast a další. V této lekci žáci popíší, zakreslí, vymodelují a vytisknou 3D model vybraného tvaru reliéfu (viz Obrázek 29).

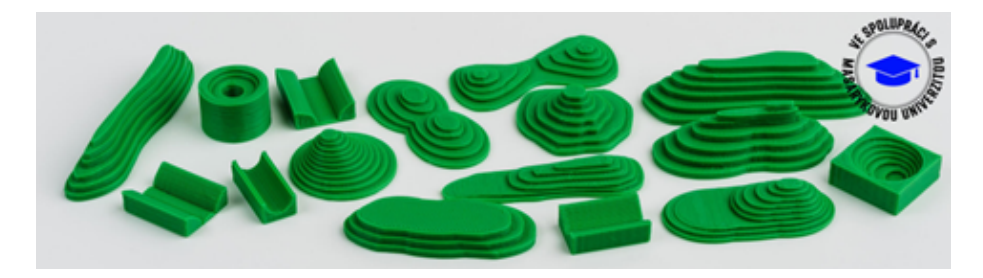

Obrázek 29 Výuková lekce Topografie.

# 4| Závěr

Technologie 3D tisku je v současnosti velmi preferovanou výrobní technologií. Její využitelnost nacházíme nejen v praxi, ale i v oblasti vzdělávání. Tato metodika se snaží přinést základní informace o možnostech aplikace 3D tisku do základních a středních škol. K optimálnímu využívání 3D tisku je třeba porozumět základům fungování 3D tisku. Velmi důležité je pochopit jakou tiskárnu vybrat a jak ji umístit, co obnáší provoz tiskárny a jak funguje proces tisku. Neméně podstatná je údržba tiskárny a řešení běžných problémů. Práce s 3D tiskárnou je třeba brát ze širšího úhlu pohledu a vedle technického řešení posoudit i výukové aspekty. Mezi podporované přínosy 3D tisku patří podpora názornosti, individualizace výuky a podpora kreativity žáka na základní nebo střední škole. Pro většinu žáků je práce s 3D tiskem zajímavá. Pro správně orientovanou výuku je však třeba 3D tisk správně začlenit do kurikula školy. Tato metodika ukazuje, jakým způsobem uchopit a implementovat tuto technologii do vybraných oborů – Informatiky, Světa práce, Matematiky, Geografie a Biologie. Obdobným způsobem by bylo možné 3D tisk implementovat i do dalších oblastí vzdělávání jako jsou fyzika, chemie, cizí jazyky a mnohé další. Metodika si neklade za cíl obsáhnout všechny oblasti lidské činnosti a vzdělávání, ale ukázat názorně jak je možné ve vybraných oborech možní 3D tisk uchopit z didaktického úhlu pohledu.

3D tisk může posloužit jako nastroj učitele k vytváření učebních pomůcek, ale i jako vstupní brána do jedné z pokročilých současných technologií. Zaměření žáků na nové technologie může podpořit jejich orientaci na volbu povolání v technických, přírodovědných a IT oborech. Do blízké budoucnosti se dá předpokládat masivní rozmach pokročilých technologií, mezi něž 3D tisk určitě patří.

ALTMANN, A. *Pomůcky pro výuku biologie.* Praha: SPN, 1971.

BABIČOVÁ, Kristína. Zhodnocení produktové inovace a jejího vlivu na zahraniční obchod podniku [online]. Brno, 2020 [cit. 2020-05-15]. Dostupné z: https://www.vutbr.cz/studenti/zav-prace/ detail/127371. Diplomová práce. Vysoké učení technické v Brně, Fakulta podnikatelská, Ústav ekonomiky.

BRUS, J., BARVÍŘ, R. 3D tisk a modely terénu. *Geografické rozhledy.* 2016, 25(5), 20–21. Dostupné z: https://www.geograficke-rozhledy.cz/archiv/clanek/99/pdf

DEMARCO, M., DIPPOLD, S., LENTZ, D. a SNIDER, J. *Makerbot educators guidebook: the definitive guide to 3D printing in the classroom.* MakerBot Industries, 2017.

Department for Education UK, *3D printers in schools: uses in the curriculum. Enriching the teaching of STEM and design subjects*, 2013. Dostupné z: https://assets.publishing.service.gov.uk/government/ uploads/system/uploads/attachment\_data/file/251439/3D\_printers\_in\_schools.pdf

FRIEDMANN, Z. *Trendy a aspekty ve výuce techniky a informatiky pro potřeby mateřských a základních škol.* Masarykova univerzita, 2018.

FRIŠ, D. Vliv procesních parametrů na kvalitu a přesnost 3D tisku technologii FDM [online]. 2019-05-09T17:03:48Z [cit. 2022-12-08]. Dostupné z: https://dspace.tul.cz/handle/15240/152202. Diplomová práce.

FRYČ, J., MATUŠKOVÁ, Z., KATZOVÁ, P., KOVÁŘ, K., BERAN, J., VALACHOVÁ, I., SEIFERT, L., BĚŤÁKOVÁ, M., HRDLIČKA, F. a kol. *Strategie vzdělávací politiky ČR do roku 2030+.* MŠMT, 2020.

GEBHARDT, A. *Understanding Additive Manufacturing.* Carl Hanser Verlag, 2011.

Gymnázium Matyáše Lercha Brno, 2009. *Čtyřletý školní vzdělávací program.* Dostupné z: http://www. gml.cz/svp/4lete

Gymnázium Polička, 2015. *Přílohy Školního vzdělávacího programu.* Dostupné z: https://www. gympolicka.cz/skolni-vzdelavaci-program

KRISHNANAND, TAUFIK, M. *Fused Filament Fabrication (FFF) Based 3D Printer and Its Design: A Review. Advanced Manufacturing Systems and Innovative Product Design.* Singapore: Springer Singapore, 2021-02-18, 497-505. Lecture Notes in Mechanical Engineering, 2021. ISBN 978-981-15-9852-4. Dostupné z: doi:10.1007/978-981-15-9853-1\_41

HORÁČEK, P. *Využití 3D tisku v technické výchově na ZŠ* [online]. Brno, 2017 [cit. 2022-12-08]. Dostupné z: https://is.muni.cz/th/vjxcl/. Diplomová práce. Masarykova univerzita, Pedagogická fakulta.

IRWIN, J. L., OPPLIGER, D., PEARCE, J. M., a ANZALONE, G. C. *Evaluation of RepRap 3D printer workshops in K-12 STEM.* 2015 ASEE Annual Conference & Exposition, 2015. Dostupné z: https:// digitalcommons.mtu.edu/materials\_fp/79

LEPKA, Jiří. *3D tisk ve výuce zeměpisu* [online]. Brno, 2021 [cit. 2022-12-08]. Dostupné z: https:// is.muni.cz/th/hdgzw/. Bakalářská práce. Masarykova univerzita, Pedagogická fakulta.

MALINKA, K a SCHINDLER, V. *Current Challenges in the Educational Usage of 3D Printing in Primary and Secondary Schools. In Theo Bastiaens. Proceedings of EdMedia + Innovate Learning.* United States: Association for the Advancement of Computing in Education (AACE), 2021. s. 88–96. ISBN 978-1- 939797-56-8.

MALINKA, K., VODOVÁ, L., JANČOVÁ, M., SOBKOVÁ, L. a SCHINDLER, V. *Effective Teaching through Multidisciplinary Lessons Adopting 3D Print – Preliminary Study. Proceedings of EdMedia + Innovate Learning.* United States: Association for the Advancement of Computing in Education (AACE), 2022. s. 286–291. ISBN 978-1-939797-62-9.

MAŇÁK, J. *Nárys didaktiky.* Masarykova univerzita. Brno, 1997.

MASLOWSKI, O. *Didaktika biologie.* Rektorát Univerzity Palackého. Olomouc, 1990.

Ministerstvo školství, mládeže a tělovýchovy, 2021. *Rámcový vzdělávací program pro základní vzdělávání.*  MŠMT. Dostupné z: http://www.nuv.cz/file/4983\_1\_1/

Ministerstvo školství, mládeže a tělovýchovy, 2013. *Rámcový vzdělávací program pro gymnázia.* MŠMT. Dostupné z: https://www.nuv.cz/file/159

Ministerstvo školství, mládeže a tělovýchovy, 2021. *Rámcový vzdělávací program pro gymnázia.* MŠMT. Dostupné z: https://www.edu.cz/rvp-ramcove-vzdelavaci-programy/ramcove-vzdelavaci-programypro-gymnazia-rvp-g/

Ministère de l'Éducation nationale, 2018. *L'impression 3D. Pour l'école de la confiance.* Dostupné z: https://cache.media.eduscol.education.fr/file/Numerique/63/2/Guide\_impression3D-version\_ finale\_930632.pdf

OBST, O. *Materiální didaktické prostředky.* Kalhous, Obst a kol. Školní didaktika. Portál, 2009.

PETTY, G. *Moderní vyučování.* Portál, 2008.

PITNEROVÁ, P. a kol. *Informační a komunikační technologie jako prostředek inkluze.* Vzdělávání žáků se speciálními vzdělávacími potřebami ve středním školství. Texty k distančnímu vzdělávání. Paido, 2013.

PITNEROVÁ, P. *Role Rámcových vzdělávacích programů v rozvoji digitální gramotnosti u žáků se speciálními vzdělávacími potřebami.* Media4u Magazine, 2016. **13**(3), s. 1–5. Dostupné z: http://www.media4u.cz/mm032016.pdf

PRŮCHA, J., WALTEROVÁ, E. a MAREŠ, J. *Pedagogický slovník.* Portál, 2003.

SALONITIS, K. *Stereolithography.* Comprehensive Materials Processing, s. 19–67. Elsevier, 2014.

SKALKOVÁ, J. *Obecná didaktika.* Portál, 2007.

STŘÍTESKÝ, O. *Základy 3D tisku s Josefem Průšou.* Prusa Research, 2019.

Y Soft Corporation, a. s., 2016. *3D printing in education: 2016 report card, survey results – full report.*  Dostupné z: https://www.ysoft.com/3DPsurvey

Y Soft Corporation, a. s., 2019. *Be3D ve vzdělávání: případové studie.* Dostupné z: https://be3dacademy. ysoft.com/cs/dokumenty-k-3d-tisku

WATKINSON, A. *Informační a komunikační technologie pro inkluzi. Pokrok a příležitosti evropských zemí.*  Brusel: Evropská agentura pro rozvoj speciálního vzdělávání, 2013.

6| Přílohy

## 6 | 1 Seznam vytvořených lekcí

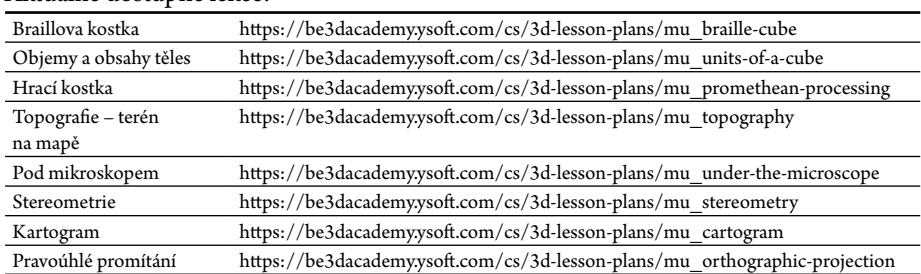

#### Aktuálně dostupné lekce:

## 6 | 2 Seznam použitelných modelů pro jednotlivé předměty

## 6 | 2 | 1 Přehled dostupných 3D modelů a lekcí oboru Člověk a svět práce

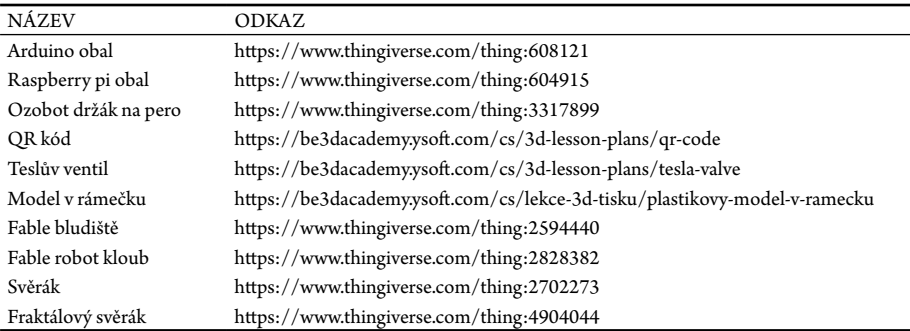

## 6 | 2 | 2 Přehled dostupných 3D modelů a lekcí oboru Matematika

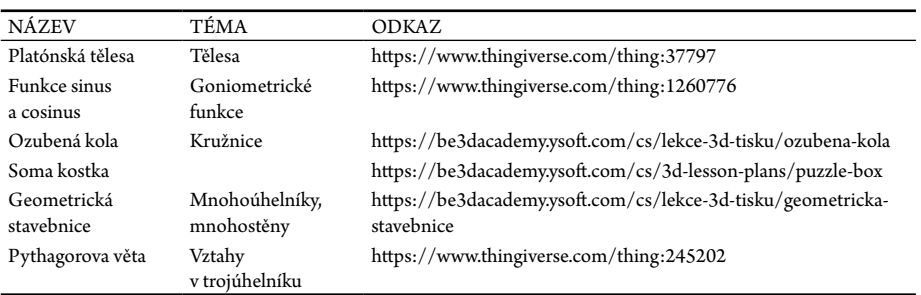

## 6 | 2 | 3 Přehled dostupných 3D modelů a lekcí oboru Geografie

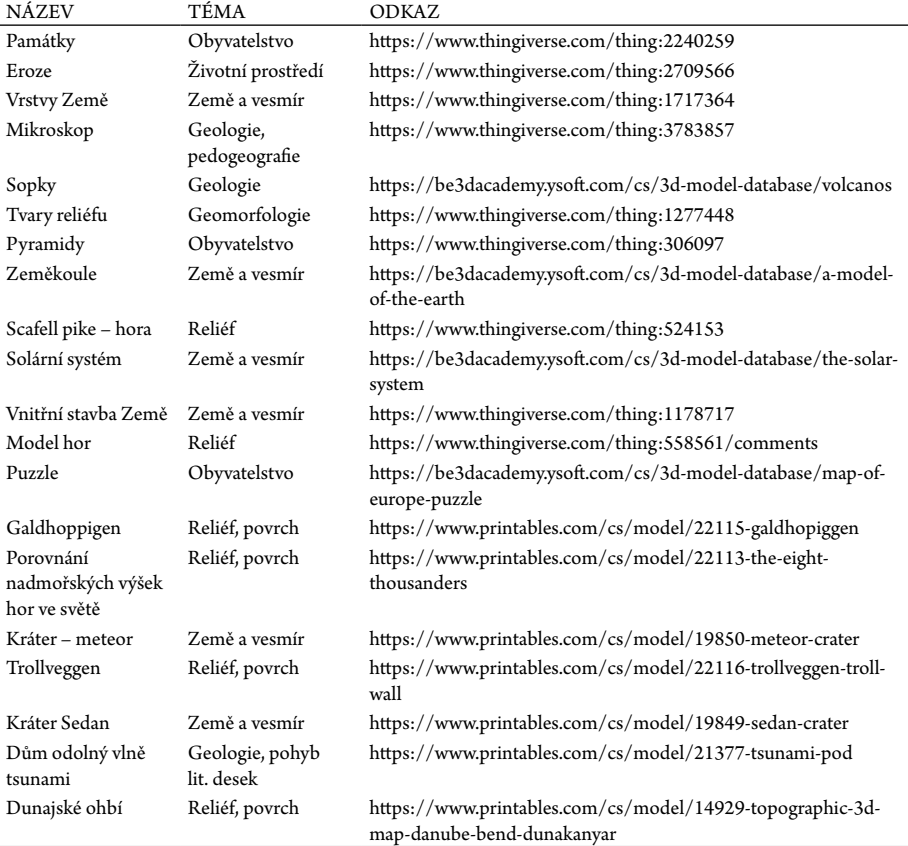

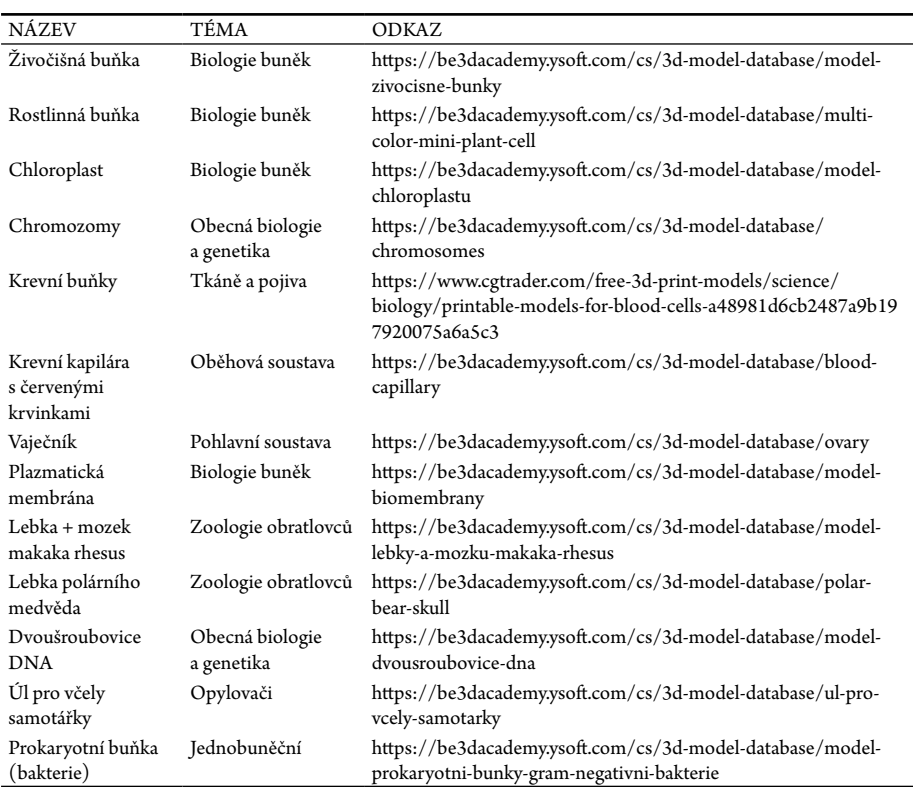

## 6 | 2 | 4 Přehled dostupných 3D modelů a lekcí oboru Přírodopis/Biologie

## 6 | 3 Slovník pojmů

**PLA**, **PET-G**, **ABS/ASA** – tiskové materiály neboli filamenty

**Filament** – tiskový materiál používaný v FFF/FDM 3D tiskárnách

**Slicing** – rozřezání vybraného modelu na jednotlivé vrstvy, které se následně tisknou **Slicer** – aplikace, která rozřeže model na jednotlivé vrstvy.

**Výška vrstvy** – určuje, jak vysoká bude jedna vrstva výsledného výtisku a výrazně ovlivňuje kvalitu i dobu tisku.

**Perimetry** (**obvodové stěny**) – určuje tloušťku (počet vrstev) bočních stran tisknutého objektu.

**Plné vrstvy** – určují tloušťku (počet vrstev) vrchní a spodní strany.

- **Výplň** nastavuje se procentuální hodnotou a určuje poměr výplně objektu. Kromě hodnoty lze nastavit i vzor výplně.
- **Teplota** nastavení teploty tiskové hlavy i tiskové podložky. Doporučujeme používat profily sliceru s přednastavenými teplotami pro různé materiály. V případě vlastního nastavení teploty se řiďte pokyny výrobce materiálu.
- **Límec** (**brim**) určuje šířku límce, který bude vytisknutý v první vrstvě kolem objektu. Zvyšuje přilnavost k podložce a po vytisknutí se od objektu odlomí.
- **Obrys** (**skirt**) určuje výšku a vzdálenost obrysu od objektu. Tiskne se jako první a v několika vrstvách, umožňuje zkontrolovat přilnavost k podložce.
- **Raft** jedná se o vrstvy navíc, na které se teprve vytiskne objekt. Zvyšuje přilnavost k podložce, používá se především u materiálu ABS/ASA, aby se zamezilo kroucení výtisku.
- **Podpěry** různá nastavení pro generování podpěr, zejména úhel převisu, tvar podpěr, poměr výplně či vzdálenost podpěr od modelu ve všech třech osách.

## **INTEGRACE TECHNOLOGIE 3D TISKU DO VÝUKY NA ZÁKLADNÍCH A STŘEDNÍCH ŠKOLÁCH**

**Ověřená metodika**

**Ing. Martin Dosedla, Ph.D., Ing. Zdeněk Hodis, Ph.D., Mgr. Martina Jančová, Ph.D., Mgr. Jiří Ledvinka, Mgr. Leni Lvovská, Ph.D., Mgr. Kamil Malinka, Ph.D., Mgr. Darina Mísařová, Ph.D., PhDr. Pavla Pitnerová, Ph.D., Ing. Vladimír Schindler, Ph.D., Bc. Vojtěch Staněk, Mgr. Libuše Vodová, Ph.D.**

Vydala Masarykova univerzita, Žerotínovo nám. 617/9, 601 77 Brno

Grafický návrh obálky: Mgr. Tomáš Staudek, Ph.D. 1., elektronické vydání, 2022

ISBN 978-80-280-0280-0

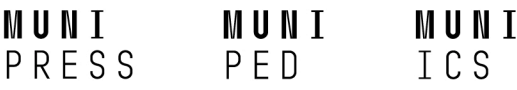

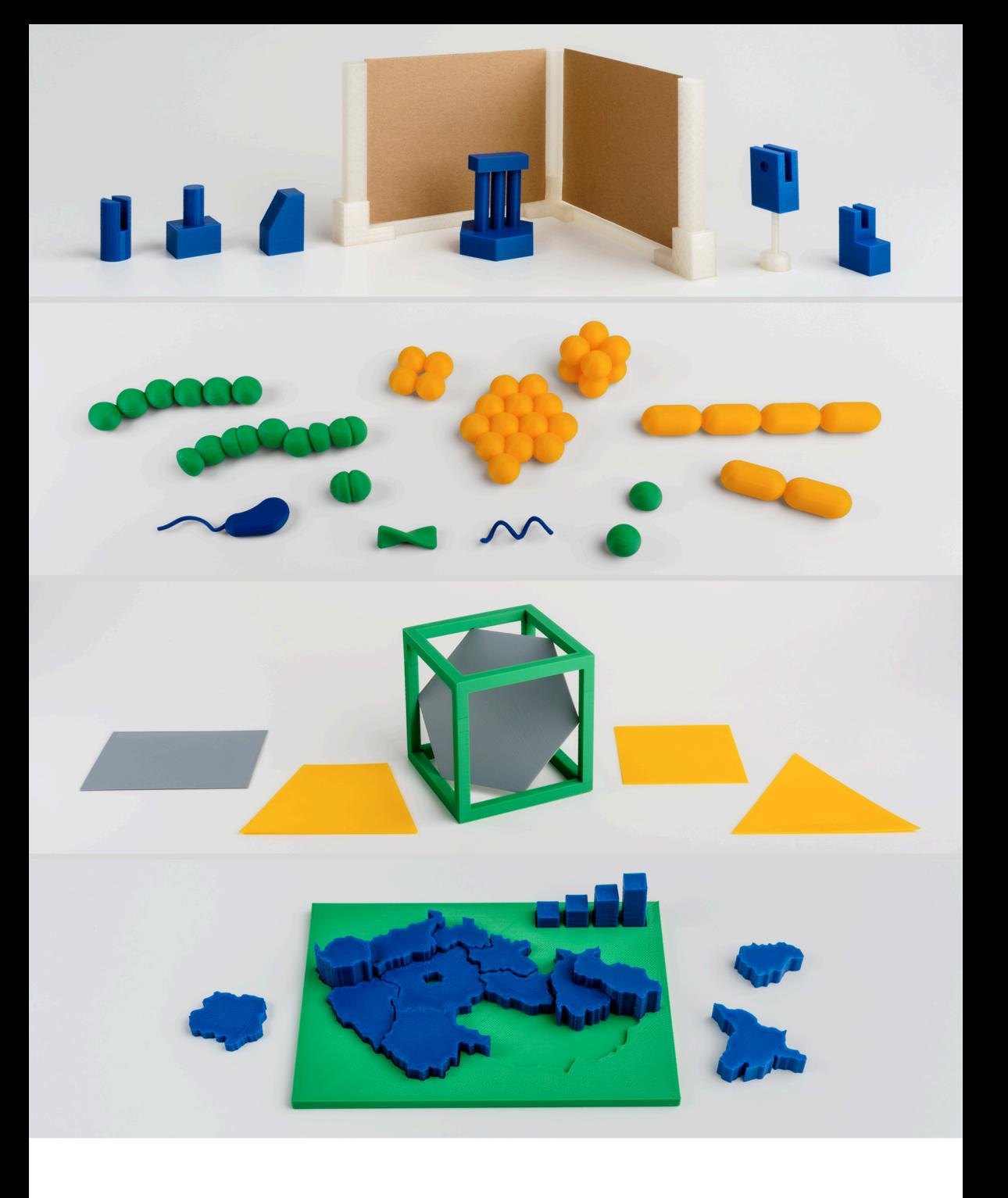